*Universidad del Bío-Bío. Sistema de Bibliotecas - Chile*

# 6 DE OCTUBRE DE 2015

# Proyecto de Desarrollo de Software

Nombre proyecto: Intranet Escuela F-493

Gerard Andrés Venegas Vargas, Sebastián Marcos Muñoz Espejo UNIVERSIDAD DEL BÍO-BÍO Concepción - Chile

# **Contenido**

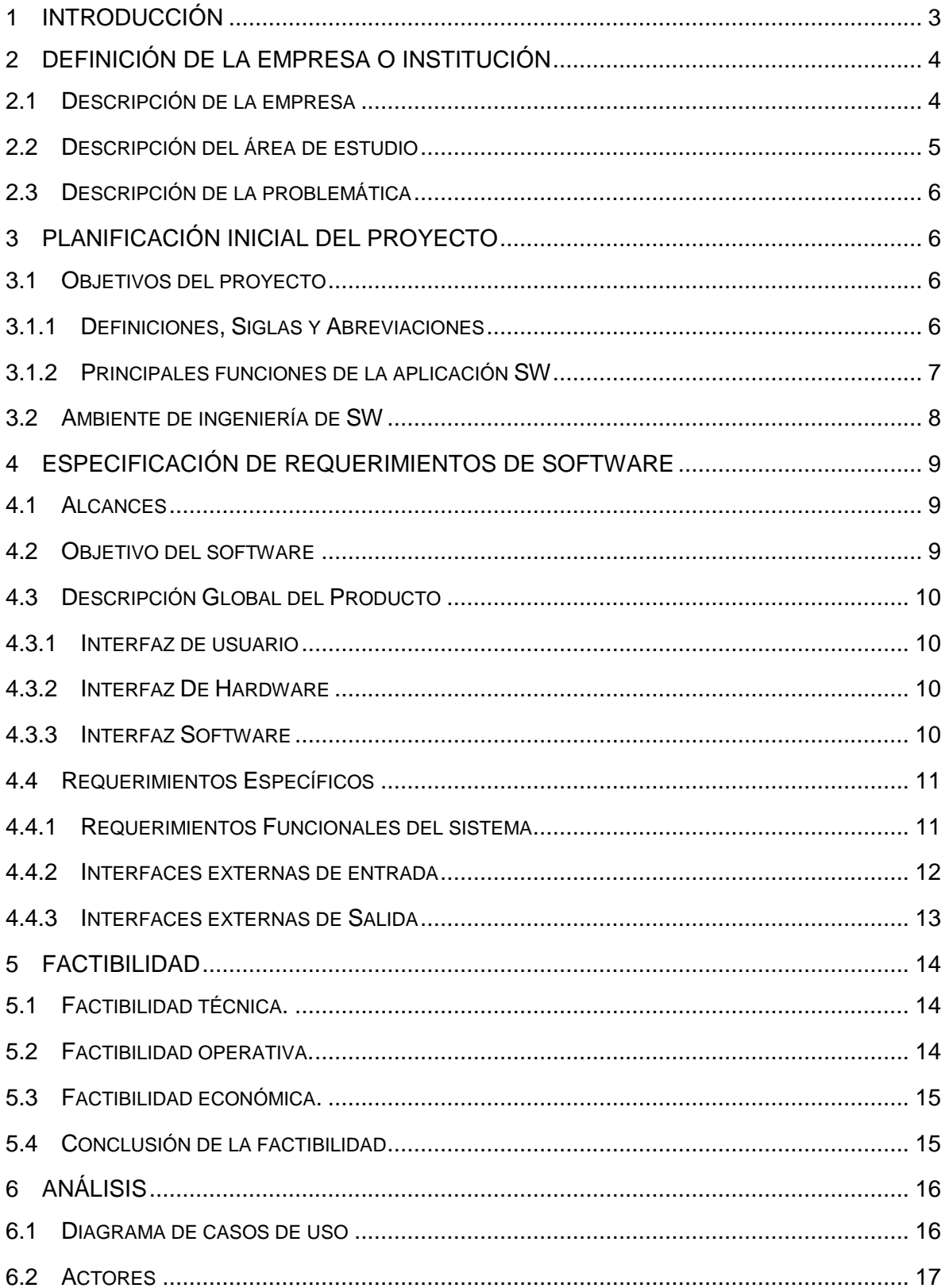

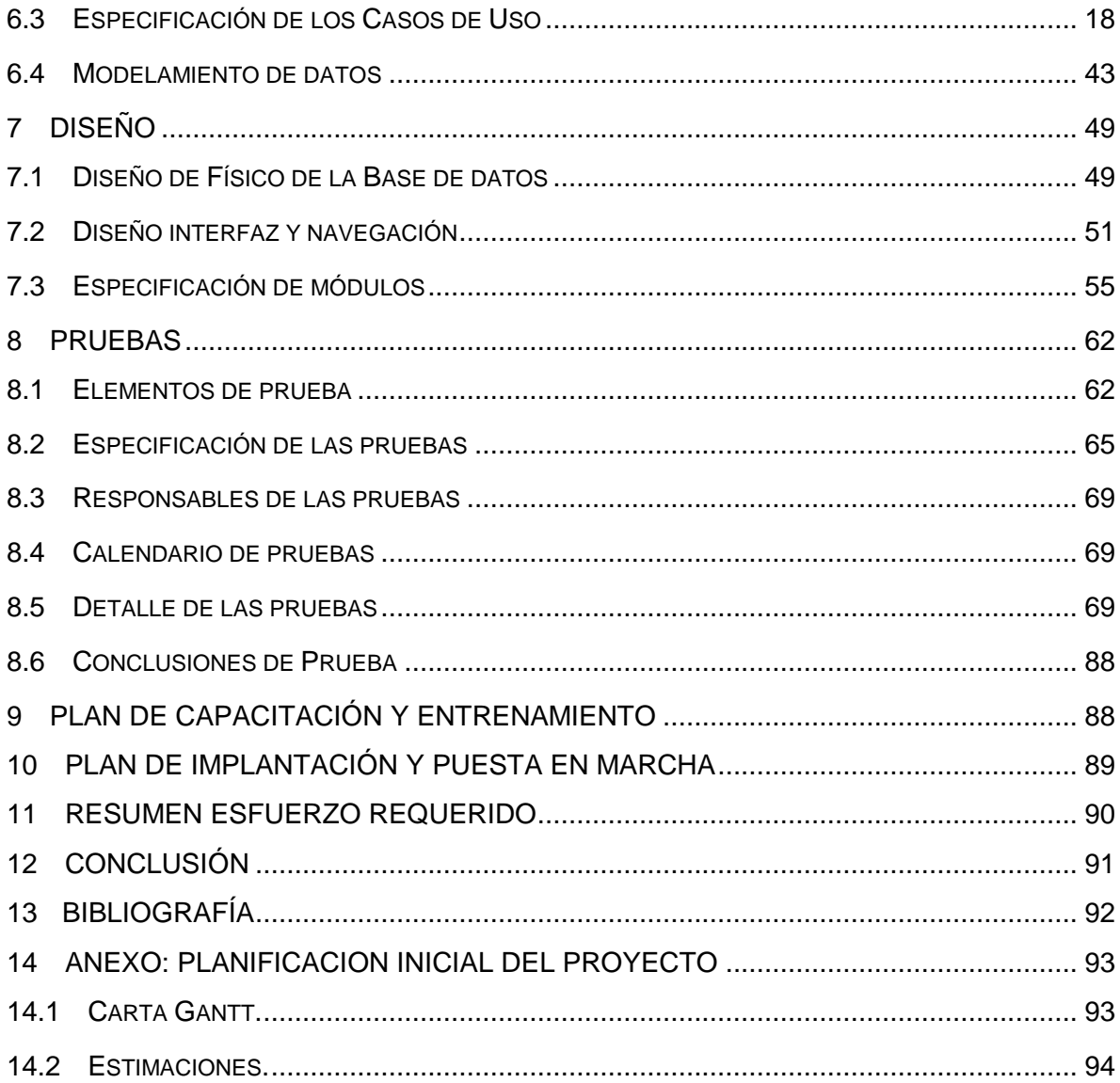

#### <span id="page-3-0"></span>1 INTRODUCCIÓN

En la actualidad el tratar la información a través de computadores es cada vez más común pues desde la creación de estas son más las instituciones, empresas o simples personas naturales que ocupan software informáticos que hacen de nuestras vidas más fáciles, a tal punto, que hoy en día es difícil imaginar una gran empresa que no cuente con un software que apoye al menos un sector de la institución.

La educación no escapa de este marco, pues la creación de software que apoye el proceso de aprendizaje o la labor de los docentes es una realidad en muchos países del mundo, al igual que en Chile, donde muchos establecimientos han optado por complementar su sistema educativo con un software, sin embargo, por diversos motivos, muchas veces económicos, es imposible para algunos colegios o escuelas optar por la implementación de un software propio, como es el caso de la Escuela Buena Vista F-493 que debido a la imposibilidad de continuar con los pagos, abandono el uso de un software que permitía a los profesores crear registros y generar estadísticas del alumnado. Es este punto, en donde detectamos la oportunidad de iniciar el desarrollo de una aplicación que permita a esta escuela gestionar de mejor manera la información que ellos procesan cotidianamente.

En un país como Chile donde la internet se ha transformado en la principal corriente de información, se hace cada vez más esencial un medio para potenciar la comunicación con la población a través de la web, como ya se mencionó anteriormente, la escuela no posee aplicación informática propia, y por ende, no se hace partícipe de los beneficios que conlleva el uso de estos sistemas.

 Durante la presentación de este informe, daremos a conocer todos los aspectos del software, con esto nos referimos a abordar en su totalidad los siguientes puntos: planificación, desarrollo e implementación. Con lo cual esperamos asegurar, la total comprensión tanto en la parte técnica de nuestra profesión, así como también en lo que respecta a la información.

# <span id="page-4-0"></span>2 DEFINICIÓN DE LA EMPRESA O INSTITUCIÓN

# <span id="page-4-1"></span>**2.1** DESCRIPCIÓN DE LA EMPRESA

Antecedentes generales de la Empresa

- Nombre: Escuela Buena Vista F-493.
- Dirección: Rosa Larenas 115, Cerro Buena Vista, Talcahuano.
- Fono: (41) 2274315.

La escuela Buena Vista F-493 es un establecimiento educacional de la comuna de Talcahuano, que se encuentra en el Cerro Buena Vista.

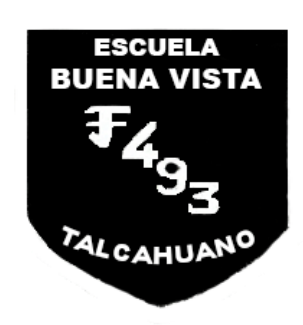

Imagen N° 1: Escudo de la Escuela Buena Vista F-493

# **Visión**

Aspiramos a desarrollarnos como un espacio de encuentro, aprendizaje y entendimiento, para acompañar a nuestros alumnos(as) hacia el logro de su autonomía y vocación personal, para que desarrollen plenamente sus metas en la sociedad, conscientes de sus valores y con una amplia mirada hacia la diversidad.

# **Misión**

Nuestra escuela brinda a los alumnos y alumnas una educación de calidad, contextualizada a la idiosincrasia del cerro Buena Vista, con fuerte énfasis en la tolerancia, favoreciendo el desarrollo de valores y habilidades interpersonales, ofreciendo un espacio a la familia y a cada actor de la comunidad educativa.

Esto fue informado a nosotros mediante una reunión, realizada en la Escuela Buena Vista F-493.

# <span id="page-5-0"></span>**2.2** DESCRIPCIÓN DEL ÁREA DE ESTUDIO

En el desarrollo de este proyecto, se trabajara constantemente con los académicos del establecimiento, los cuales serán de vital importancia para el proceso de requerimientos del sistema.

Gerard Venegas Vargas y Sebastián Muñoz Espejo: Encargados de llevar a cabo todos los aspectos del software.

Mirna González Berkhoff: Directora del establecimiento. Parte fundamental en la toma de requerimientos del proyecto, así como en brindar información del funcionamiento del colegio e indicar que tipo de información estadística espera que el sistema proporcione.

Ramón Torres: Encargado del proyecto enlaces (Informática). Brinda información técnica y fundamental en la toma de requerimientos.

Gerard Venegas Vargas y Sebastián Muñoz Espejo: Encargados de llevar a cabo todos los aspectos del software.

Mirna González Berkhoff: Directora del establecimiento. Parte fundamental en la toma de requerimientos del proyecto, así como en brindar información del funcionamiento del colegio e indicar que tipo de información estadística espera que el sistema proporcione.

Ramón Torres: Encargado del proyecto enlaces (Informática). Brinda información técnica y fundamental en la toma de requerimientos.

En la actualidad la escuela trabaja me manera muy tradicional usando el libro de clases para registrar las actividades que se realizan en el establecimiento, tales como pruebas, anotaciones y asistencia en donde cada profesor agrega la información en la sección del libro asignado para su ramo o para el alumno, provocando de esta manera dificultades para realizar todo tipo de cálculo.

# <span id="page-6-0"></span>**2.3** DESCRIPCIÓN DE LA PROBLEMÁTICA

La problemática surge tiempo atrás, dado que la escuela pagaba por un software, el cual permitía agilizar las actividades académicas cotidianas de los docentes, con esto nos referimos a:

- Registro de asistencia.
- Registro de calificaciones.
- Comportamiento del alumno.
- Planificación de contenidos.

Debido al costo y mantención de dicho software, la escuela se encontró incapacitada para continuar haciendo uso normal del producto. Es aquí donde se produce el conflicto principal, que busca resolver nuestro proyecto.

- Problemática a resolver: Ineficiencia y poca agilidad en el manejo de información.
- Solución: La construcción de un software que permita a la escuela volver a sistematizar sus procesos de registro y trato de información.

#### <span id="page-6-1"></span>3 PLANIFICACIÓN INICIAL DEL PROYECTO

<span id="page-6-2"></span>**3.1** OBJETIVOS DEL PROYECTO

#### **Objetivo General:**

El desarrollo de un proyecto de software que permita la gestión y el almacenamiento de información tanto académica, como personal, de alumnos y profesores. En consecuencia, se creará un sistema web que agilice los procesos cotidianos de trato de información para los actores (Estudiantes, profesores, apoderados), además de potenciarlos con presencia en internet.

#### **Objetivos específicos:**

- Estudiar los procesos actuales correspondientes al manejo de información académica, administrativa y personal.
- Apoyar la planificación docente.
- Permitir a los actores fácil acceso a la información académica.
- Presentar a la dirección de la escuela, retroalimentación e información estadística sobre el alumnado, con se refiere a: rendimiento escolar, asistencia a clases.

# <span id="page-6-3"></span>3.1.1 Definiciones, Siglas y Abreviaciones

- HTML (Hyper Text Markup Language): Es el lenguaje con el que se definen las páginas web. Básicamente, se trata de un conjunto de etiquetas que sirven para definir el texto y otros elementos que compondrán una página web.
- CSS (Cascading Style Sheets): Es un lenguaje de programación de un documento estructurado escrito en HTML.
- SQL (Structured Query Language): Lenguaje de consultas para base de datos.
- M.E.R (Modelo Entidad-Relación): Herramienta para el modelado de datos de un sistema de información.
- JAVASCRIPT: Es un lenguaje de programación interpretado.
- Power Designer 16: Software utilizado en la creación de diagramas UML y Caso de uso.
- GPL (General Public License): licencia más usada en el mundo del software y garantiza a los usuarios la libertad de usar, estudiar, compartir (copiar) y modificar el software.
- MIT (*Massachusetts Institute of Technology*): licencia no tiene copyright, lo que permite su modificación.
- BSD (*Berkeley Software Distribution*): Licencia que permite la redistribución sindo libre de la licencia original.
- Jquery: Biblioteca de JavaScript que facilita el desarrollo de la Front End.
- Front End: Con front end nos referimos principalmente a la interfaces para el usuario final.
- Proyecto enlace : Enlaces tiene como misión contribuir al mejoramiento de la calidad de la educación mediante la informática educativa y el desarrollo de una cultura digital, permitiendo que millones de chilenos accedan a las oportunidades que entregan las nuevas tecnologías de información y comunicación
- <span id="page-7-0"></span>3.1.2 Principales funciones de la aplicación SW
	- Informar de acciones de la escuela a la comunidad escolar.
	- Guardar la información relevante del libro de clases.
	- Ayudar a los apoderados a conocer la situación escolar del alumno.
	- Generar información útil para el profesorado.
		- Información estadísticas cursos, asignaturas y alumnos para los usuarios según las necesidades de cada uno.

# <span id="page-8-0"></span>**3.2** AMBIENTE DE INGENIERÍA DE SW

En lo referido a la metodología de desarrollo implementada para el desarrollo de la aplicación Web, esta será "Programación extrema" (xtreme programming). Luego de estudiar el caso, para poder implementar esta propuesta, se llegó a la conclusión de que, al ser un proyecto que involucra varias áreas de la escuela, podría planearse el sistema de manera modular, y que mejor para esto que las historias de usuario, que implementa de por si esta metodología. Haciendo uso de estas mismas, es que se podrá estar en constante contacto con el cliente, además de que sea el mismo, quien elija las actividades de mayor prioridad en el desarrollo.

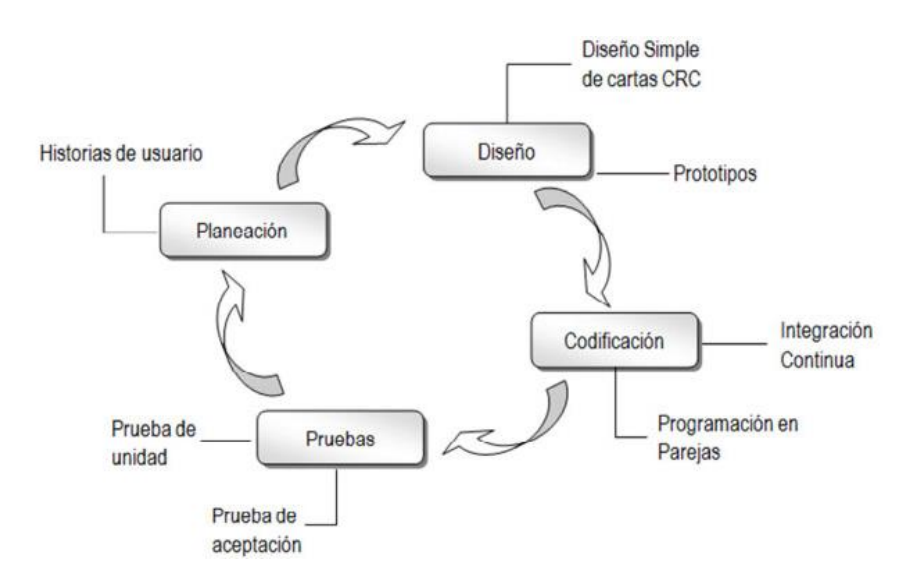

Imagen N° 2: Ilustración de xtreme programming Fuente: scielo.br

Metodología de desarrollo:

Programación extrema, nos permitirá mantenernos en constante comunicación con el cliente, además de, aprovechar una de las condiciones del propio proyecto, que es su gran modularidad.

- Las técnicas y notaciones: Las técnicas para recopilar requerimientos son:
	- El modelo entidad relación.
	- El modelo relacional.
	- Caso de uso.
- Estándares de documentación(producto o proceso):

El estándar que se usara en el desarrollo de este proyecto es el ISO/IEC 9126:2001, que permite evaluar la calidad del producto software y establece las características de la calidad.

# <span id="page-9-0"></span>ESPECIFICACIÓN DE REQUERIMIENTOS DE SOFTWARE

# <span id="page-9-1"></span>**4.1** ALCANCES

En el sistema para la escuela se debió trabajar desde cero, pues la escuela ya no poseía ningún método de difusión y tampoco un sistema para poder administrar la información generada en la escuela de manera digital pues el sistema anterior tenia costos que la escuela no podía mantener. Es por esto que el software a desarrollar tendrá que suplir las falencias actuales, entre los alcances que abarca este software va desde entregar notificaciones en el portal de web hasta degenerar informes con las estadísticas de los cursos, ramos y alumnos.

En definitiva los alcances del software son:

- Portal de noticias y presentación de la escuela: La escuela necesitaba de manera urgente alguna manera de hacer presencia en la web es por esto que en el sistema se incluye un portal que permitirá al administrador del sistema agregar noticias sobre la escuela por ejemplo la posibilidad de informar la realización de una reunión de apoderados, además de las noticias en el sistema se incorpora en este sistema un sección que permite obtener información de la escuela para informar a la población acerca de la visión y misión de la escuela y la información de contactó de esta.
- Registrar libro de clases: El objetivo principal del proyecto es permitir a este una mejor administración de datos e información en la escuela es por esto que se incorporó en el software módulos para gestionar de manera rápida e intuitiva la información que pertenece a los docentes y alumnos.
- Generar estadísticas: La información que se genera en los módulos anteriormente mencionados, será utilizados para la generación de estadísticas las cuales permitirán obtener conclusiones de la situación actual del establecimiento de manera rápida y clara.
- Generar informes: En el proyecto también se incluye una sección para la creación de informes con los cuales se va a poder obtener información de los alumnos.

#### <span id="page-9-2"></span>**4.2** OBJETIVO DEL SOFTWARE

El software requerido por la escuela es una página web que permitirá dar a conocer la escuela en la comunidad y también facilitar el manejo de la información atreves de la digitalización de la información escolar, esto quiere decir notas, asistencias, las observaciones sobre los alumnos.

# <span id="page-10-0"></span>**4.3** DESCRIPCIÓN GLOBAL DEL PRODUCTO

# <span id="page-10-1"></span>4.3.1 Interfaz de usuario

La interfaz de usuario se dividirá, principalmente, en dos: una para el usuario normal que entra al sitio web y otra para el administrador de sistema. La primera interfaz requiere un nivel básico de conocimiento web para ser usada al igual que la interfaz para el administrador, pero la diferencia radicará en que el administrador deberá poseer conocimientos sobre cómo llenar los campos de ciertas tablas. Los colores para el sistema no fueron entregados como requerimiento, pero sí se solicitó que los elementos en la Web no fueran muy llamativos para darle prioridad al mapa incluido en la página principal desarrollada.

#### <span id="page-10-2"></span>4.3.2 Interfaz De Hardware

El sistema requiere de un servidor para alojar la base de datos desarrollada, por ello, debe poseer las siguientes características mínimas:

| Tipo        | <b>Servidor</b>                                         |
|-------------|---------------------------------------------------------|
| Modelo      | ProLiant ML10 G8                                        |
| Procesador  | Intel <sup>®</sup> Xeon <sup>®</sup> E3-1220v2 (3.1GHz) |
| Memoria RAM | 2G                                                      |
| Disco Duro  | 1 GB                                                    |
| Accesorios  | Mouse, Teclado y Monitor                                |

Tabla N° 1: Características del Servidor

#### <span id="page-10-3"></span>4.3.3 Interfaz Software

Para la correcta interacción de los usuarios con el software se requieren ciertos elementos mínimos como un sistema operativo o un navegador determinado.

En cuanto a los sistemas operativos se recomienda la utilizar.

- Windows XP o superior.
- Mac OS 10.8.3 o superior.
- Linux.

Por otra parte los navegadores deben ser:

- Safari 7 o superior
- Internet Explorer 11 o superior.
- Google Chrome versión 9 o superior.
- Firefox version 10 o superior.

# <span id="page-11-0"></span>**4.4** REQUERIMIENTOS ESPECÍFICOS

# <span id="page-11-1"></span>4.4.1 Requerimientos Funcionales del sistema

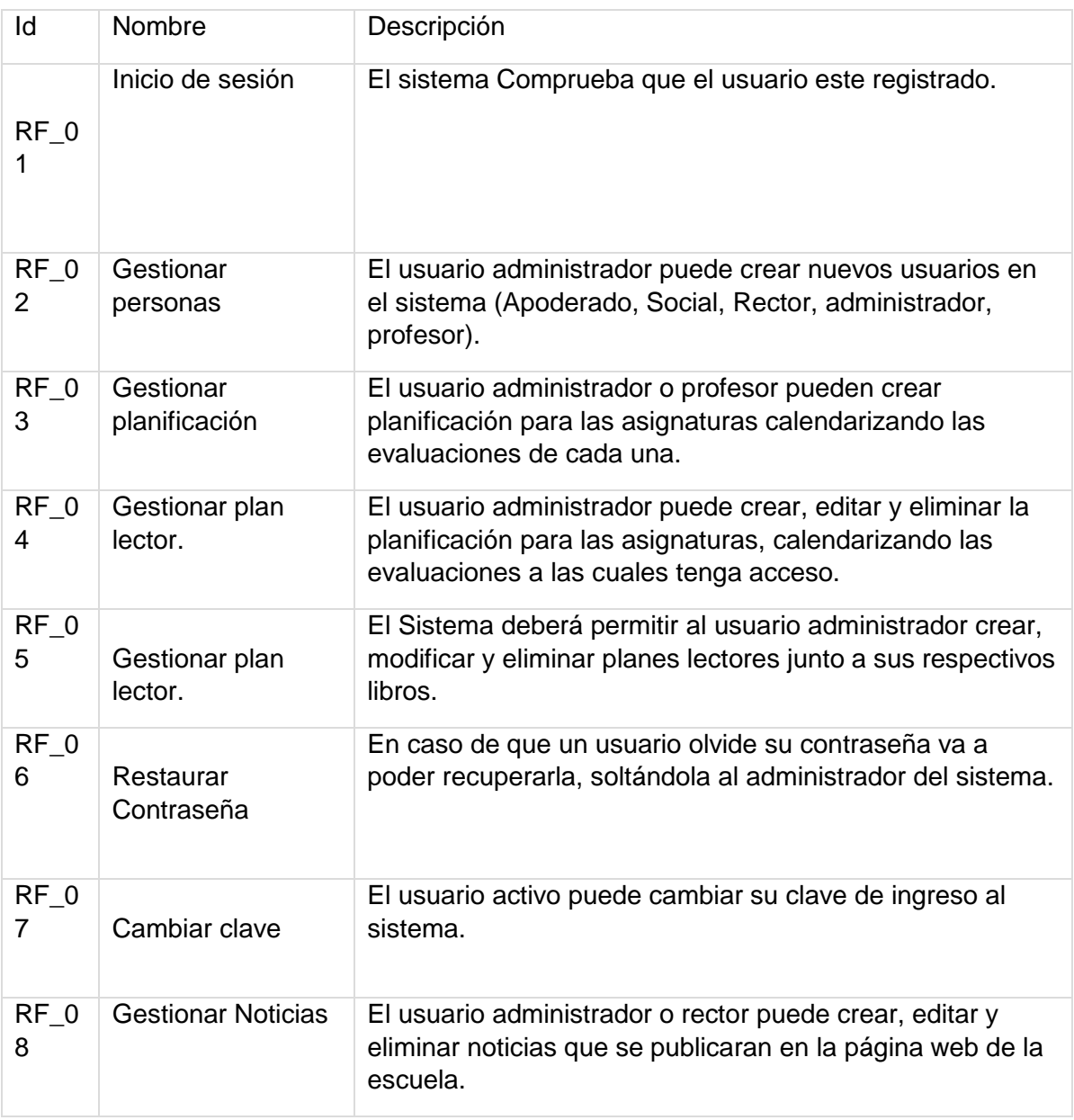

Tabla N° 2: Requerimientos Funcionales del Sistema

# <span id="page-12-0"></span>4.4.2 Interfaces externas de entrada

Cada interfaz de entrada indica todos los grupos de datos que serán ingresados al sistema independiente del medio de ingreso.

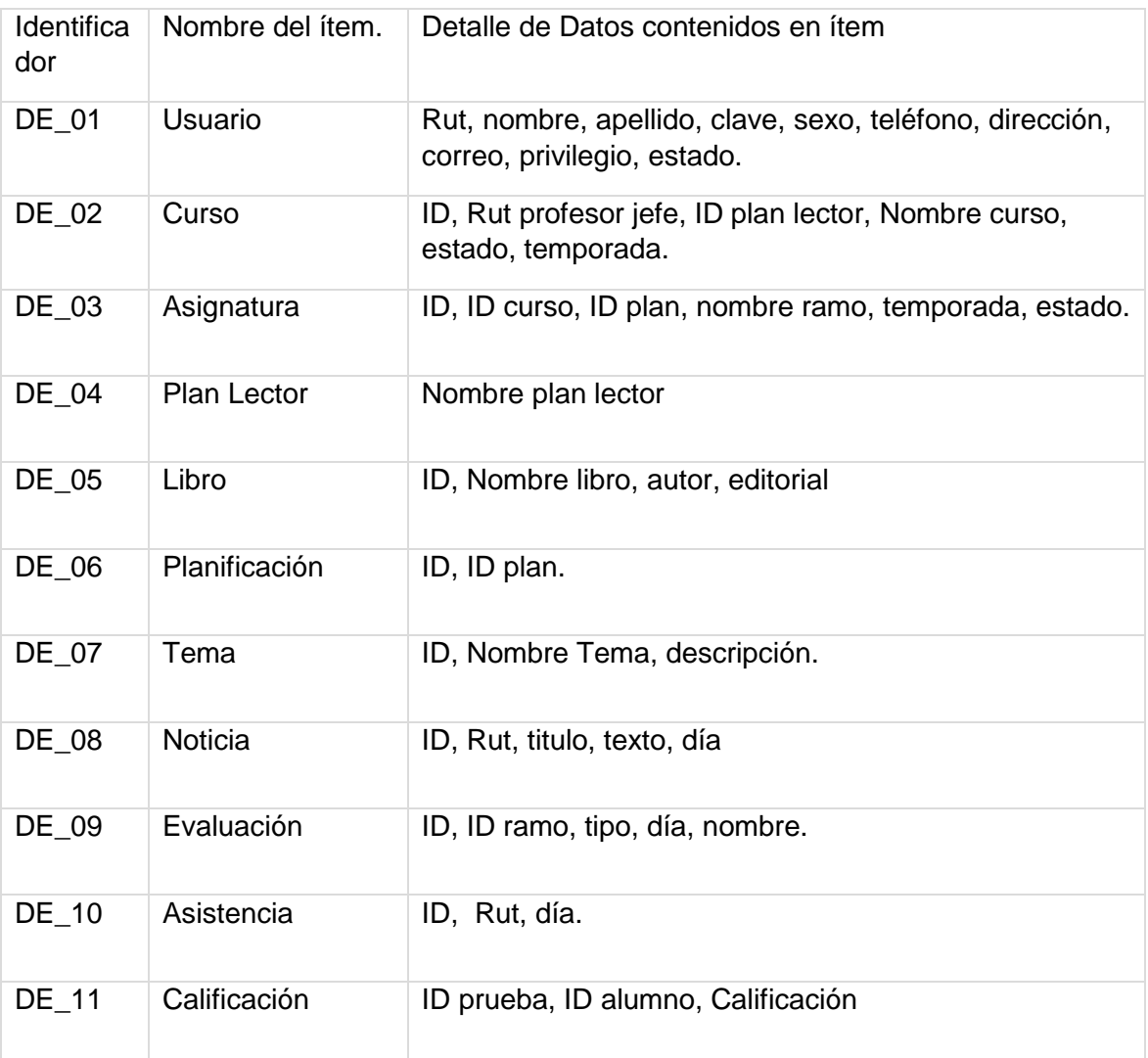

Tabla N° 3: Interfaces externas de entrada

# <span id="page-13-0"></span>4.4.3 Interfaces externas de Salida

Se especifica cada salida del sistema, indicando en cada caso el formato o medio de salida.

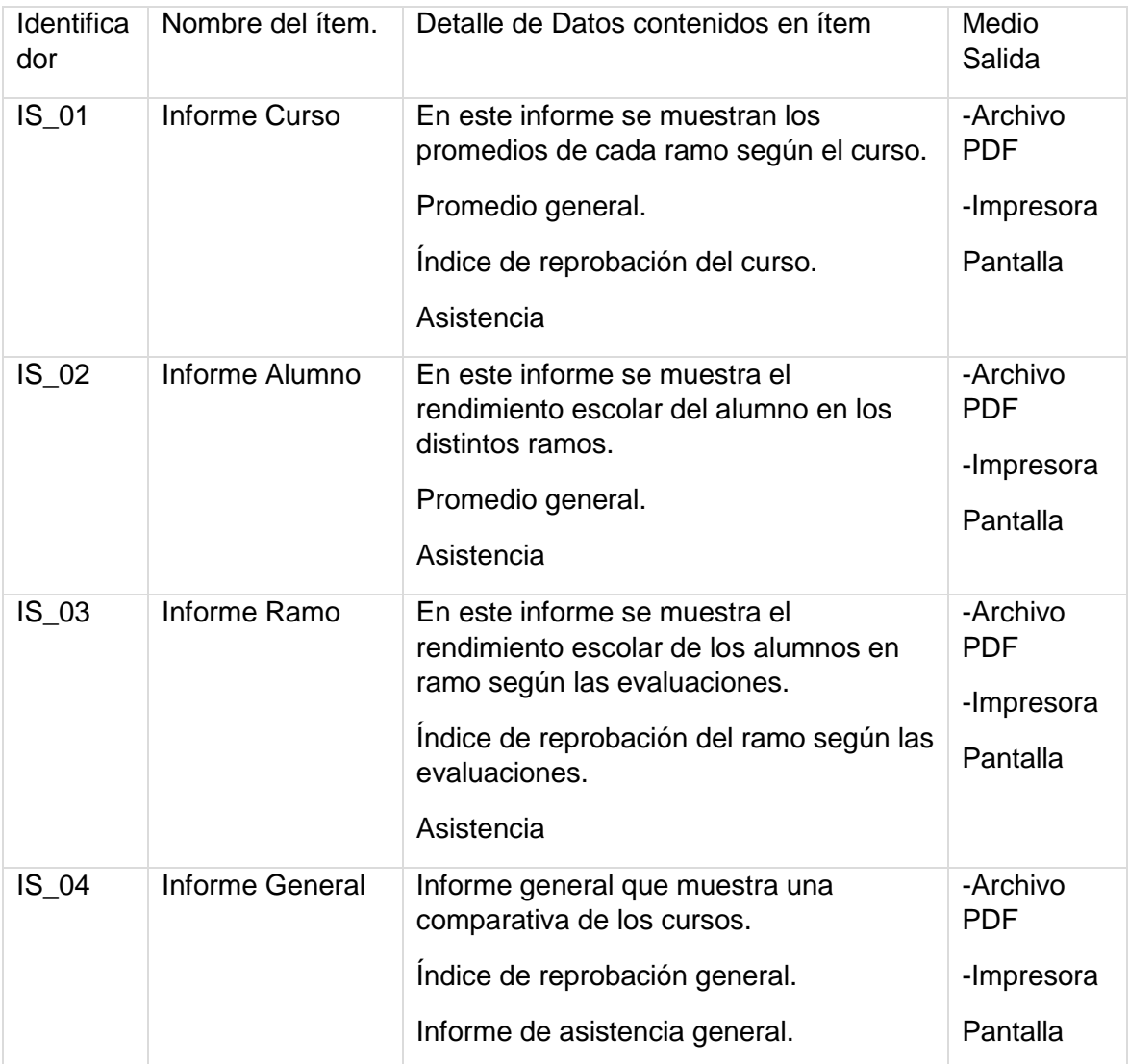

Tabla N° 4: Interfaz externa de Salida

# <span id="page-14-0"></span>5 FACTIBILIDAD

#### <span id="page-14-1"></span>**5.1** FACTIBILIDAD TÉCNICA.

En cuanto a la factibilidad técnica para llevar a cabo el proyecto se cuenta con muchas ventajas, pero es necesario dividirlas en tres, primero están los requerimientos de Hardware, los cuales servirán para montar la aplicación, para esto la escuela solicitara acceso a un servidor proporcionado por el estado el cual cumple con los requerimientos que el sistema necesita. En caso de fallar esta opción, se buscara acceso a un servidor de pago, por medio de arriendo, para el cual, la escuela posee total disponibilidad.

 El otro tipo de requerimientos son los de software pues en el proceso de desarrollo de la aplicación Web se ocuparon varios softwares no solos a la hora de programarlo, sino también para diseñarlo, estos fueron 4:

- Power Designer 16.
- Sublime Text.
- Microsoft Office.
- PhpmyAdmin.

De los cuales 2 de ellos son gratuitos y los otros 2 se encuentran disponibles en los laboratorios de la Facultad de Ciencias Empresariales.

Finalmente tenemos también los frameworks de desarrollo usados para la creación del sistema que son:

- Jquery framework de javascript.
- Bootstrap framework de CSS.
- Highcharts framework de graficas jacascript.

Ambos enfocados para el front-end del sistema.

Los cuales son frameworks bajo las licencias GPL y MIT en el caso de Jquery y Bootstrap.

# <span id="page-14-2"></span>**5.2** FACTIBILIDAD OPERATIVA.

La implementación del sistema no implica cambio alguno en el colegio, pues el software no será para remplazar uno pre-existente, sino que se trata de una aplicación Web totalmente nueva, que permitirá mostrar de forma interactiva la información que el colegio estime conveniente. Quizás el proceso que requerirá más trabajo, será el de aprendizaje sobre el uso del nuevo sistema, sin embargo, no catalogamos este proceso como un inconveniente.

# <span id="page-15-0"></span>**5.3** FACTIBILIDAD ECONÓMICA.

La implementación del sistema no tendrá grandes impactos económicos para el colegio, ya que ellos, como institución estatal, postulan a un beneficio que brinda el gobierno, para poder disponer de su propio acceso a un servidor web, en el cual será montado el sistema a desarrollar. En caso que este proceso de postulación falle, la dirección está totalmente abierta para hacer un gasto, que contempla el arriendo de un servidor, el cual, debido a nuestra investigación, no debería requerir un desembolso de más de \$30.000, por parte del colegio.

# <span id="page-15-1"></span>**5.4** CONCLUSIÓN DE LA FACTIBILIDAD

En conclusión, la realización del proyecto es totalmente factible y en primera instancia no presentara costo alguno para el colegio, ya que, como explicamos anteriormente, el colegio posee total disponibilidad y además, el equipo encargado en la producción del sistema, no realizara ningún cobro, de esta manera se reduce a cero el coste de desarrollar tal aplicación para la escuela.

#### <span id="page-16-0"></span>6 ANÁLISIS

# <span id="page-16-1"></span>**6.1** DIAGRAMA DE CASOS DE USO

A continuación se presenta el diagrama de caso de uso del sistema, en el cual se muestra cuáles serán las acciones realizadas por los actores en el sistema web asumiendo que cada uno de estos tiene los permisos de acceso requerido.

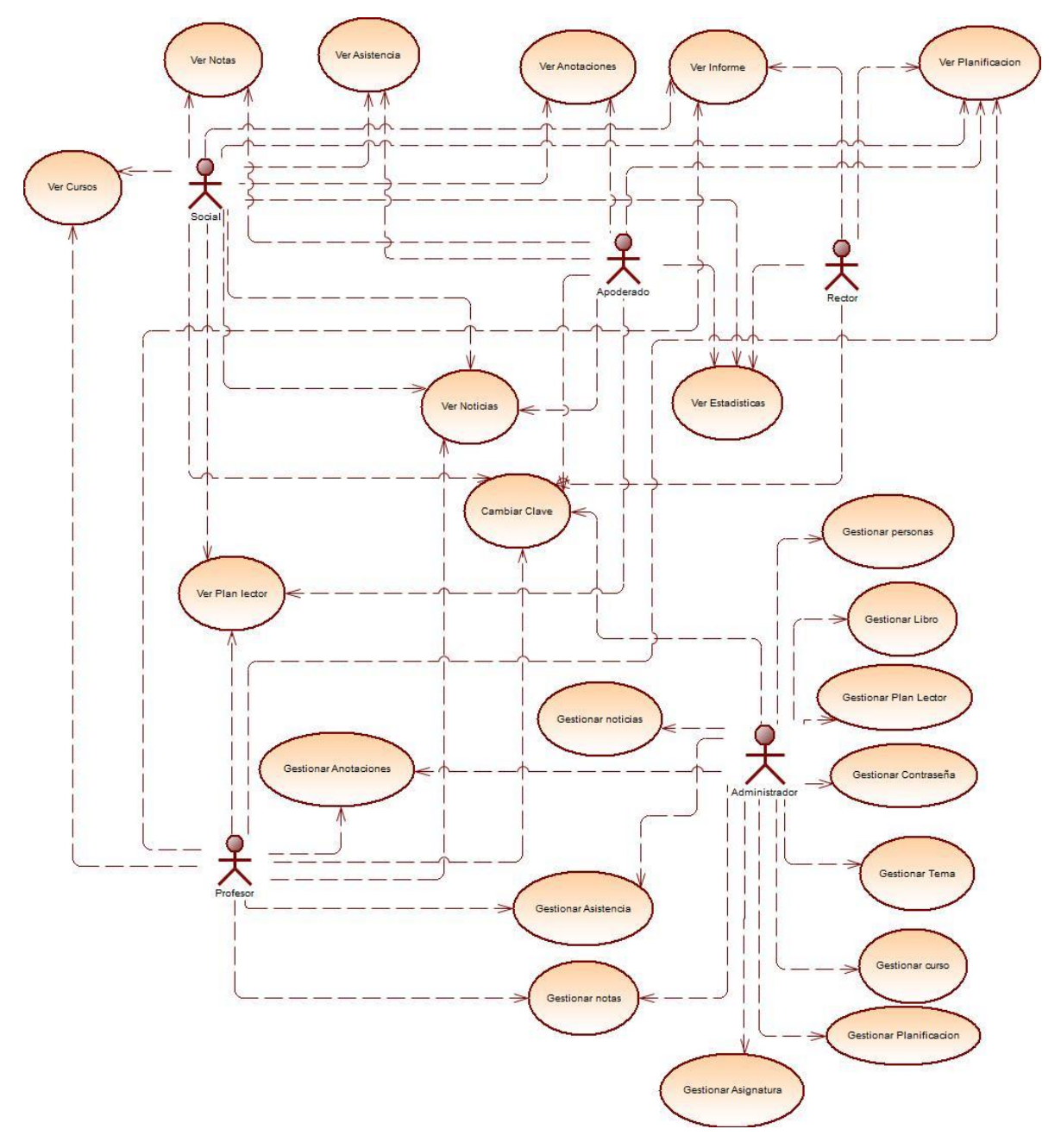

Imagen N° 3: Diagrama de caso de uso

#### <span id="page-17-0"></span>**6.2** ACTORES

Para realizar los objetivos de la aplicación es necesario la interacción de cinco tipos de usuario: el administrador, el apoderado, el rector, profesores, y departamento social serán los que tendrán acceso al sistema.

#### **Administrador:**

Persona de realizar modificaciones en la base de datos y encargado de otorgar permisos de acceso a las diferentes funcionalidades del sistema.

- Administrar los usuarios del sistema y sus perfiles.
- Administrar las tablas de la base de datos.
- Debe poseer nivel computacional y manejo web nivel medio, conocimientos en gestión de usuarios, además de como ingresar correctamente los datos a la base de datos.
- Este actor tiene que poseer un nivel de usuario elevado ya que tiene opciones de modificar, eliminar y agregar a los demás usuarios en el sistema, así como entregar perfiles y permisos.

#### **Rector:**

Sera la persona que mantendrá la gestión de todos los asuntos internos del colegio, tales como la creación de los cursos y la asignación de los alumnos a cursos, por nombrar algunos.

El usuario podrá hacer consultas sobre las entidades que desea conocer.

El usuario podrá realizar búsquedas para encontrar con mayor facilidad la entidad que desea realizar.

# **Profesor:**

Conjunto de usuarios que forman parte del colegio, tienen un alto grado de participación en los asuntos académicos, debido a que intervienen en los siguientes módulos del software:

- El usuario profesor puede realizar consultas sobre información de los alumnos.
- El usuario puede registrar información académica correspondiente a un curso como calificaciones, asistencia, observaciones.
- El usuario tiene acceso a las planificaciones académicas, tanto de contenido, como del plan lector a revisar durante el semestre.

# **Apoderado:**

Persona responsable de responder por el alumno ante el colegio, sus acciones se limitan a lo siguiente:

 El usuario podrá acceder a las tablas asociadas a los datos personales y académicos de su pupilo, con esto último nos referimos a visualizar asuntos como por ejemplo: notas, anotaciones, asistencias, ramos.

#### **Social:**

Personal responsable fomentar el desarrollo psicológico, este usuario podrá acceder a las tablas asociadas a los datos personales y académicos de los alumnos de cada curso como sus calificaciones, asistencia, observaciones sus respectivas estadísticas.

#### <span id="page-18-0"></span>**6.3** ESPECIFICACIÓN DE LOS CASOS DE USO

Caso de Uso: <Ingresar Usuario>

Descripción: El Administrador ingresa un nuevo usuario para que pueda acceder al sistema. Pre-Condiciones:

 1- El Administrador debe pasar la parte 6.1.3.1 (iniciar sesión). Flujo de Eventos Básicos:

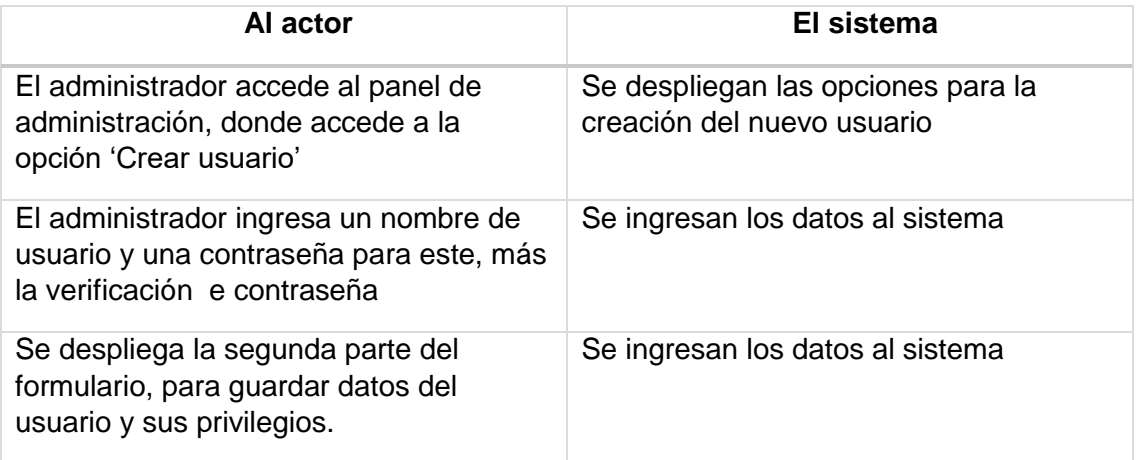

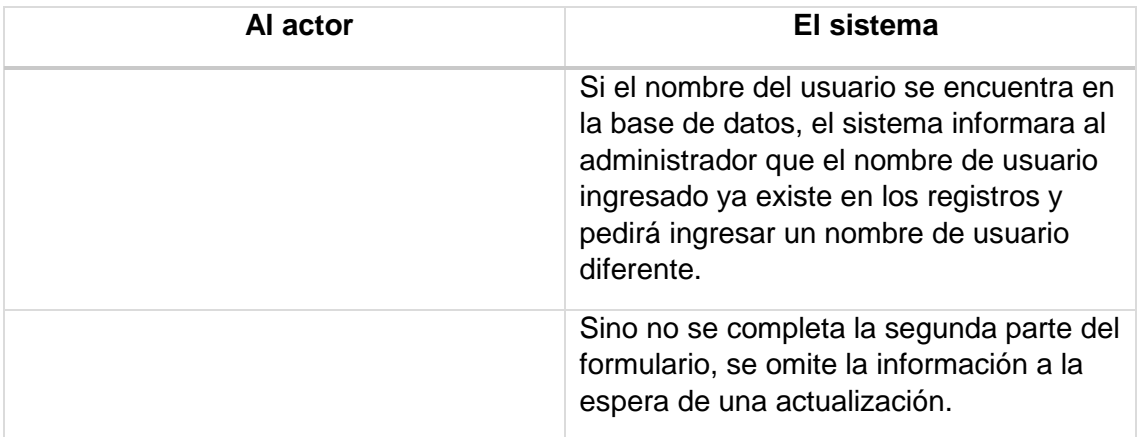

Post-Condiciones: 1- Se crea el usuario en el sistema.

Caso de Uso: <Modificar Usuario>

Descripción: El usuario Modifica los datos de un usuario del sistema. Pre-Condiciones:

1- El administrador debe ingresar al sistema.

2- El usuario a modificar debe estar en los registros del sistema.

3-El usuario debe tener privilegios para editar el usuario seleccionado.

Flujo de Eventos Básicos:

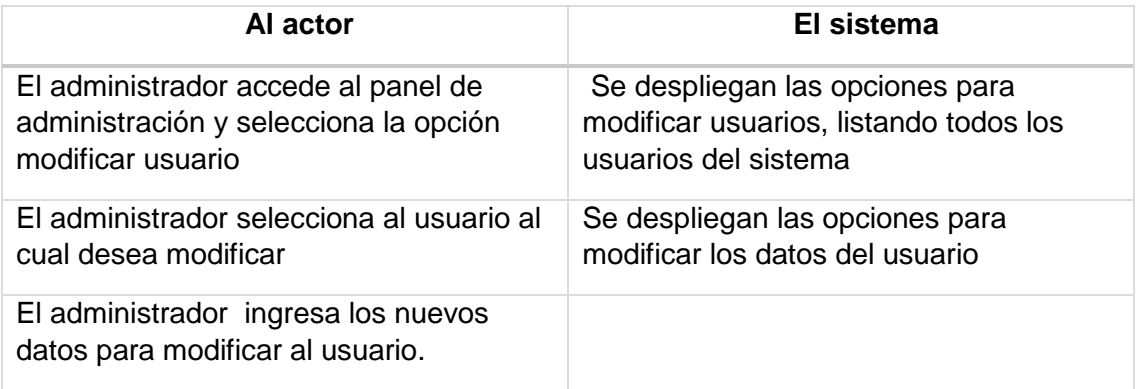

Flujo de Eventos Alternativo:

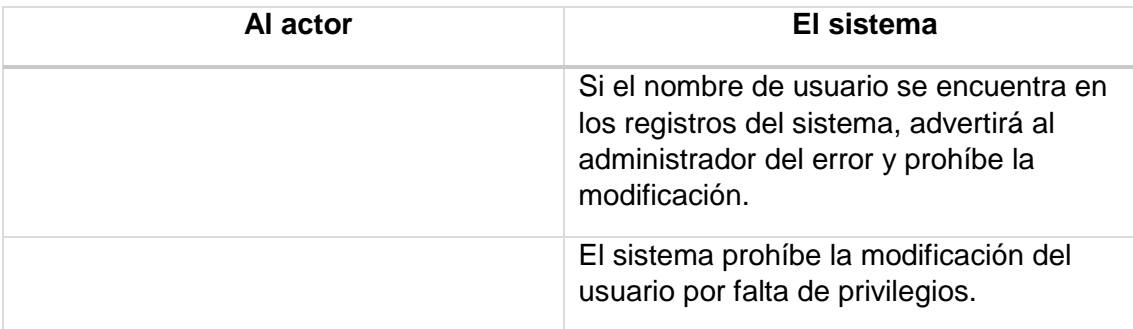

Post-Condiciones:

1- Se modifican los datos del usuario.

Caso de Uso: <Eliminar Usuario >

Descripción: El administrador elimina un usuario del sistema. Pre-Condiciones:

- 1- El administrador debe ingresar al sistema.
- 2- El usuario que desea eliminar debe estar en los registros del sistema.

3-El usuario debe tener privilegios para editar el usuario seleccionado.

Flujo de Eventos Básicos:

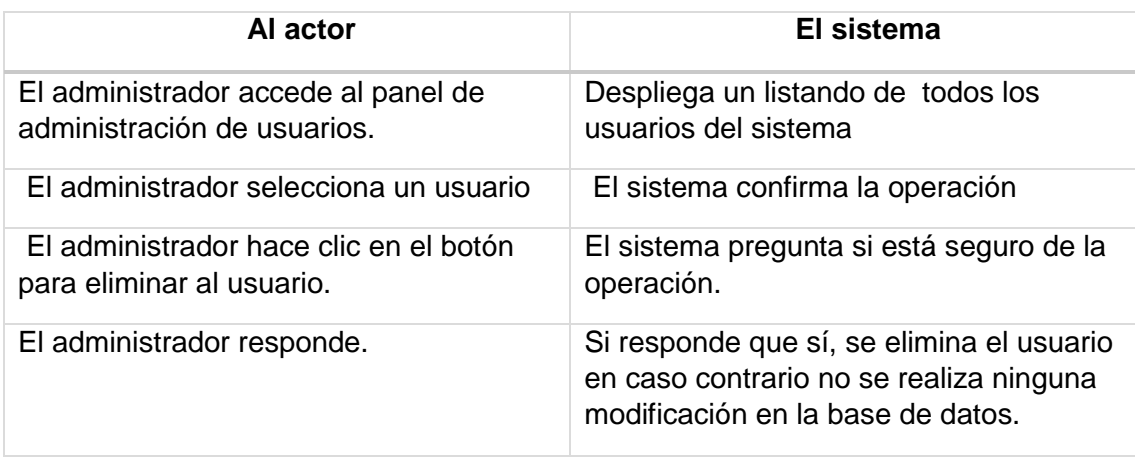

Flujo de Eventos Alternativo:

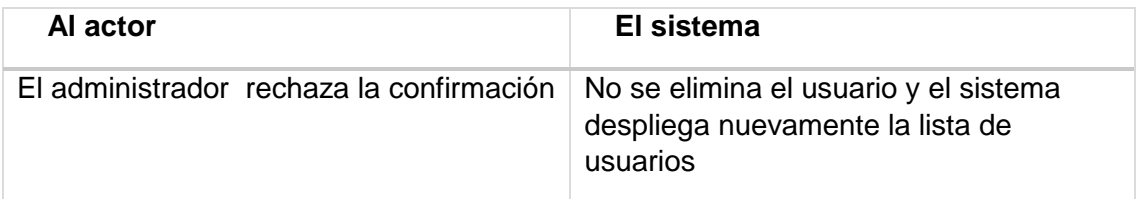

• Post-Condiciones:

1- El usuario es eliminado del sistema.

Caso de Uso: < Ingresar Curso>

Descripción: El Administrador ingresa un nuevo curso al sistema.

Pre-Condiciones:

 El usuario debe pasar la parte 6.1.3.1 (iniciar sesión). Flujo de Eventos Básicos:

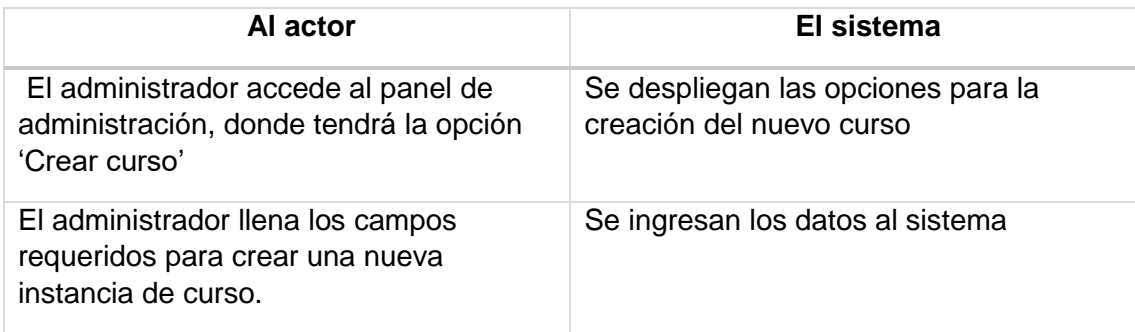

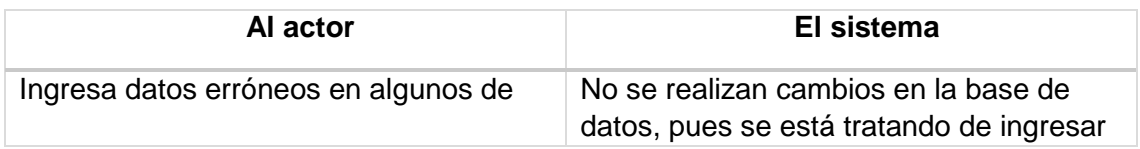

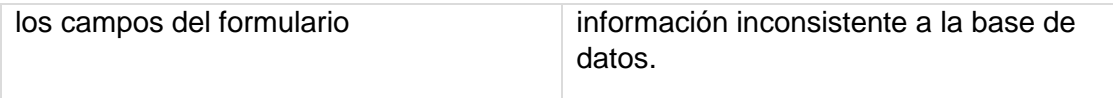

Post-Condiciones:

1- Se crea una nueva instancia de curso.

#### Caso de Uso: <Modificar curso>

Descripción: El Administrador modificara un curso en el sistema. Pre-Condiciones:

- El Administrador debe pasar la parte 6.1.3.1 (iniciar sesión).
- Debe existir al menos un elemento en la tabla curso para poder modificar.
- Los datos que se quieren ingresar deben ser del formato requerido.

Flujo de Eventos Básicos:

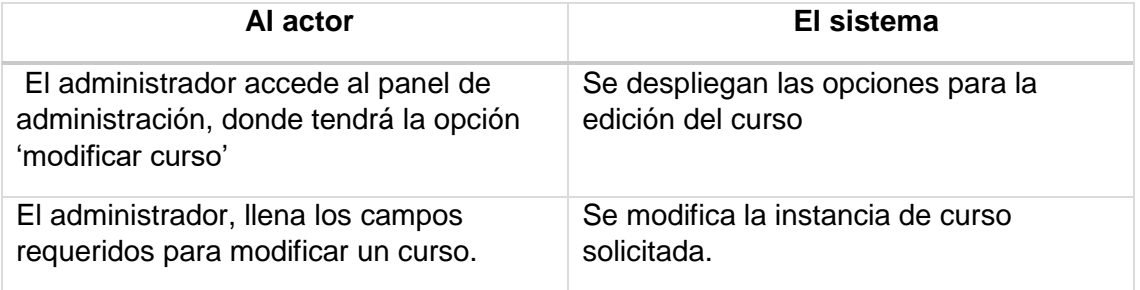

#### Flujo de Eventos Alternativo:

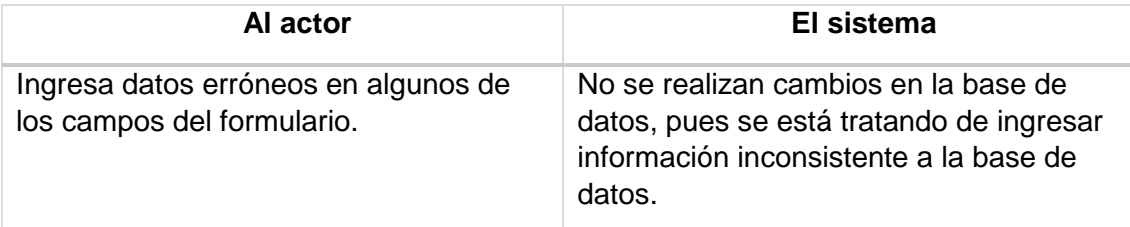

Post-Condiciones: 1- Se modifica la información de la tabla curso.

Caso de Uso: <Eliminar curso>

Descripción: El Administrador eliminara un curso del sistema. Pre-Condiciones:

El Administrador debe pasar la parte 6.1.3.1 (iniciar sesión).

 Debe existir al menos un elemento en la tabla curso para poder eliminar.

Flujo de Eventos Básicos:

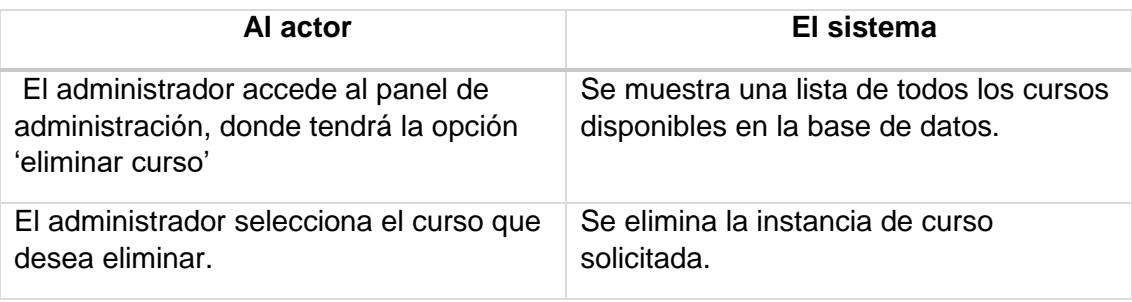

Flujo de Eventos Alternativo:

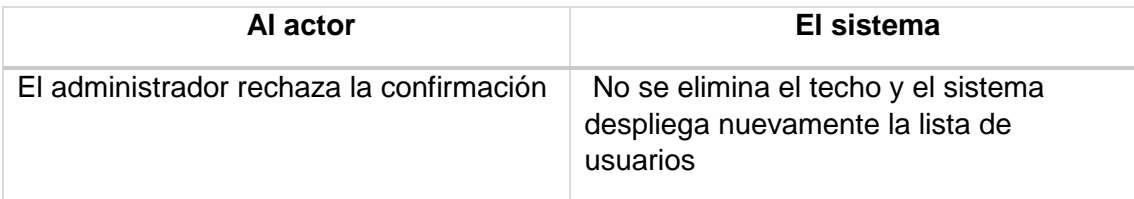

Post-Condiciones: 1- El curso es eliminado del sistema.

Caso de Uso: < Ingresar Planificación>

Descripción: El Administrador ingresa una planificación de estudios al sistema

Pre-Condiciones:

- El Administrador debe pasar la parte 6.1.3.1 (iniciar sesión).
- **Flujo de Eventos Básicos:**

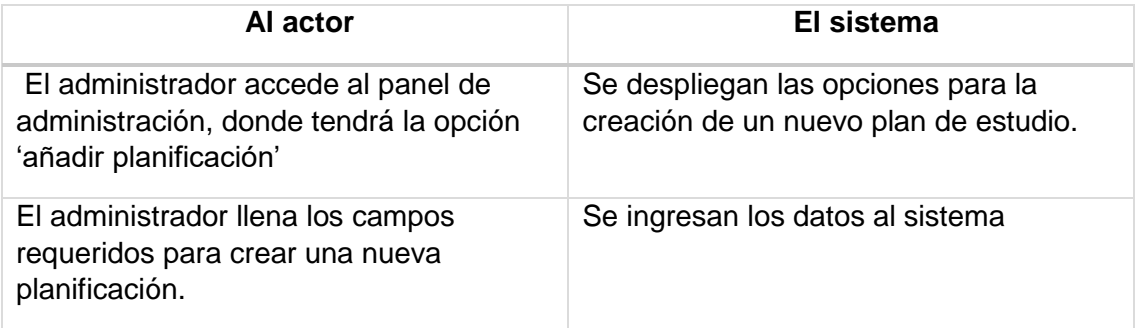

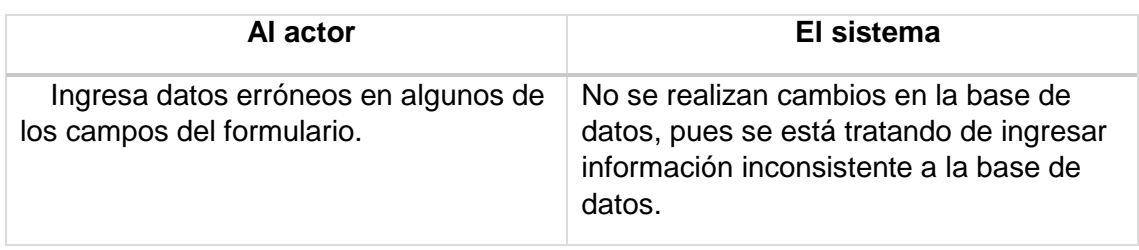

Post-Condiciones:

1- Se crea una nueva instancia del plan de estudio.

Caso de Uso: <Modificar Planificación>

Descripción: El Administrador modificara un plan de estudio en el sistema. Pre-Condiciones:

- El Administrador debe pasar la parte 6.1.3.1 (iniciar sesión).
- Debe existir al menos un elemento en la tabla planificaciones para poder modificar.
- Los datos que se quieren ingresar deben ser del formato requerido.

Flujo de Eventos Básicos:

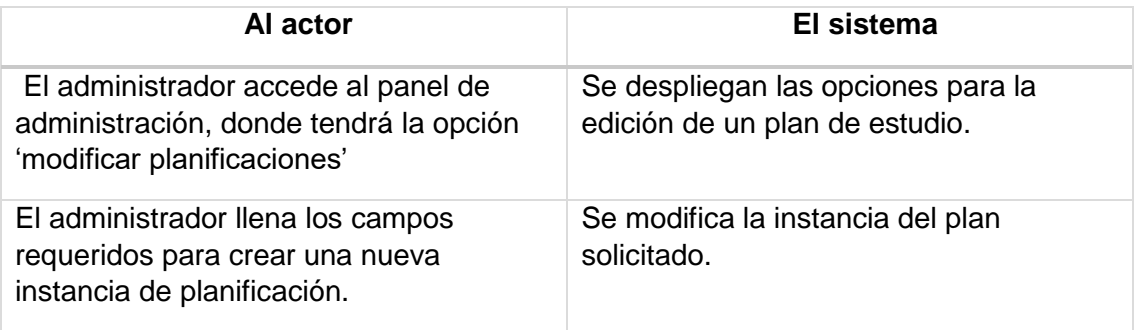

# Flujo de Eventos Alternativo:

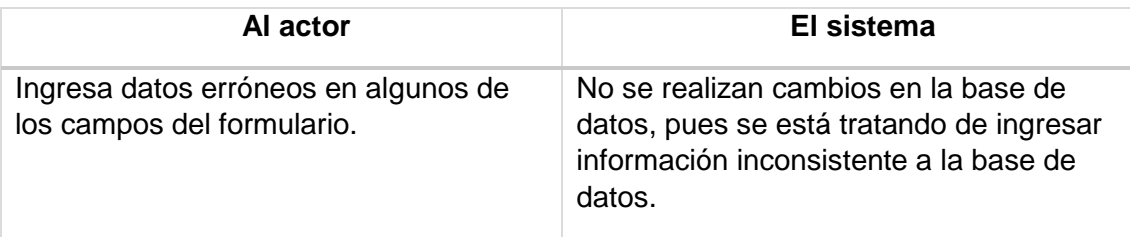

Post-Condiciones:

1- Se modifica la información de la tabla planificaciones.

Caso de Uso: <Eliminar planificación>

Descripción: El Administrador eliminara un plan de estudio del sistema. Pre-Condiciones:

- El Administrador debe pasar la parte 6.1.3.1 (iniciar sesión).
- Debe existir al menos un elemento en la tabla planificaciones para poder eliminar.

Flujo de Eventos Básicos:

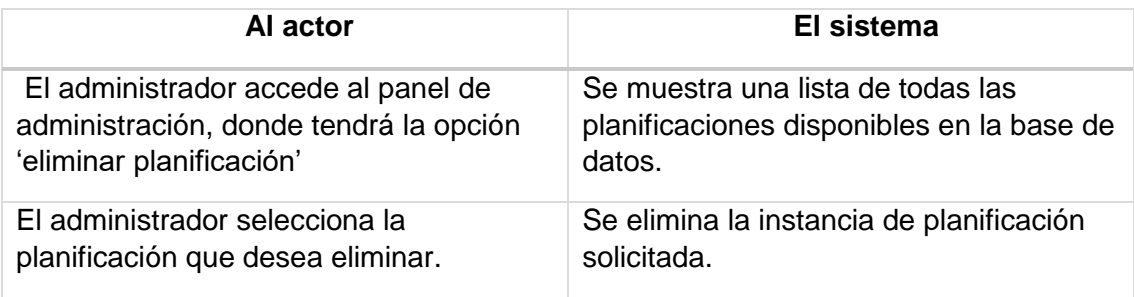

Flujo de Eventos Alternativo:

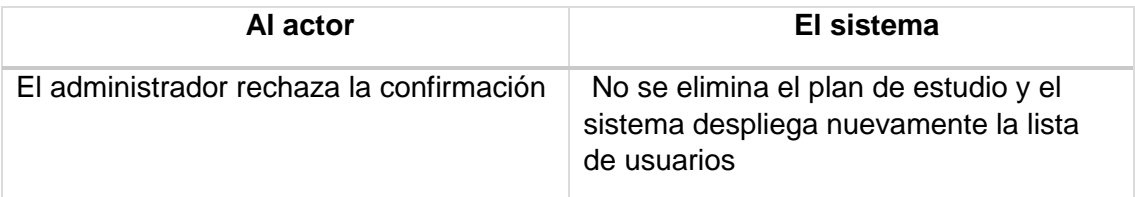

Post-Condiciones: 1- La planificación es eliminada del sistema.

Caso de Uso: < Ingresar Plan lector>

Descripción: El Administrador ingresa un plan lector al sistema Pre-Condiciones:

- El Administrador debe pasar la parte 6.1.3.1 (iniciar sesión).
- **Flujo de Eventos Básicos:**

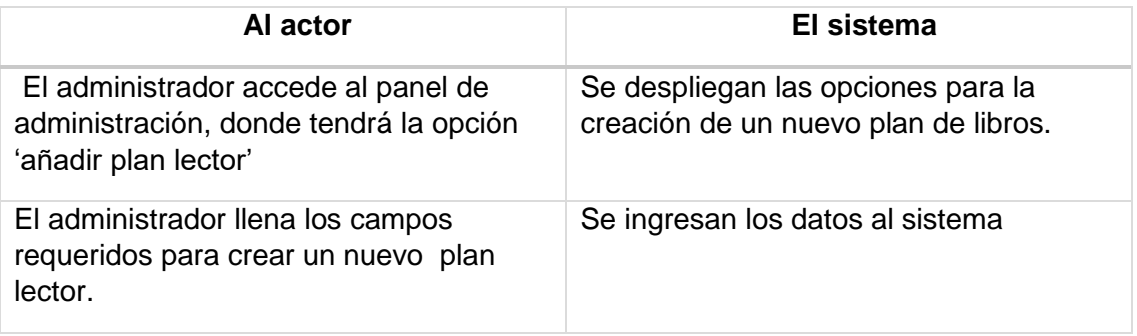

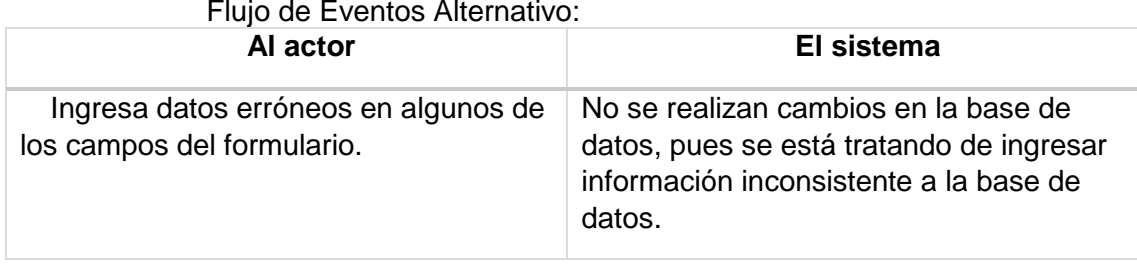

Post-Condiciones:

1- Se crea una instancia del plan lector.

Caso de Uso: <Modificar Planificación>

Descripción: El Administrador modificara un plan de estudio en el sistema. Pre-Condiciones:

- El Administrador debe pasar la parte 6.1.3.1 (iniciar sesión).
- Debe existir al menos un elemento en la tabla planificaciones para poder modificar.
- Los datos que se quieren ingresar deben ser del formato requerido.

Flujo de Eventos Básicos:

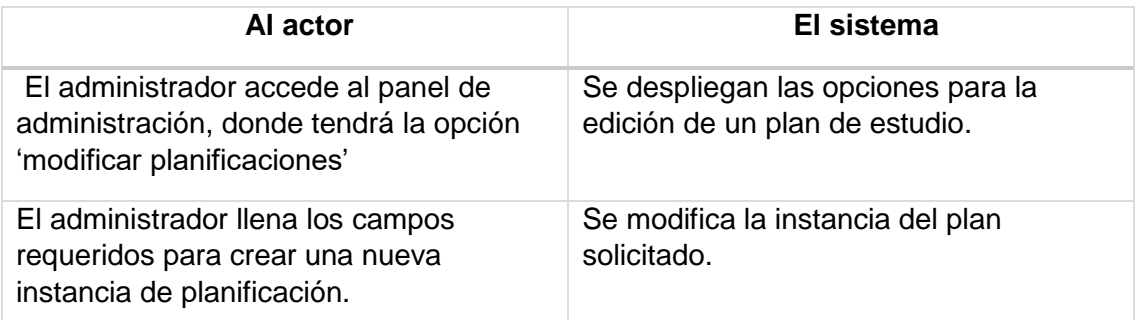

Flujo de Eventos Alternativo:

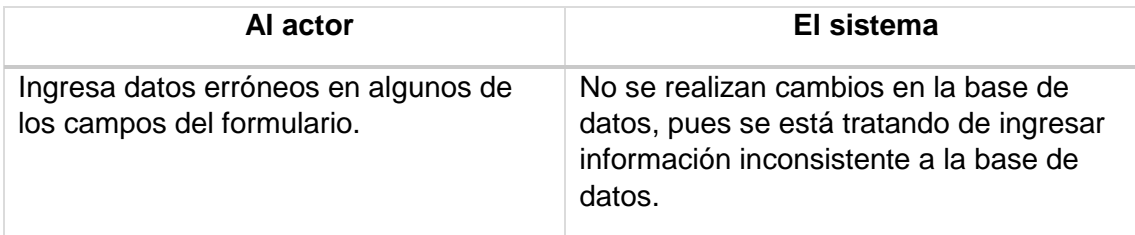

Post-Condiciones:

1- Se modifica la información de la tabla correspondiente al plan lector.

Caso de Uso: <Eliminar plan lector>

Descripción: El Administrador eliminara un plan lector del sistema. Pre-Condiciones:

- El Administrador debe pasar la parte 6.1.3.1 (iniciar sesión).
- Debe existir al menos un elemento en la tabla del plan lector para poder eliminar.

Flujo de Eventos Básicos:

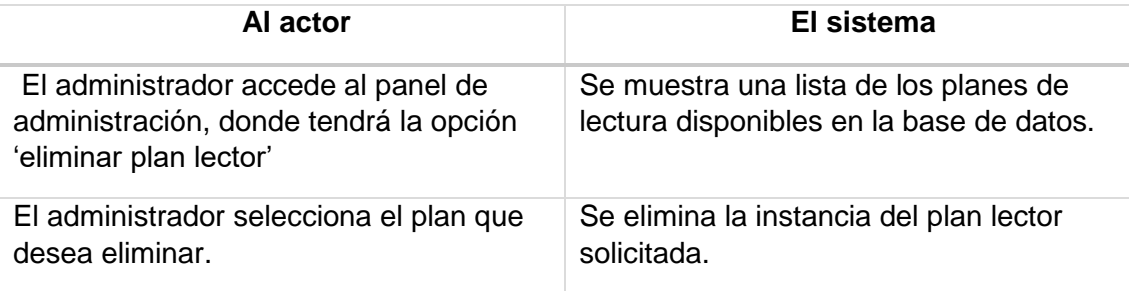

Flujo de Eventos Alternativo:

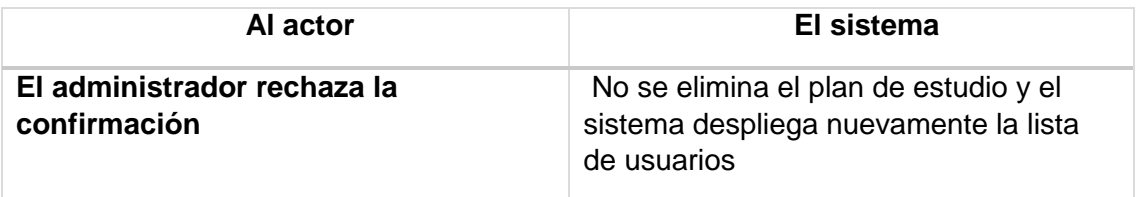

Post-Condiciones: 1- El plan lector es eliminado del sistema.

Caso de Uso: < Ingresar asistencia>

Descripción: El Administrador o el profesor ingresa la lista de asistencia al sistema

Pre-Condiciones:

- El usuario debe pasar la parte 6.1.3.1 (iniciar sesión).
- **Flujo de Eventos Básicos:**

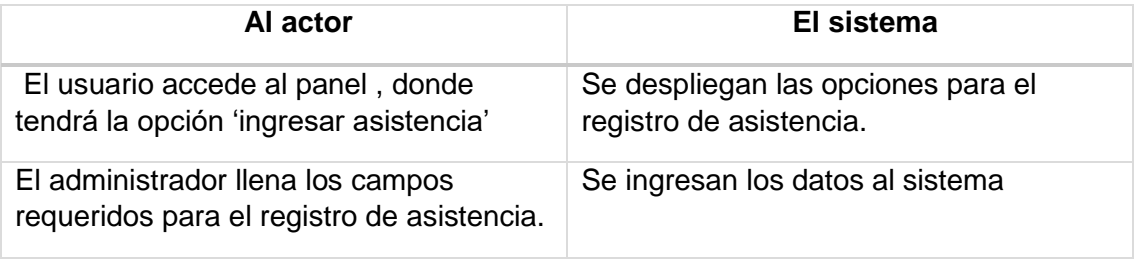

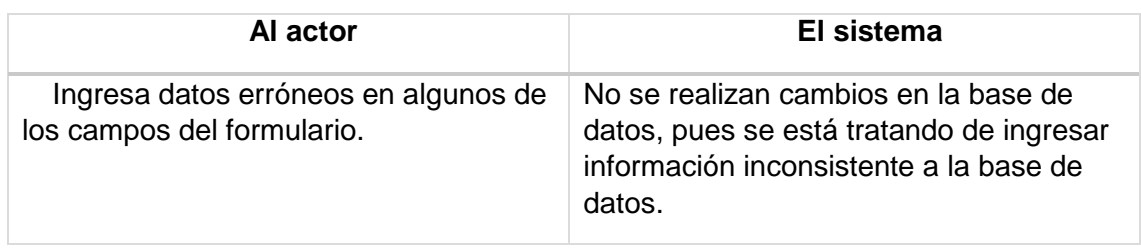

Post-Condiciones: 1- Se ingresa una nueva plantilla de asistencia con los datos correspondientes.

Caso de Uso: <Modificar asistencia>

Descripción: El usuario modificara una planilla de asistencia en el sistema. Pre-Condiciones:

- El Administrador debe pasar la parte 6.1.3.1 (iniciar sesión).
- Debe existir al menos un elemento en la tabla asistencia para poder modificar, además de existir campos a los cuales previamente se les haya asignado un valor.
- Los datos que se quieren ingresar deben ser del formato requerido.
- Flujo de Eventos Básicos:

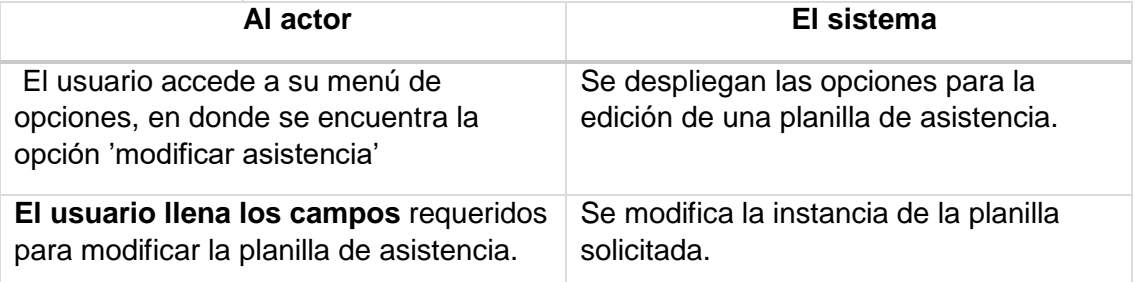

#### Flujo de Eventos Alternativo:

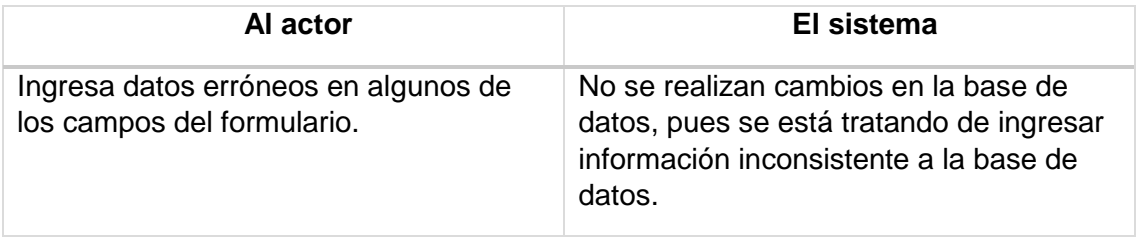

Post-Condiciones:

1- Se modifica la información de la planilla de asistencia en la tabla de base de datos.

Caso de Uso: <Eliminar asistencia>

Descripción: El usuario eliminara un campo o la planilla de asistencia del sistema.

Pre-Condiciones:

- El Administrador debe pasar la parte 6.1.3.1 (iniciar sesión).
- Debe existir al menos un elemento en la tabla asistencia para poder eliminar, además de existir campos a los cuales previamente se les haya asignado un valor.

Flujo de Eventos Básicos:

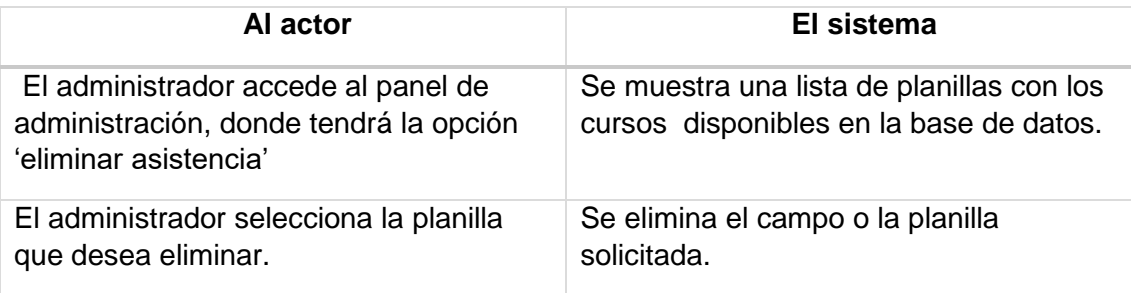

Flujo de Eventos Alternativo:

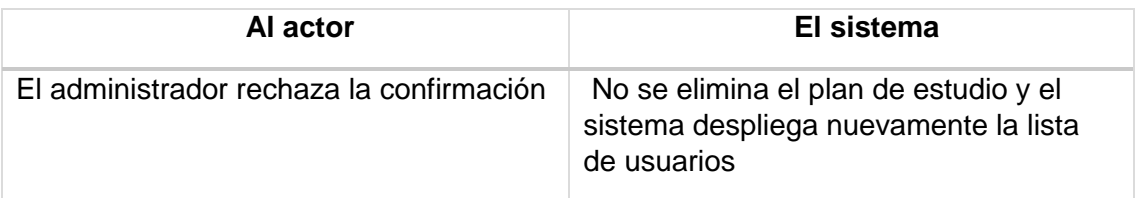

Post-Condiciones: 1- La planilla o campo es eliminada del sistema.

Caso de Uso: < Ingresar calificación>

Descripción: El Administrador o profesor ingresa la lista de asistencia al sistema

Pre-Condiciones:

- El usuario debe pasar la parte 6.1.3.1 (iniciar sesión).
- **Flujo de Eventos Básicos:**

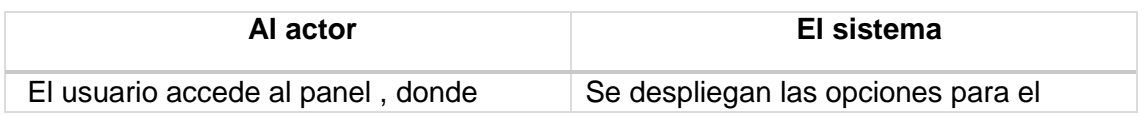

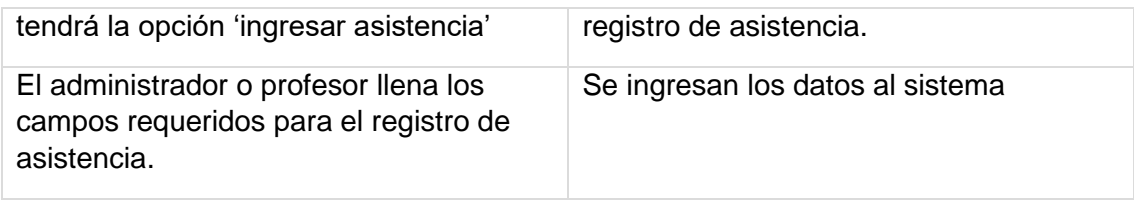

Flujo de Eventos Alternativo:

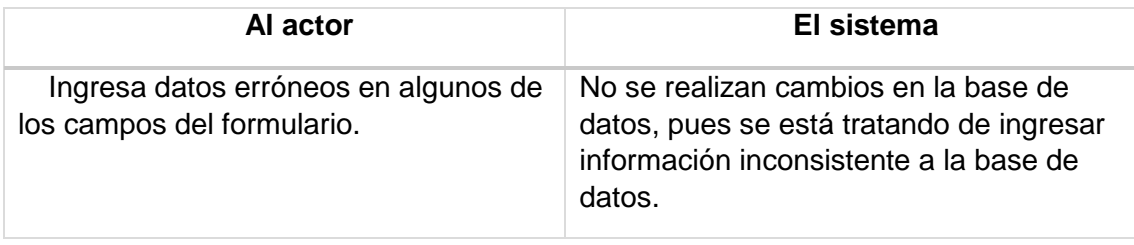

Post-Condiciones: 1- Se ingresa una nueva plantilla de asistencia con los datos correspondientes.

Caso de Uso: <Modificar asistencia>

Descripción: El usuario modificara una planilla de asistencia en el sistema. Pre-Condiciones:

- El Administrador o profesor debe pasar la parte 6.1.3.1 (iniciar sesión).
- Debe existir al menos un elemento en la tabla asistencia para poder modificar, además de existir campos a los cuales previamente se les haya asignado un valor.
- Los datos que se quieren ingresar deben ser del formato requerido.

Flujo de Eventos Básicos:

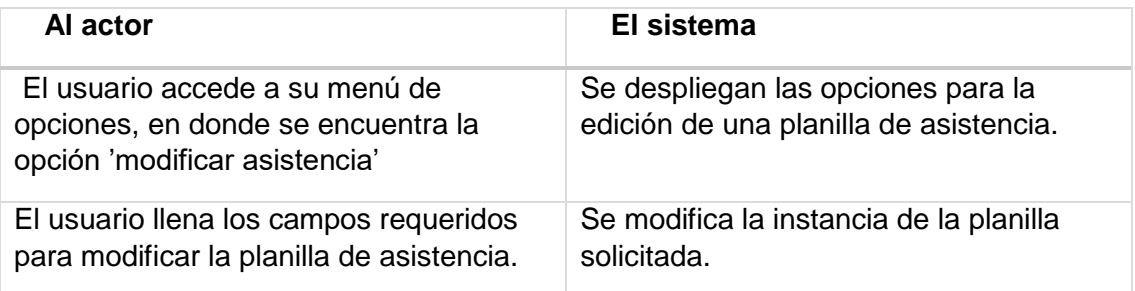

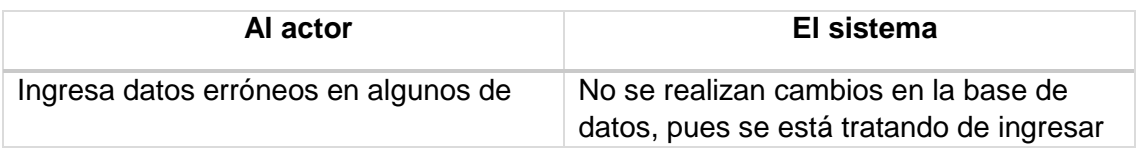

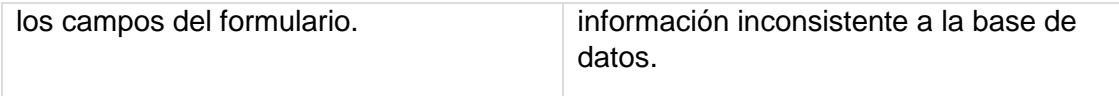

Post-Condiciones:

1- Se modifica la información de la planilla de asistencia en la tabla de base de datos.

Caso de Uso: <Eliminar asistencia>

Descripción: El usuario eliminara un campo o la planilla de asistencia del sistema.

Pre-Condiciones:

- El Administrador o profesor debe pasar la parte 6.1.3.1 (iniciar sesión).
- Debe existir al menos un elemento en la tabla asistencia para poder eliminar, además de existir campos a los cuales previamente se les haya asignado un valor.

Flujo de Eventos Básicos:

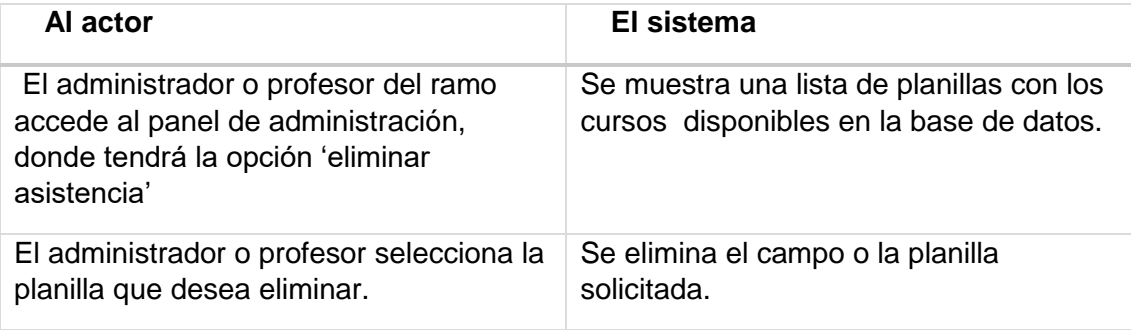

Flujo de Eventos Alternativo:

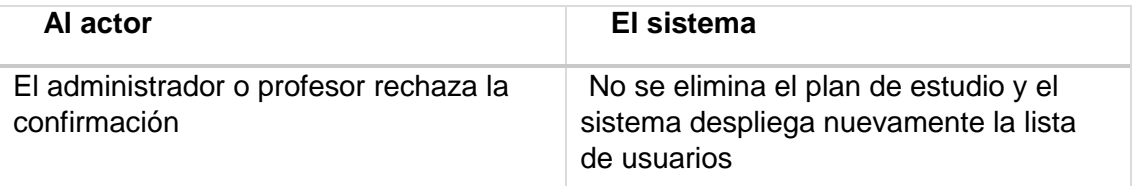

Post-Condiciones: 1- La planilla o campo es eliminada del sistema. Caso de Uso: < Ingresar libro >

> Descripción: Se ingresan los datos para el registro de un nuevo libro en el sistema.

Pre-Condiciones:

1- El Usuario debe estar registrado el en sistema.

 2- El usuario debe haber seleccionado un curso disponible en el sistema. Flujo de Eventos Básicos:

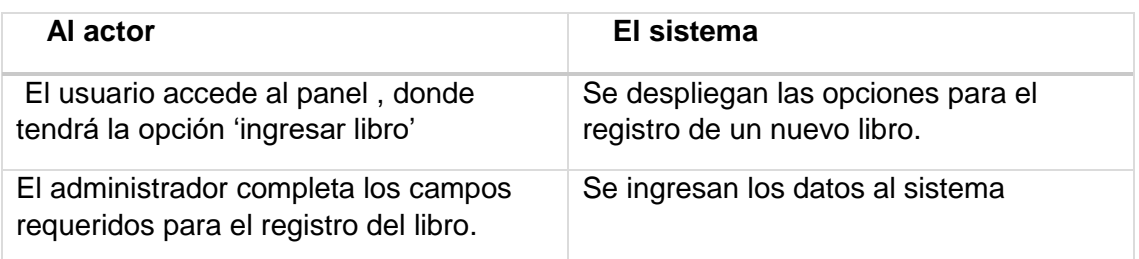

#### Flujo de Eventos Alternativo:

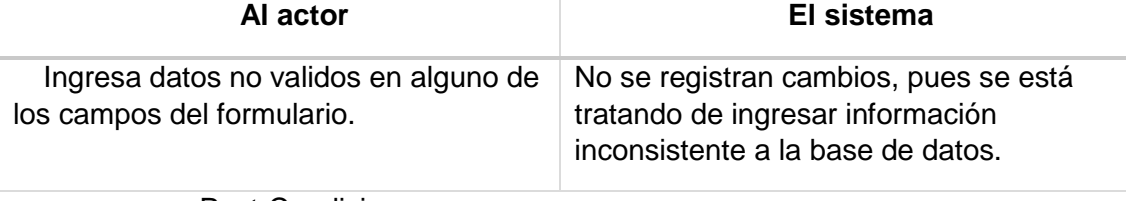

Post-Condiciones:

1- Se registra el nuevo libro, disponible para un curso.

Caso de Uso: <Modificar libro>

Descripción: El usuario modificara los datos correspondientes a un libro registrado en el sistema.

Pre-Condiciones:

- El Administrador debe pasar la parte 6.1.3.1 (iniciar sesión).
- Debe existir al menos un elemento en la tabla libro para poder modificar, además de existir campos a los cuales previamente se les haya asignado un valor.
- Los datos que se quieren ingresar deben ser del formato requerido.

Flujo de Eventos Básicos:

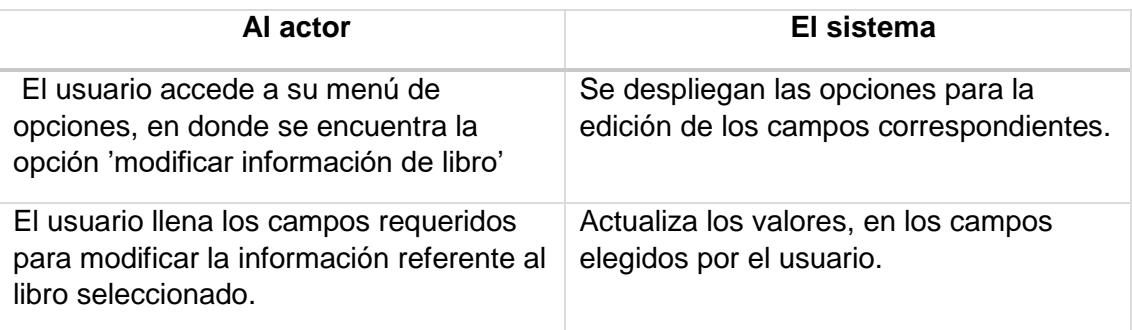

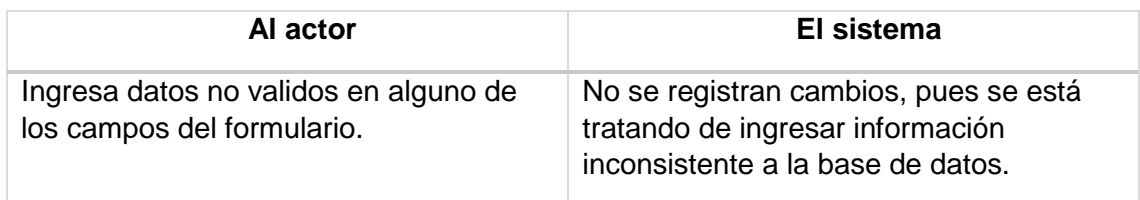

Post-Condiciones:

1- Se modifica la información correspondiente al libro seleccionado.

Caso de Uso: <Eliminar libro>

Descripción: El usuario eliminara todo registro de un libro previamente seleccionado.

Pre-Condiciones:

- El Administrador debe pasar la parte 6.1.3.1 (iniciar sesión).
- Debe existir al menos un elemento en la tabla libro para poder eliminar, además de existir campos a los cuales previamente se les haya asignado un valor.

Flujo de Eventos Básicos:

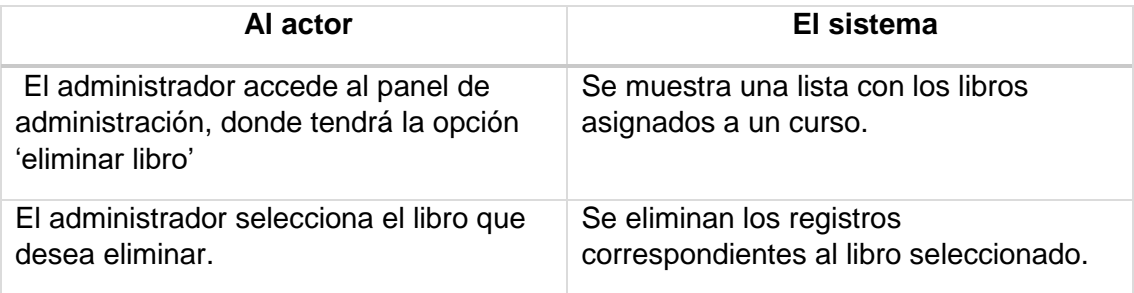

Flujo de Eventos Alternativo:

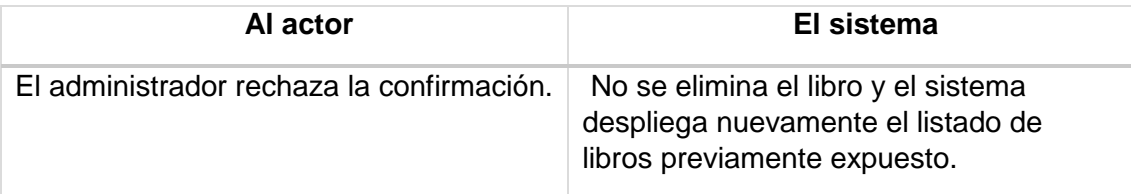

Post-Condiciones:

1- El registro del libro seleccionado es eliminado del sistema.

Caso de Uso: < Ingresar tema >

Descripción: Se ingresan los datos para el registro de una nueva unidad o tema en el sistema.

Pre-Condiciones:

1- El Usuario debe estar registrado el en sistema.

 2- El usuario debe haber seleccionado un curso disponible en el sistema. Flujo de Eventos Básicos:

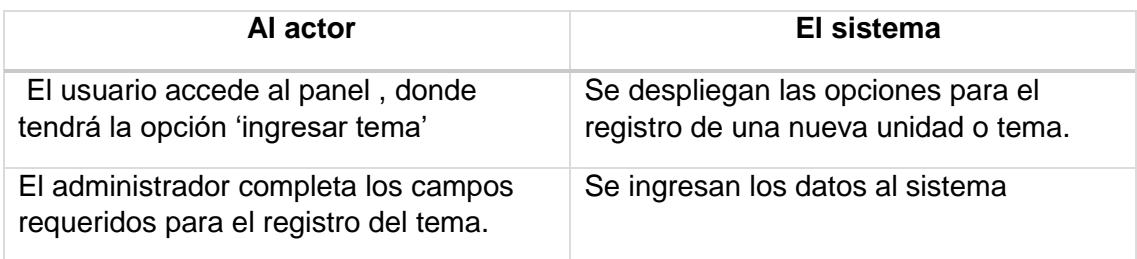

Flujo de Eventos Alternativo:

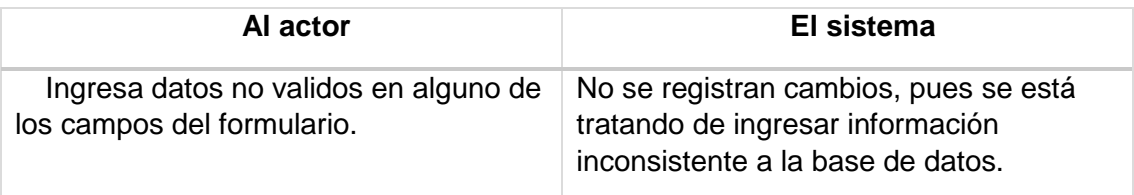

Post-Condiciones:

1- Se registra una nueva unidad, perteneciente a un curso.

Caso de Uso: <Modificar tema>

Descripción: El usuario modificara los datos correspondientes a un tema perteneciente a un ramo.

Pre-Condiciones:

- El Administrador debe pasar la parte 6.1.3.1 (iniciar sesión).
- Debe existir al menos un elemento en la tabla tema para poder modificar, además de existir campos a los cuales previamente se les haya asignado un valor.
- Los datos que se quieren ingresar deben ser del formato requerido.

Flujo de Eventos Básicos:

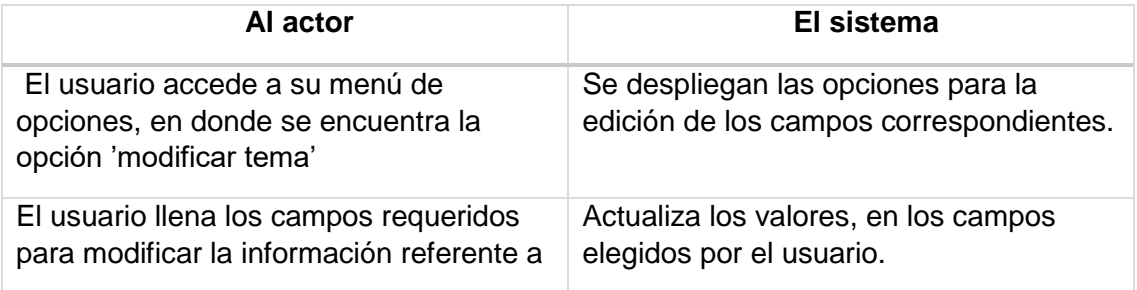

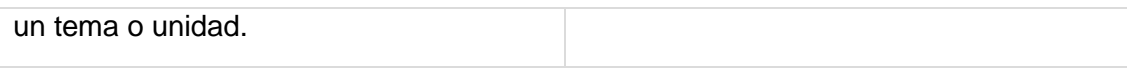

#### Flujo de Eventos Alternativo:

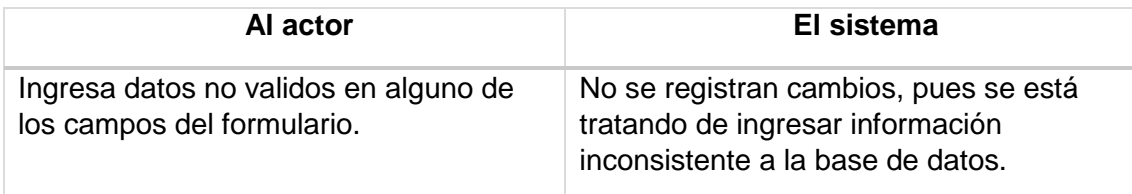

Post-Condiciones:

1- Se modifica la información correspondiente a una unidad.

# Caso de Uso: <Eliminar tema>

Descripción: El usuario eliminara todo registro de un tema previamente seleccionado.

Pre-Condiciones:

- El Administrador debe pasar la parte 6.1.3.1 (iniciar sesión).
- Debe existir al menos un elemento en la tabla tema para poder eliminar, además de existir campos a los cuales previamente se les haya asignado un valor.

Flujo de Eventos Básicos:

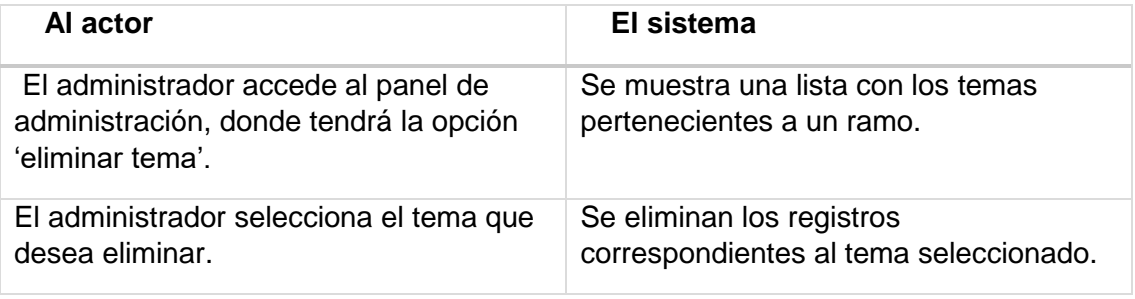

Flujo de Eventos Alternativo:

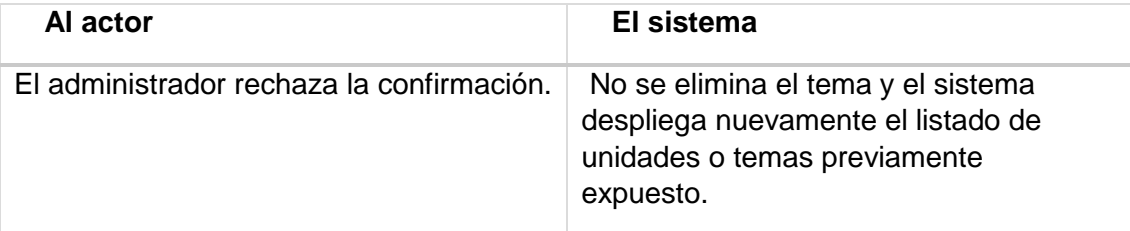

Post-Condiciones:

1- El registro del tema seleccionado es eliminado del sistema.

Caso de Uso: <Cambiar clave>

Descripción: El usuario modificara la clave con la cual previamente accedía al sistema.

Pre-Condiciones:

1- El Usuario debe estar registrado en el sistema.

 2- El usuario debe haber iniciado sesión en el sistema. Flujo de Eventos Básicos:

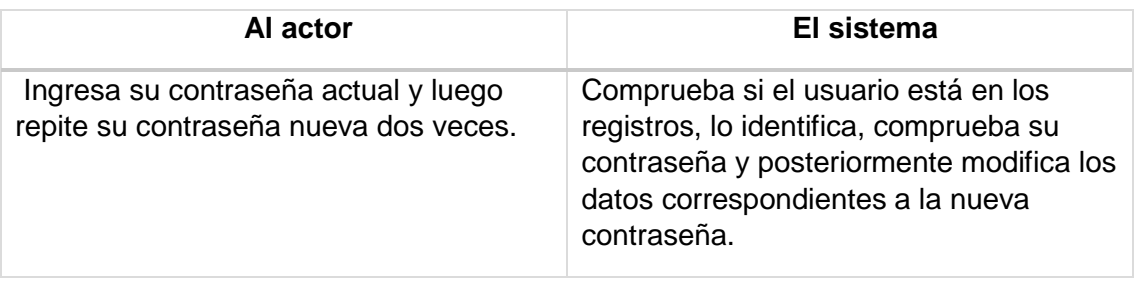

Flujo de Eventos Alternativo:

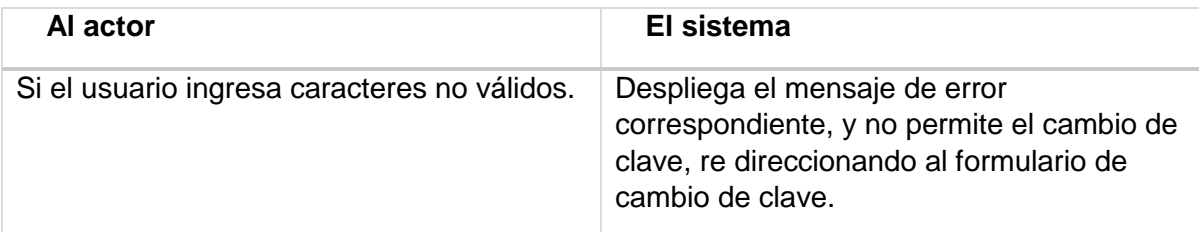

Post-Condiciones:

1- El usuario cambia su clave satisfactoriamente.

Caso de Uso: <Restaurar contraseña>

Descripción: El administrador selecciona la opción para restaurar la contraseña asignada por el sistema.

Pre-Condiciones:

1- El Usuario debe estar registrado en el sistema.

 2- El usuario debe haber iniciado sesión en el sistema. Flujo de Eventos Básicos:

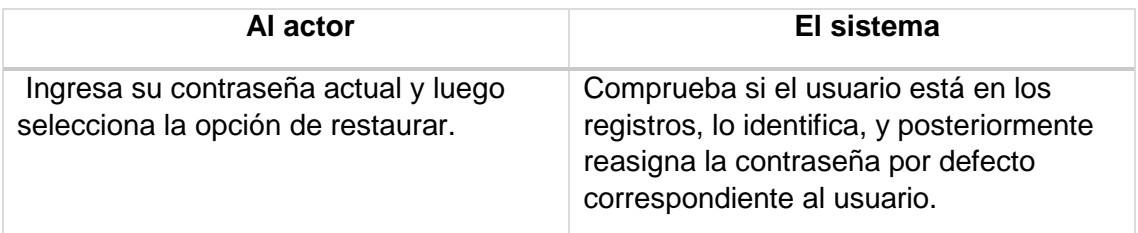

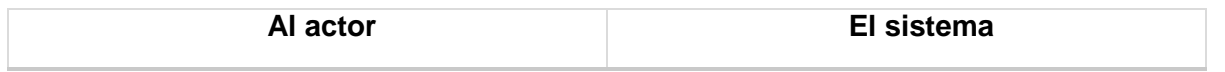
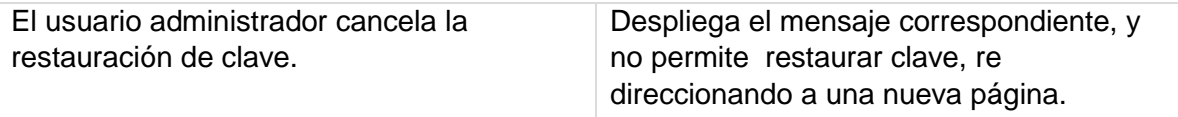

Post-Condiciones:

1- El sistema reestablece la contraseña del usuario a la asignada por defecto

Caso de Uso: < Ingresar noticia >

Descripción: Se ingresan los datos para el registro de una noticia en el sistema.

Pre-Condiciones:

- El Administrador o rector debe pasar la parte 6.1.3.1 (iniciar sesión).
- Debe existir al menos un elemento en la tabla noticia para poder modificar, además de existir campos a los cuales previamente se les haya asignado un valor.

 Los datos que se quieren ingresar deben ser del formato requerido. Flujo de Eventos Básicos:

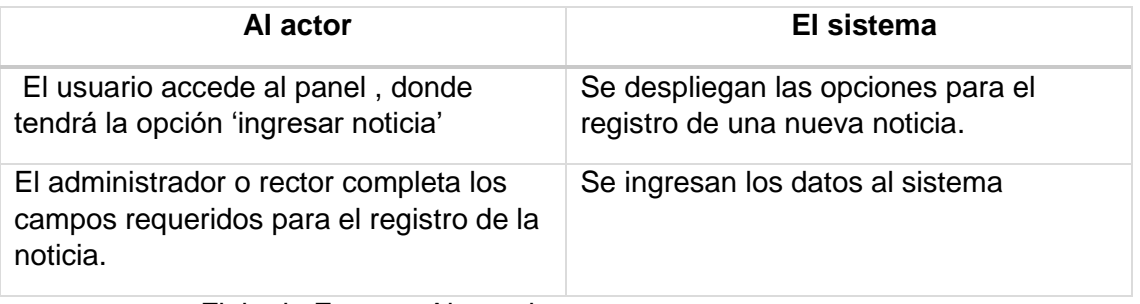

Flujo de Eventos Alternativo:

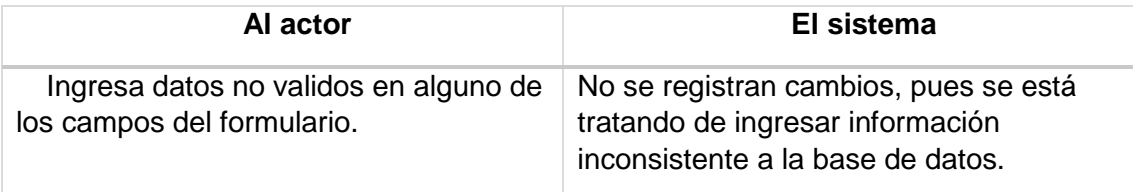

Post-Condiciones:

1- Se registra la nueva noticia y se muestra en la sección correspondiente.

Caso de Uso: <Modificar noticia>

Descripción: El usuario modificara los datos correspondientes a una noticia registrada en el sistema. Pre-Condiciones:

El Administrador o rector debe pasar la parte 6.1.3.1 (iniciar sesión).

- Debe existir al menos un elemento en la tabla noticia para poder modificar, además de existir campos a los cuales previamente se les haya asignado un valor.
- Los datos que se quieren ingresar deben ser del formato requerido.

Flujo de Eventos Básicos:

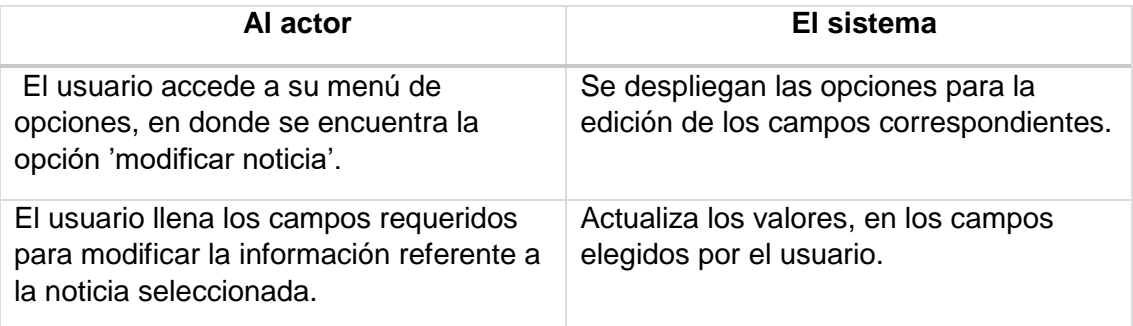

Flujo de Eventos Alternativo:

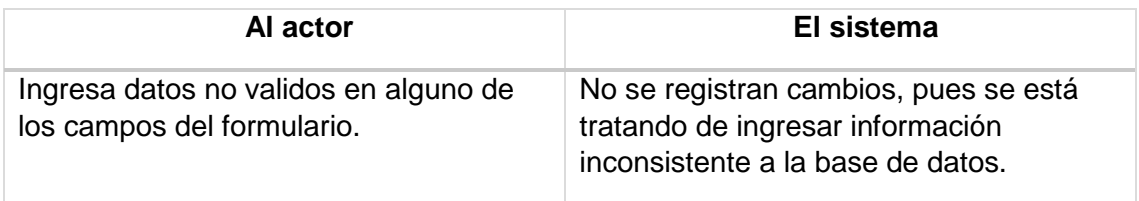

Post-Condiciones:

1- Se modifica la información correspondiente a la noticia seleccionada.

# Caso de Uso: <Eliminar noticia>

Descripción: El usuario eliminara todo registro de una noticia previamente seleccionada.

Pre-Condiciones:

- El Administrador debe pasar la parte 6.1.3.1 (iniciar sesión).
- Debe existir al menos un elemento en la tabla noticia para poder modificar, además de existir campos a los cuales previamente se les haya asignado un valor.
- Los datos que se quieren ingresar deben ser del formato requerido. Flujo de Eventos Básicos:

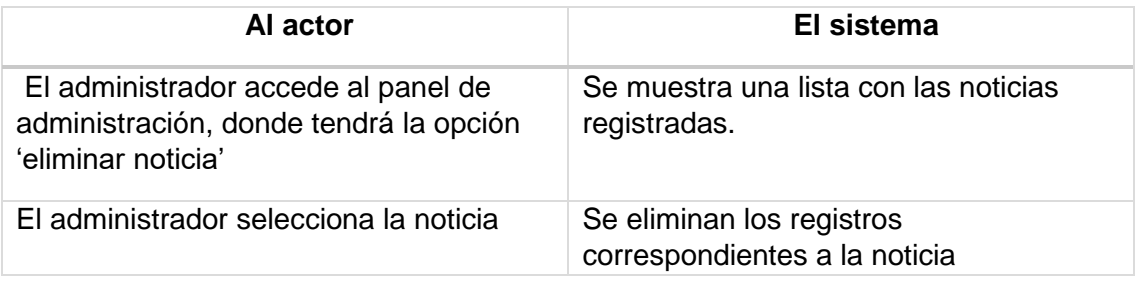

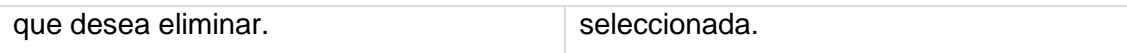

Flujo de Eventos Alternativo:

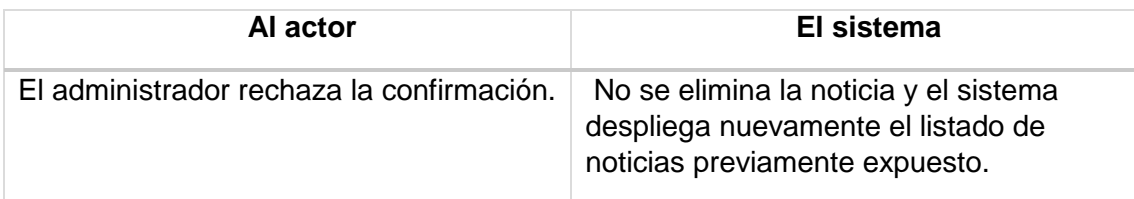

Post-Condiciones:

1- El registro de la noticia seleccionada es eliminada del sistema.

Caso de Uso: <Ver notas>

Descripción: El usuario visualiza las notas correspondientes a un curso. Pre-Condiciones:

1- El Usuario debe estar registrado en el sistema.

2- El usuario debe haber iniciado sesión en el sistema.

 3- El usuario debe estar habilitado para acceder a la información. Flujo de Eventos Básicos:

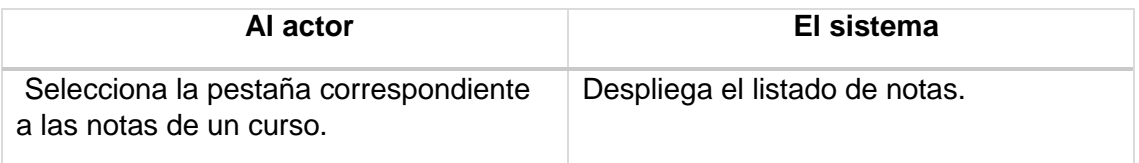

## Flujo de Eventos Alternativo:

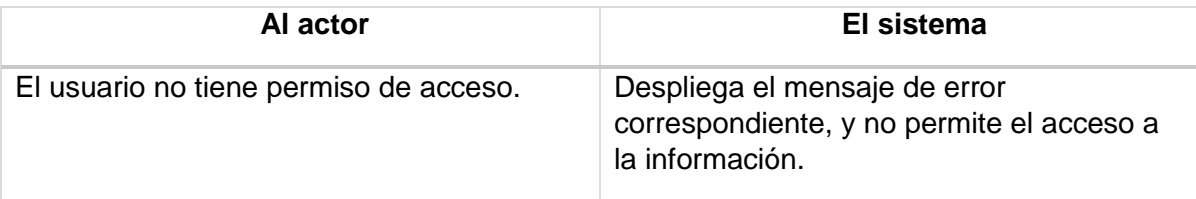

Post-Condiciones:

1- El usuario accede a la información de notas.

Caso de Uso: <Ver asistencia>

Descripción: El usuario visualiza la asistencia correspondiente a un curso. Pre-Condiciones:

- 1- El Usuario debe estar registrado en el sistema.
- 2- El usuario debe haber iniciado sesión en el sistema.

 3- El usuario debe estar habilitado para acceder a la información. Flujo de Eventos Básicos:

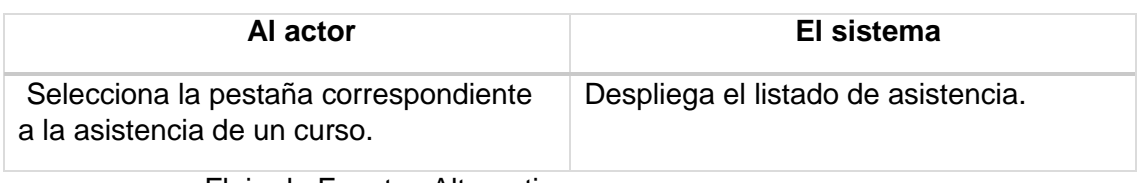

Flujo de Eventos Alternativo:

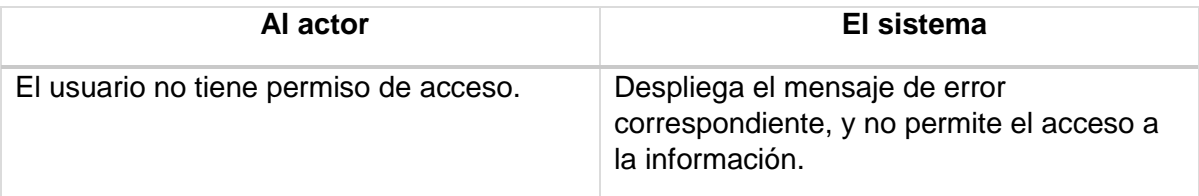

Post-Condiciones:

1- El usuario accede a la información de asistencia.

Caso de Uso: <Ver estadísticas>

Descripción: El usuario visualiza las estadísticas correspondientes a un curso.

Pre-Condiciones:

1- El Usuario debe estar registrado en el sistema.

2- El usuario debe haber iniciado sesión en el sistema.

 3- El usuario debe estar habilitado para acceder a la información. Flujo de Eventos Básicos:

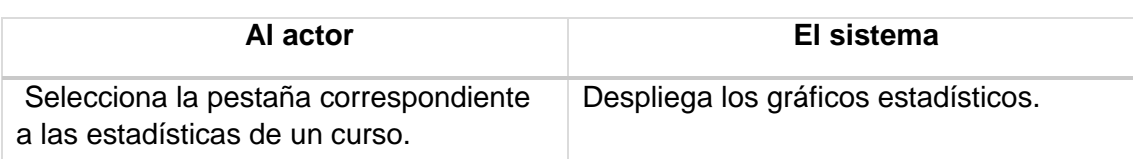

Flujo de Eventos Alternativo:

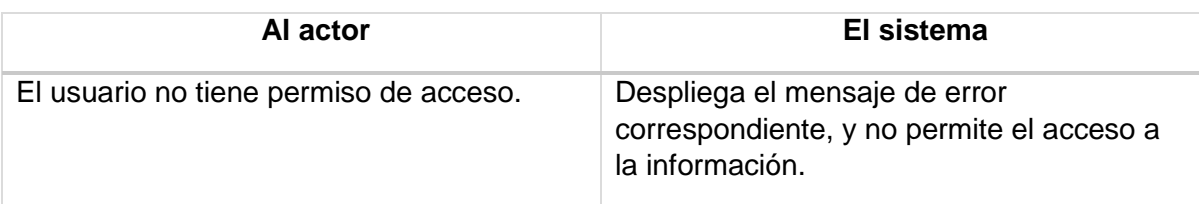

Post-Condiciones:

1- El usuario accede a la información estadística.

Caso de Uso: <Ver anotaciones>

Descripción: El usuario visualiza las anotaciones correspondientes a un alumno.

Pre-Condiciones:

1- El Usuario debe estar registrado en el sistema.

### 2- El usuario debe haber iniciado sesión en el sistema.

 3- El usuario debe estar habilitado para acceder a la información. Flujo de Eventos Básicos:

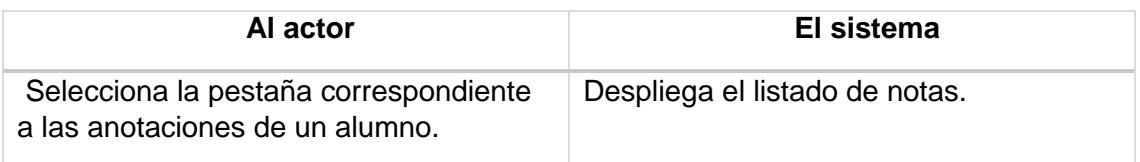

# Flujo de Eventos Alternativo:

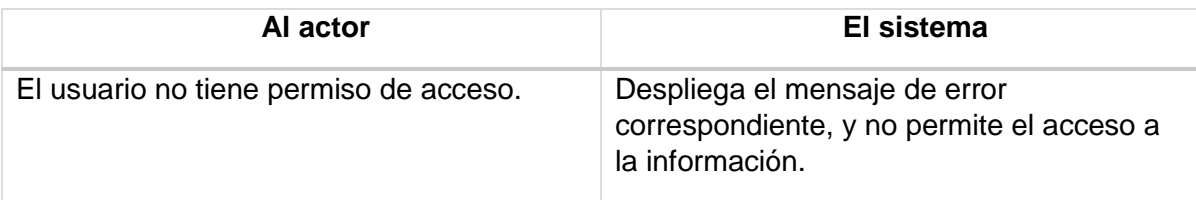

Post-Condiciones:

1- El usuario accede a las anotaciones del alumno.

Caso de Uso: <Ver plan lector>

Descripción: El usuario visualiza el plan lector correspondiente a un curso. Pre-Condiciones:

1- El Usuario debe estar registrado en el sistema.

- 2- El usuario debe haber iniciado sesión en el sistema.
- 3- El usuario debe estar habilitado para acceder a la información. Flujo de Eventos Básicos:

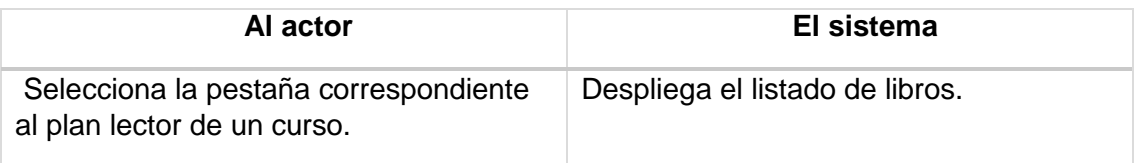

### Flujo de Eventos Alternativo:

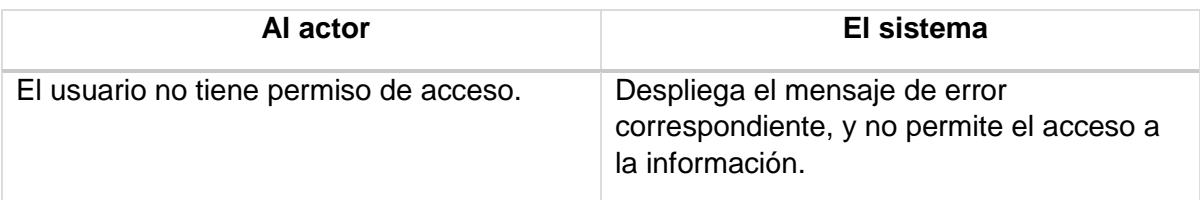

Post-Condiciones:

1- El usuario accede al listado de libros.

Caso de Uso: <Ver cursos>

Descripción: El usuario visualiza información correspondiente a un curso. Pre-Condiciones:

1- El Usuario debe estar registrado en el sistema.

2- El usuario debe haber iniciado sesión en el sistema.

 3- El usuario debe estar habilitado para acceder a la información. Flujo de Eventos Básicos:

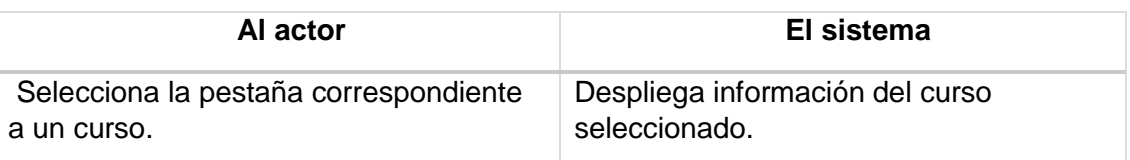

Flujo de Eventos Alternativo:

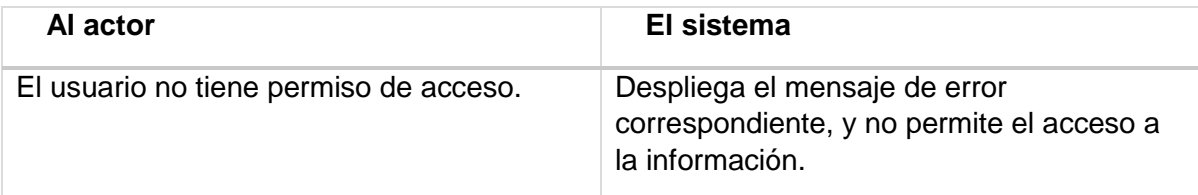

Post-Condiciones:

1- El usuario accede a la información del curso.

Caso de Uso: <Ver informe>

Descripción: El usuario visualiza un informe completo de notas correspondientes a un curso.

Pre-Condiciones:

1- El Usuario debe estar registrado en el sistema.

2- El usuario debe haber iniciado sesión en el sistema.

 3- El usuario debe estar habilitado para acceder a la información. Flujo de Eventos Básicos:

**Al actor El sistema** Selecciona la pestaña correspondiente al informe de notas de un curso. Despliega el informe en formato PDF.

### Flujo de Eventos Alternativo:

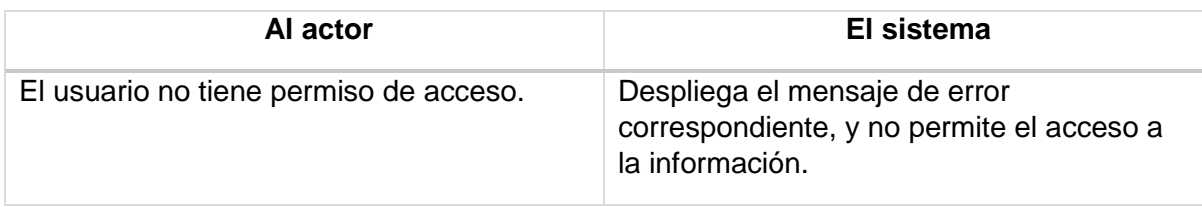

Post-Condiciones:

1- El usuario accede al informe de notas.

Caso de Uso: <Ver noticias>

Descripción: El usuario visualiza la sección de noticias del colegio. Pre-Condiciones:

1- El Usuario debe estar registrado en el sistema.

2- El usuario debe haber iniciado sesión en el sistema.

 3- El usuario debe estar habilitado para acceder a la información. Flujo de Eventos Básicos:

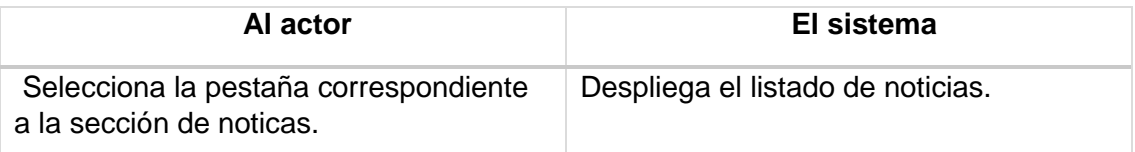

Flujo de Eventos Alternativo:

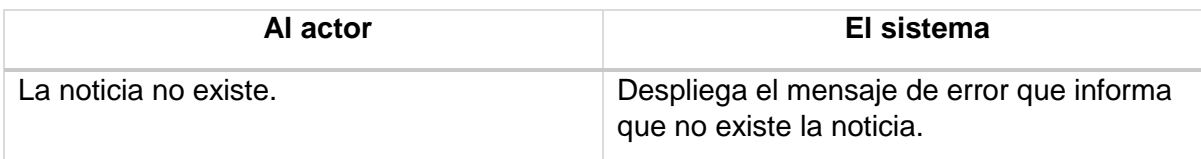

Post-Condiciones:

1- El usuario accede al boletín de noticias.

Caso de Uso: <Ver planificaciones>

Descripción: El usuario visualiza la planificación de un curso seleccionado. Pre-Condiciones:

1- El Usuario debe estar registrado en el sistema.

2- El usuario debe haber iniciado sesión en el sistema.

3- El usuario debe estar habilitado para acceder a la información.

Flujo de Eventos Básicos:

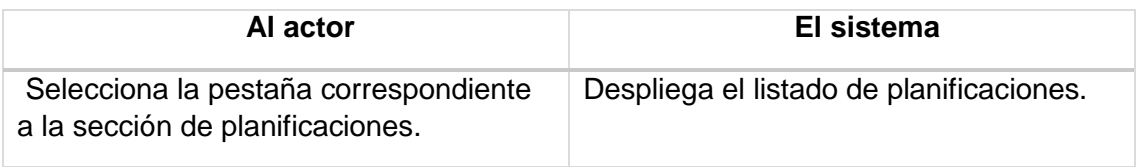

### Flujo de Eventos Alternativo:

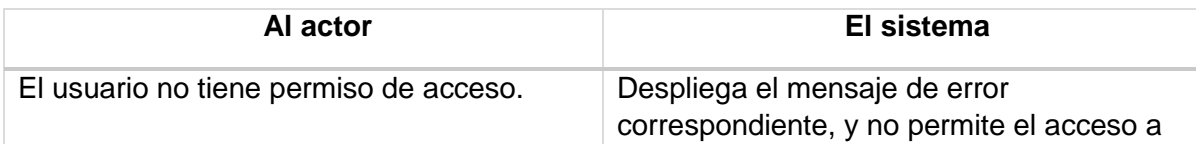

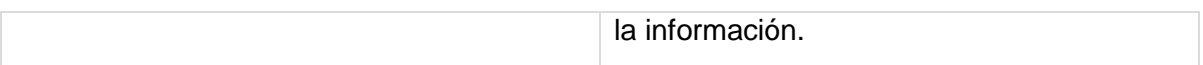

Post-Condiciones:

1- El usuario accede al listado de planificaciones correspondiente al curso seleccionado.

### **6.4** MODELAMIENTO DE DATOS

Caso de Uso: < Ingresar horario >

- Descripción: Se ingresan los datos para asignar horarios a los cursos correspondientes.
- Pre-Condiciones:
	- o El Administrador debe pasar la parte 6.1.3.1 (iniciar sesión).
	- o Los datos que se quieren ingresar deben ser del formato requerido.
- Flujo de Eventos Básicos:

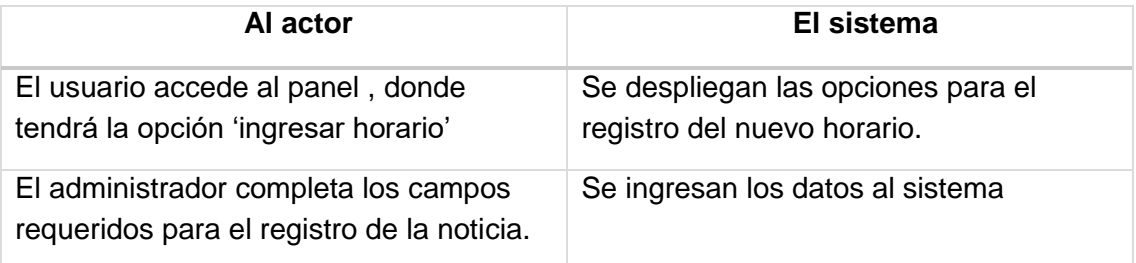

Flujo de Eventos Alternativo:

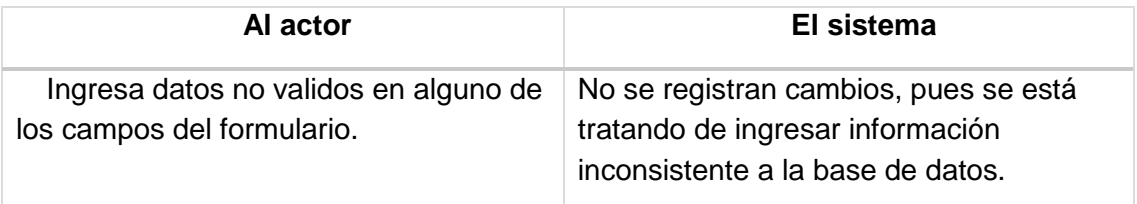

Post-Condiciones:

1- Se registra el nuevo horario y se muestra en la sección correspondiente.

Caso de Uso: <Modificar horario>

- Descripción: El usuario modificara los datos correspondientes al horario de un curso.
- Pre-Condiciones:
- o El Administrador debe pasar la parte 6.1.3.1 (iniciar sesión).
- $\circ$  Debe existir al menos un elemento en la tabla horario para poder modificar, además de existir campos a los cuales previamente se les haya asignado un valor.
- o Los datos que se quieren ingresar deben ser del formato requerido.
- Flujo de Eventos Básicos:

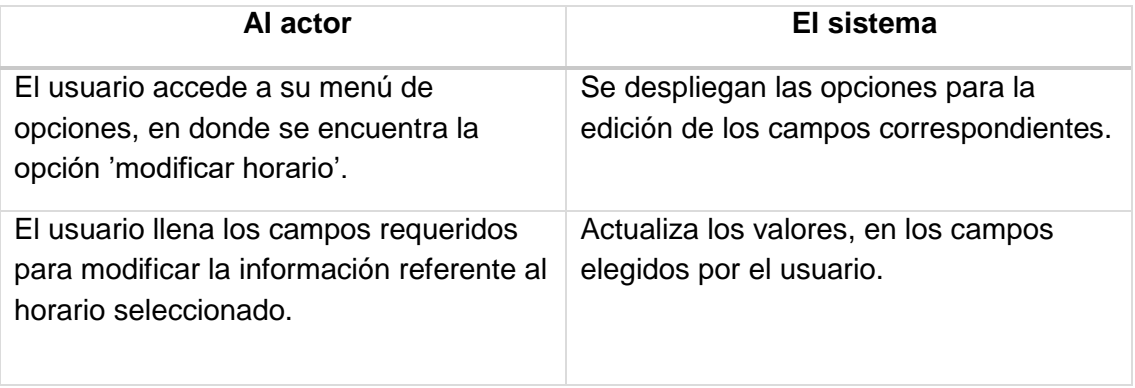

Flujo de Eventos Alternativo:

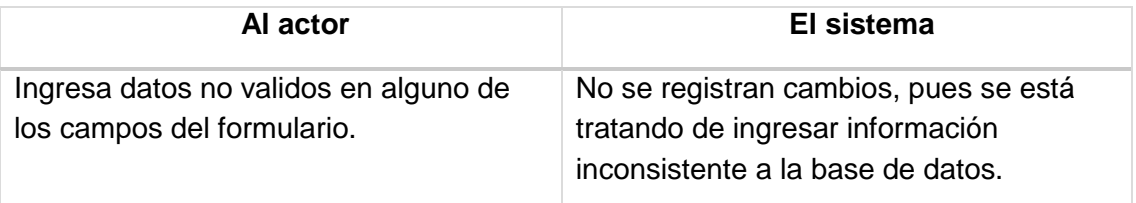

 Post-Condiciones: 1- Se modifica la información correspondiente al horario seleccionado.

Caso de Uso: <Eliminar horario>

- Descripción: El usuario eliminara la información referente al horario de un curso.
- Pre-Condiciones:
	- o El Administrador debe pasar la parte 6.1.3.1 (iniciar sesión).
	- $\circ$  Debe existir al menos un elemento en la tabla horario para poder modificar, además de existir campos a los cuales previamente se les haya asignado un valor.
	- o Los datos que se quieren ingresar deben ser del formato requerido.
- Flujo de Eventos Básicos:

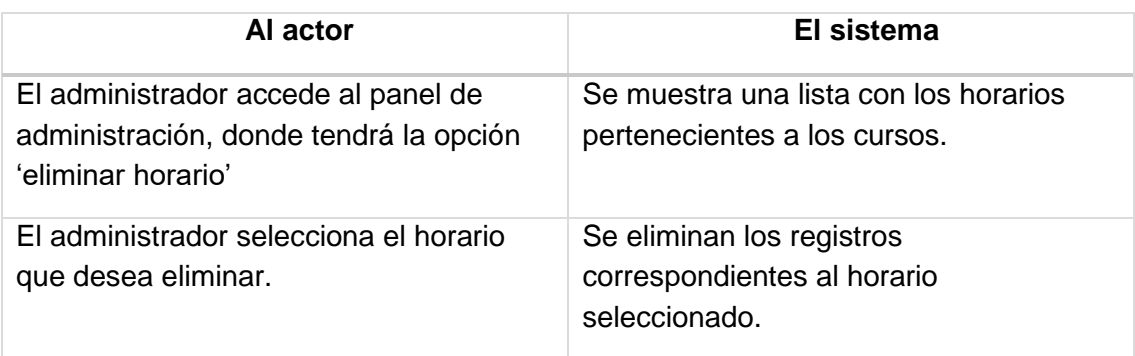

Flujo de Eventos Alternativo:

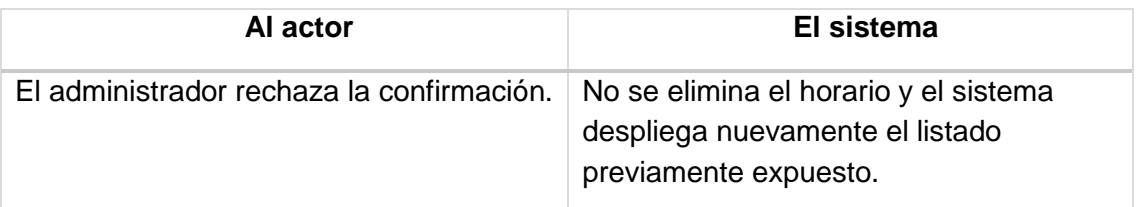

Post-Condiciones:

1- El registro de horario seleccionado es eliminado del sistema.

Caso de Uso: <Ver horarios>

Descripción: El usuario visualiza el horario de un curso seleccionado. Pre-Condiciones:

1- El Usuario debe estar registrado en el sistema.

2- El usuario debe haber iniciado sesión en el sistema.

 3- El usuario debe estar habilitado para acceder a la información. Flujo de Eventos Básicos:

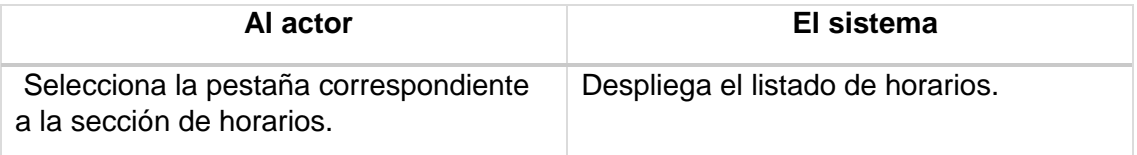

Flujo de Eventos Alternativo:

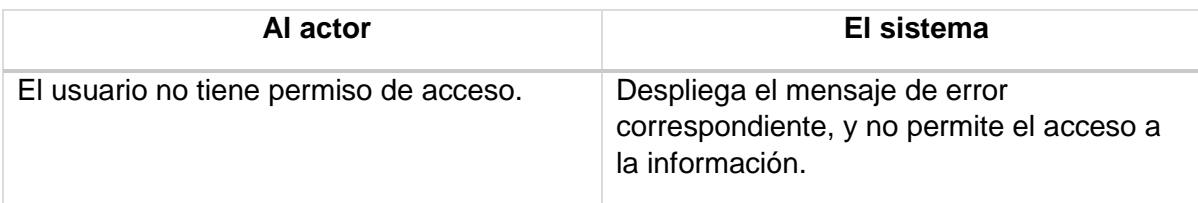

Post-Condiciones:

1- El usuario accede al listado de horarios correspondiente al curso seleccionado.

Caso de Uso: < Ingresar horario >

- Descripción: Se ingresan los datos para asignar horarios a los cursos correspondientes.
- Pre-Condiciones:
	- o El Administrador debe pasar la parte 6.1.3.1 (iniciar sesión).
	- o Los datos que se quieren ingresar deben ser del formato requerido.
- Flujo de Eventos Básicos:

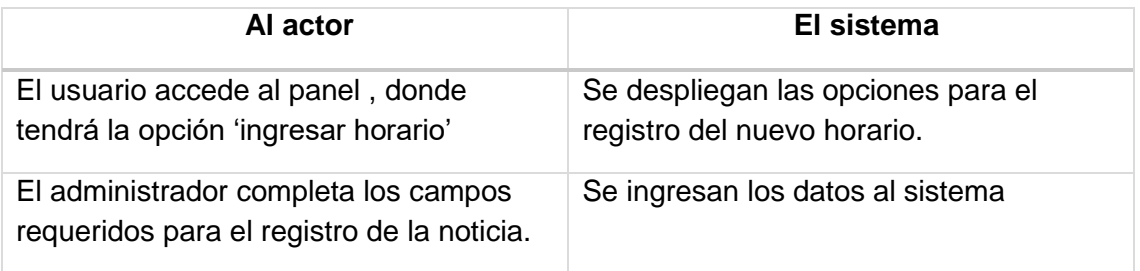

Flujo de Eventos Alternativo:

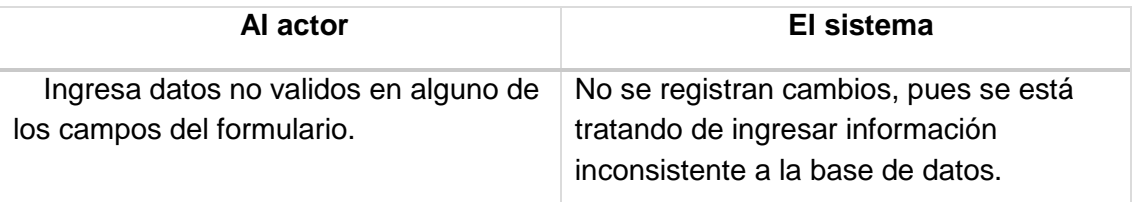

Post-Condiciones:

1- Se registra el nuevo horario y se muestra en la sección correspondiente.

Caso de Uso: <Modificar horario>

- Descripción: El usuario modificara los datos correspondientes al horario de un curso.
- Pre-Condiciones:
	- o El Administrador debe pasar la parte 6.1.3.1 (iniciar sesión).
	- $\circ$  Debe existir al menos un elemento en la tabla horario para poder modificar, además de existir campos a los cuales previamente se les haya asignado un valor.
	- o Los datos que se quieren ingresar deben ser del formato requerido.

## Flujo de Eventos Básicos:

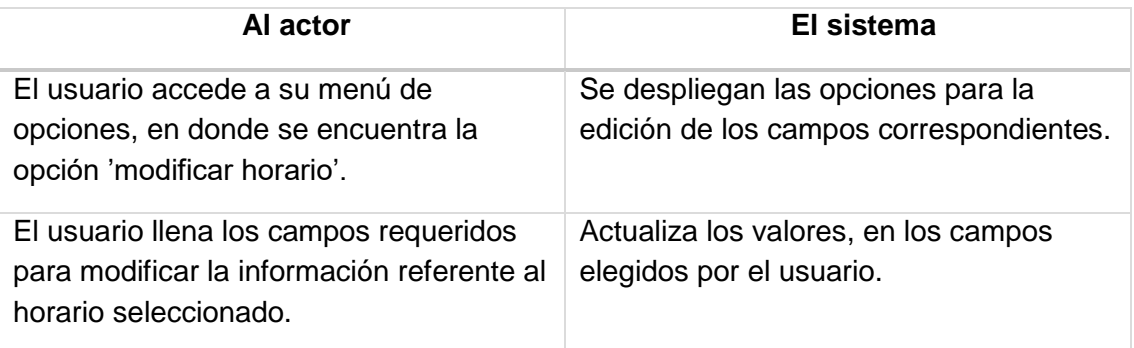

Flujo de Eventos Alternativo:

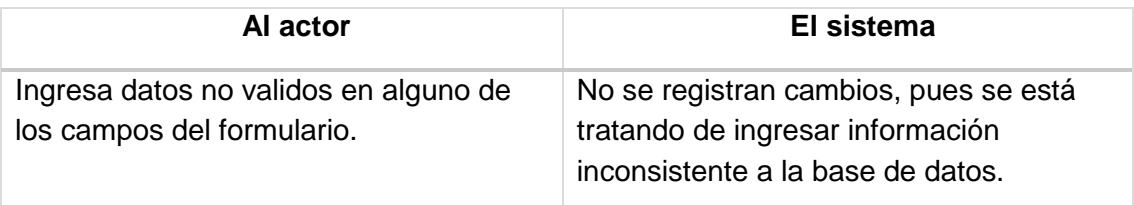

 Post-Condiciones: 1- Se modifica la información correspondiente al horario seleccionado.

Caso de Uso: <Eliminar horario>

- Descripción: El usuario eliminara la información referente al horario de un curso.
- Pre-Condiciones:
	- o El Administrador debe pasar la parte 6.1.3.1 (iniciar sesión).
	- o Debe existir al menos un elemento en la tabla horario para poder modificar, además de existir campos a los cuales previamente se les haya asignado un valor.
	- o Los datos que se quieren ingresar deben ser del formato requerido.
- Flujo de Eventos Básicos:

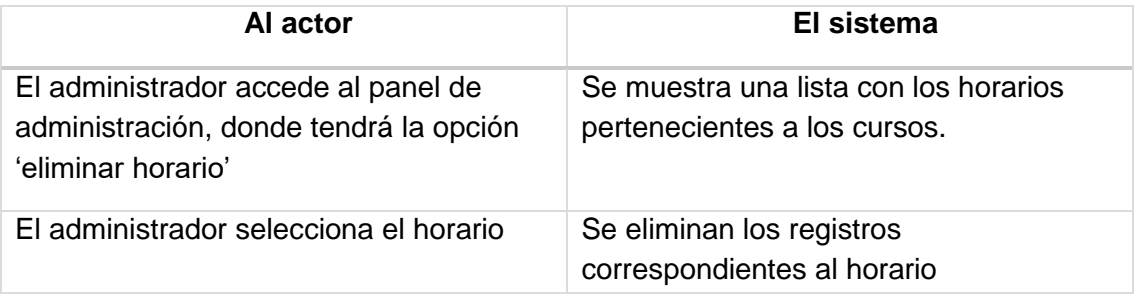

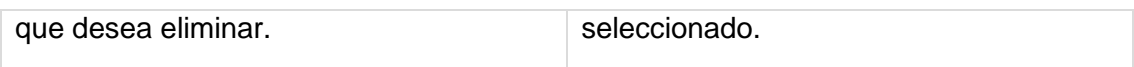

Flujo de Eventos Alternativo:

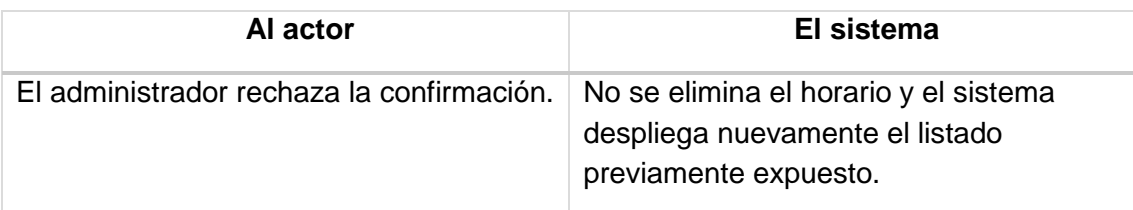

Post-Condiciones:

1- El registro de horario seleccionado es eliminado del sistema.

Caso de Uso: <Ver horarios>

Descripción: El usuario visualiza el horario de un curso seleccionado. Pre-Condiciones:

- 1- El Usuario debe estar registrado en el sistema.
- 2- El usuario debe haber iniciado sesión en el sistema.

 3- El usuario debe estar habilitado para acceder a la información. Flujo de Eventos Básicos:

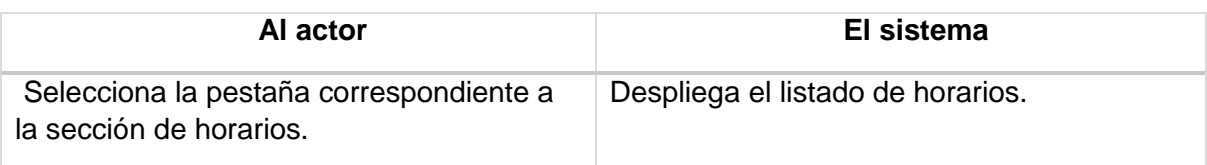

Flujo de Eventos Alternativo:

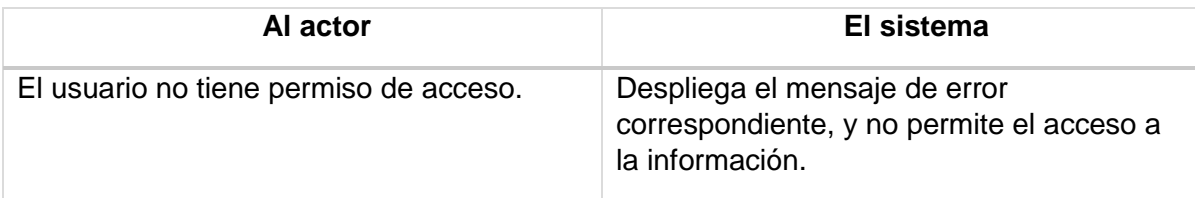

Post-Condiciones:

1- El usuario accede al listado de horarios correspondiente al curso seleccionado.

## 7 DISEÑO

## **7.1 DISEÑO DE FÍSICO DE LA BASE DE DATOS**

A continuación se presenta el diagrama físico de la base de datos en el cual podemos observar las diferentes tablas, que permiten realizar las acciones a los distintos usuarios del sistema.

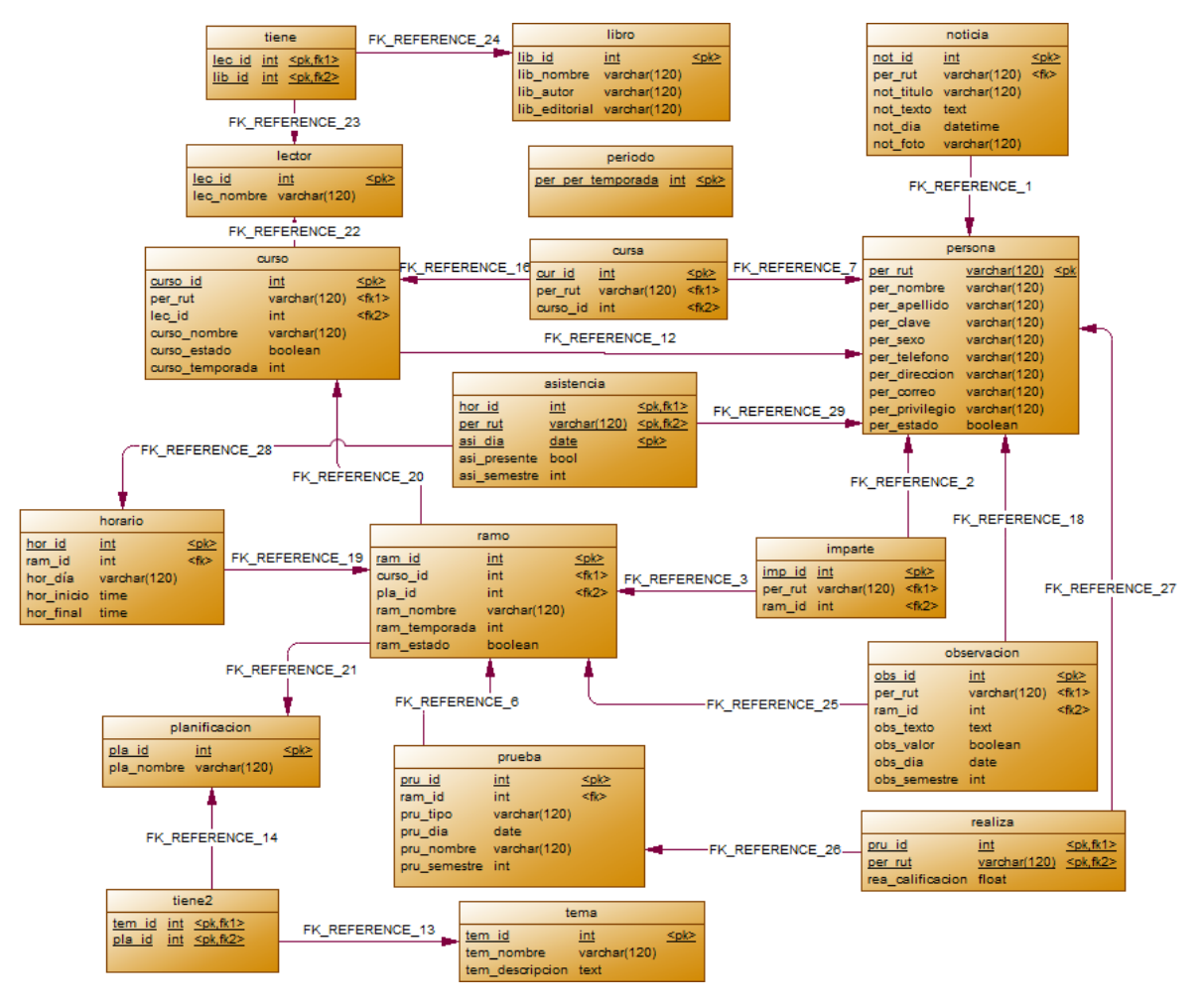

Imagen N° 4: Modelo de la base de datos

El diagrama físico de la base de datos podríamos dividirlo en 7 partes:

- El primero, es el que permite asignar un profesor a una asignatura gracias a las tablas persona, imparte y ramo.
- Segundo, es el que permite asignar un alumno a un curso gracias a las tablas persona, cursa y curso.
- Tercero, es el que permite gestionar las evaluaciones de los alumnos gracias a las tablas prueba, realiza y persona.
- Cuarto, las planificaciones tanto de los ramos como las del plan lector gracias a las tablas tema, tiene2, planificación, libro, tiene y lector.
- Quinto, las asistencias de los alumnos son registradas en la tabla asistencia que permite ver si el alumno asistió a un determinado bloque de un ramo gracias a las tablas persona, asistencia horario ramo.
- Sexto, las observaciones son ingresadas y almacenadas la base de datos en la observación tabla y son asignadas a al alumno correspondiente gracias a las tablas persona, observación, ramo.
- Séptimo, las noticas son gestionadas gracias a la tabla noticias y persona.

## **7.2** DISEÑO INTERFAZ Y NAVEGACIÓN

A continuación se presentan maquetas de la interfaz de usuario y de esta manera dar a conocer lo que los actores del sistema tendrán en el sistema web.

1. Página principal del sistema, donde se muestran las opciones de accesibilidad en la barra superior, cada pestaña de la barra, muestra información relacionada al colegio, tales como noticias, contacto, etc.

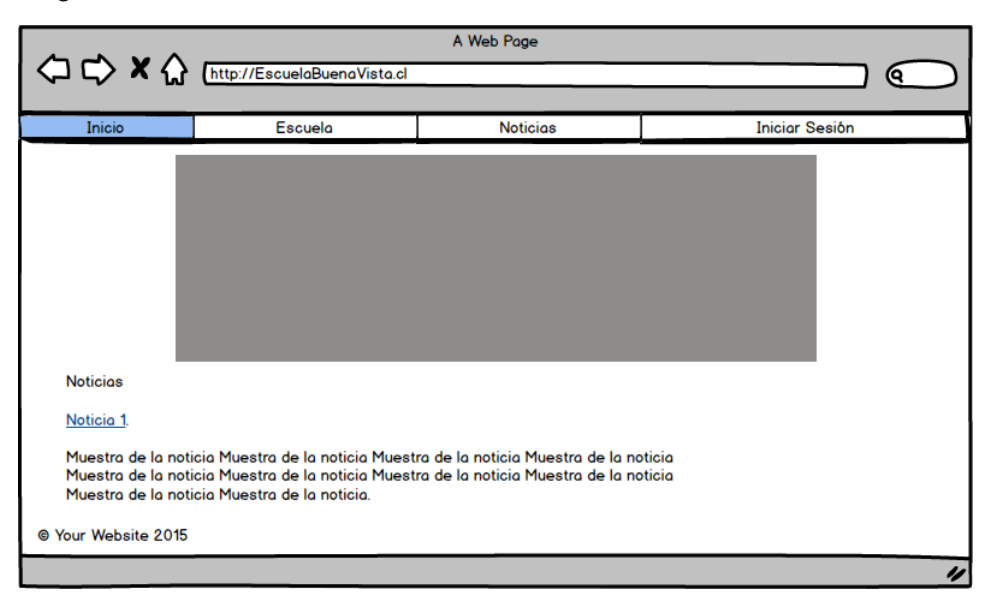

Imagen N° 3: Ventana principal

2. Interfaz para acceder como usuario del sistema, cuenta con el campo para ingresar su Rut, y un campo para ingresar la contraseña de acceso.

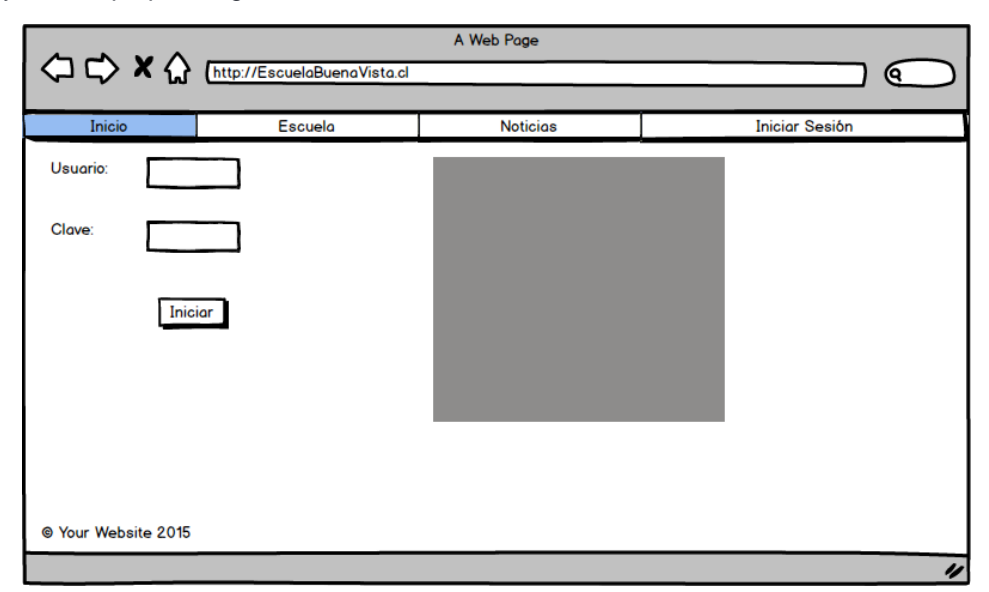

Imagen N° 5: Login

3. Interfaz de administrador del sistema, la que cuenta con todas las opciones de gestión referentes a las actividades que requiere el colegio

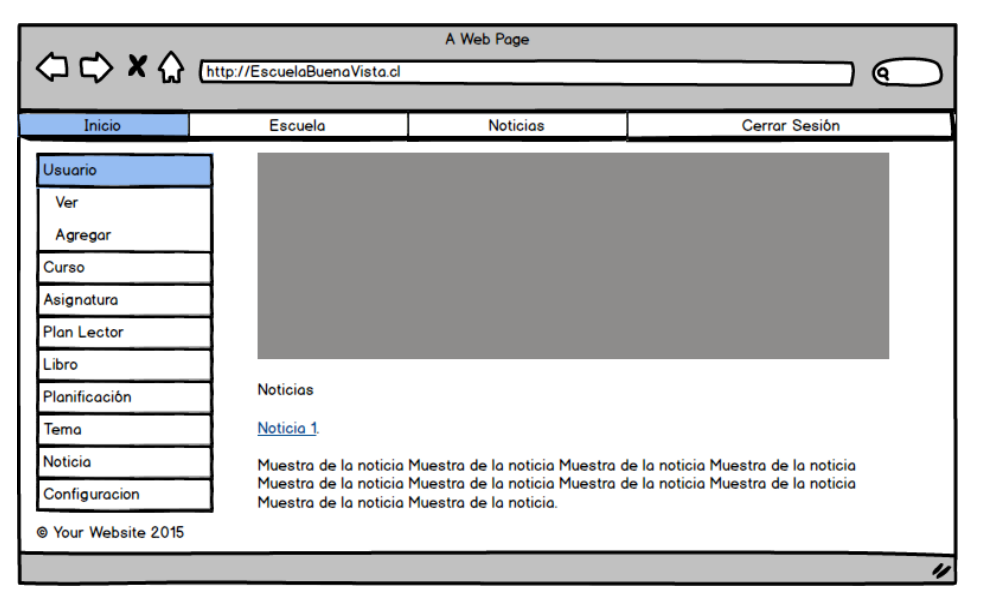

Imagen N° 6: Iniciar Sección

4. Listado con todos los usuarios registrados en la base de datos, cada sección de la tabla contiene un menú para editar o eliminar información correspondiente al usuario seleccionado.

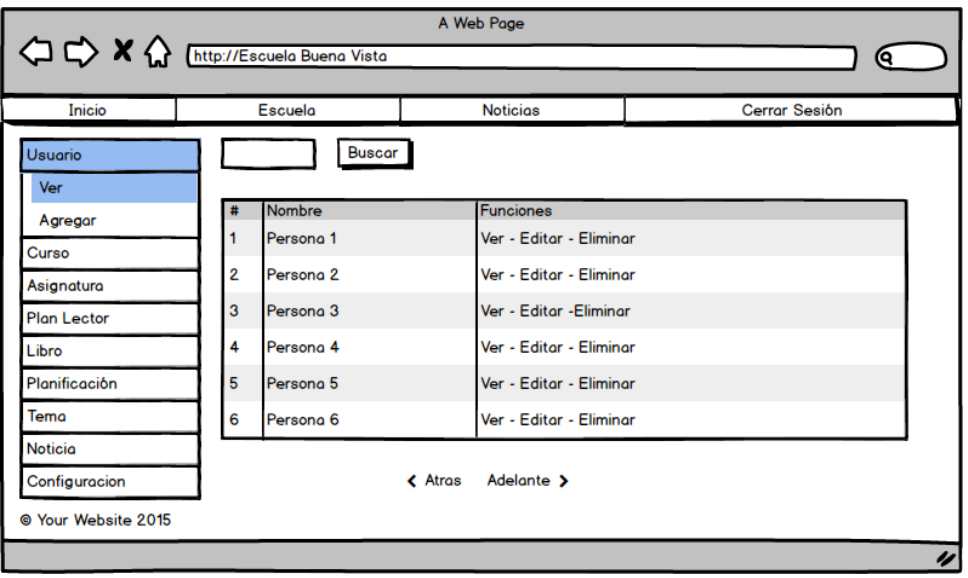

Imagen N° 8: Vista de todos los usuarios

5. Formulario en donde se registra la asistencia de los alumnos, en una fecha seleccionada, también consta con las opciones de edición correspondientes

| A Web Page<br><sup>1</sup> C X <sup>1</sup> [http://Escuela Buena Vista |                |                      |                 |                    |                  |   |
|-------------------------------------------------------------------------|----------------|----------------------|-----------------|--------------------|------------------|---|
|                                                                         |                |                      |                 |                    | Q                |   |
| Inicio                                                                  | Escuela        |                      | <b>Noticias</b> | Cerrar Sesión      |                  |   |
| Usuario                                                                 | $\prime\prime$ | 雦                    |                 |                    |                  |   |
| Curso                                                                   |                |                      |                 |                    |                  |   |
| Asignatura                                                              | #              | Nombre               |                 | <b>Funciones</b>   |                  |   |
| Ver                                                                     |                | Persona 1            |                 | <b>OPresente</b>   | O Ausente        |   |
| Agregar                                                                 | 2              | Persona <sub>2</sub> |                 | OPresente          | <b>O</b> Ausente |   |
| <b>Plan Lector</b>                                                      | 3              | Persona <sub>3</sub> |                 | <b> ●</b> Presente | <b>O</b> Ausente |   |
| Libro                                                                   | 4              | Persona 4            |                 | <b>OPresente</b>   | <b>O</b> Ausente |   |
| Planificación                                                           | 5              | Persona <sub>5</sub> |                 | <b>OPresente</b>   | <b>O</b> Ausente |   |
| Tema                                                                    | 6              | Persona 6            |                 | OPresente          | <b>O</b> Ausente |   |
| <b>Noticia</b>                                                          |                |                      |                 |                    |                  |   |
| Configuracion                                                           |                |                      |                 |                    |                  |   |
| @ Your Website 2015                                                     |                | Guardar              |                 |                    |                  |   |
|                                                                         |                |                      |                 |                    |                  |   |
|                                                                         |                |                      |                 |                    |                  | n |

Imagen N° 7: Formulario Asistencia

6. Sección disponible para agregar nuevos usuarios al sistema, completando los datos en el formulario.

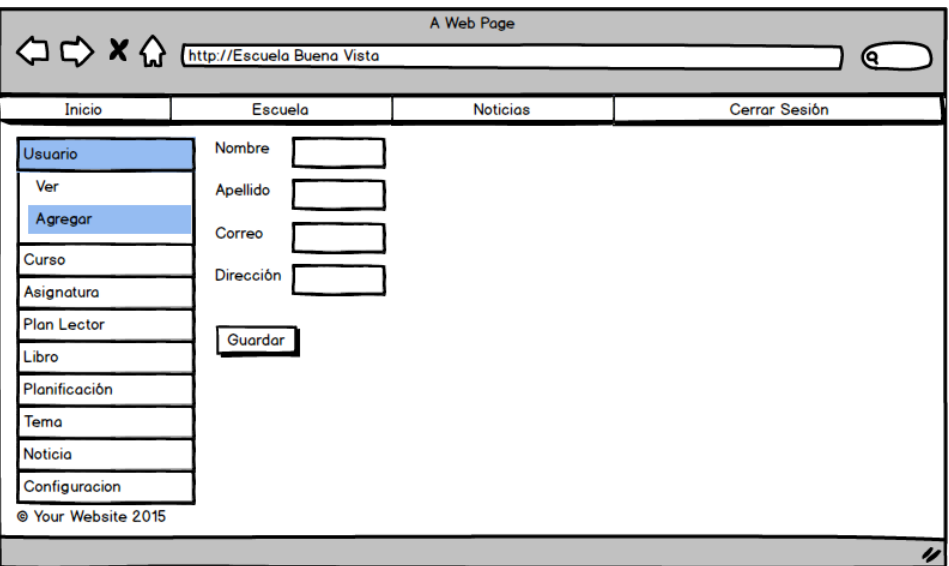

Imagen N° 8: Formulario usuario

7.Estadísticas graficas correspondientes a un curso, dependiendo la que se seleccione por el usuario, el sistema muestra estadísticas de calificaciones, de asistencia, de promedios.

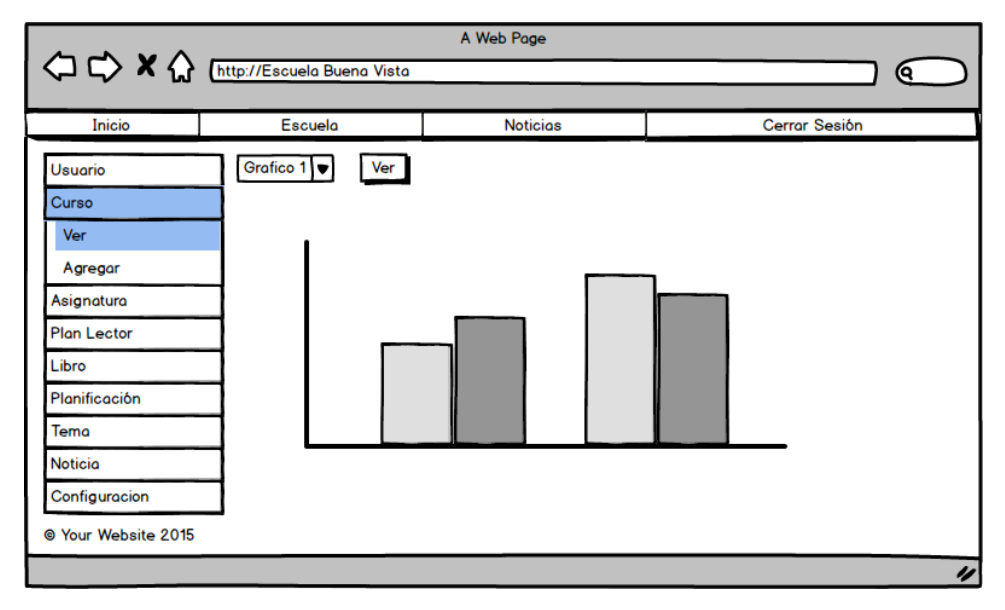

Imagen N° 9: gráficos

# **7.3** ESPECIFICACIÓN DE MÓDULOS

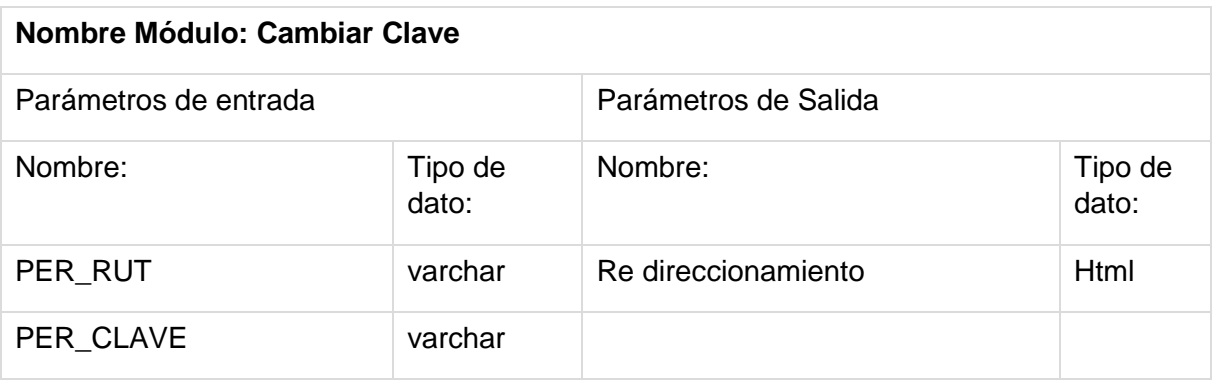

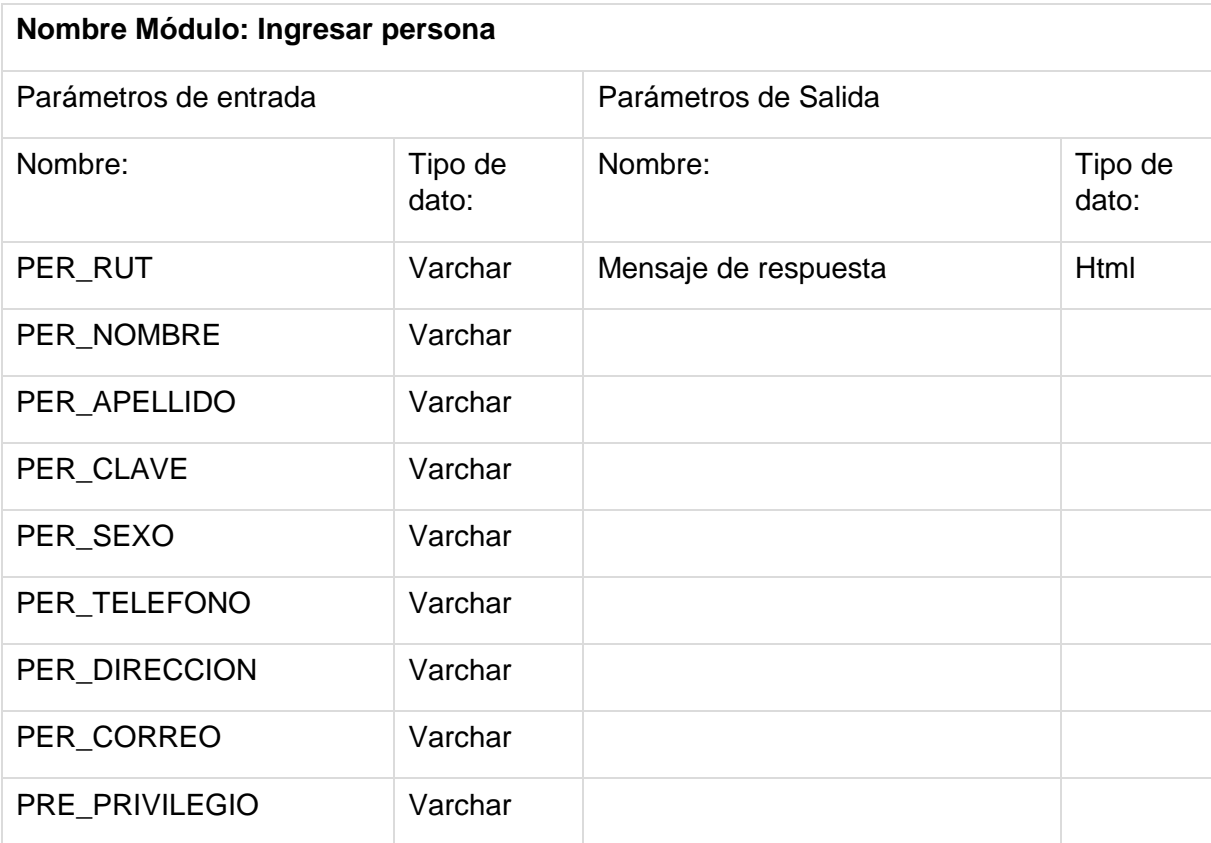

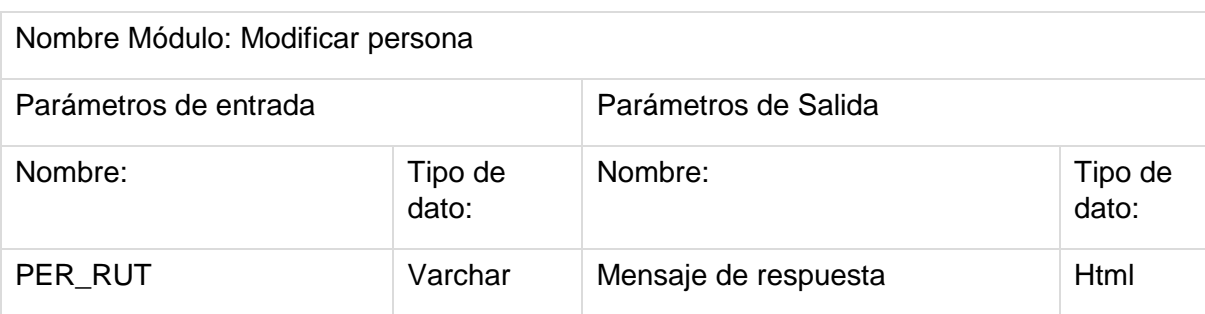

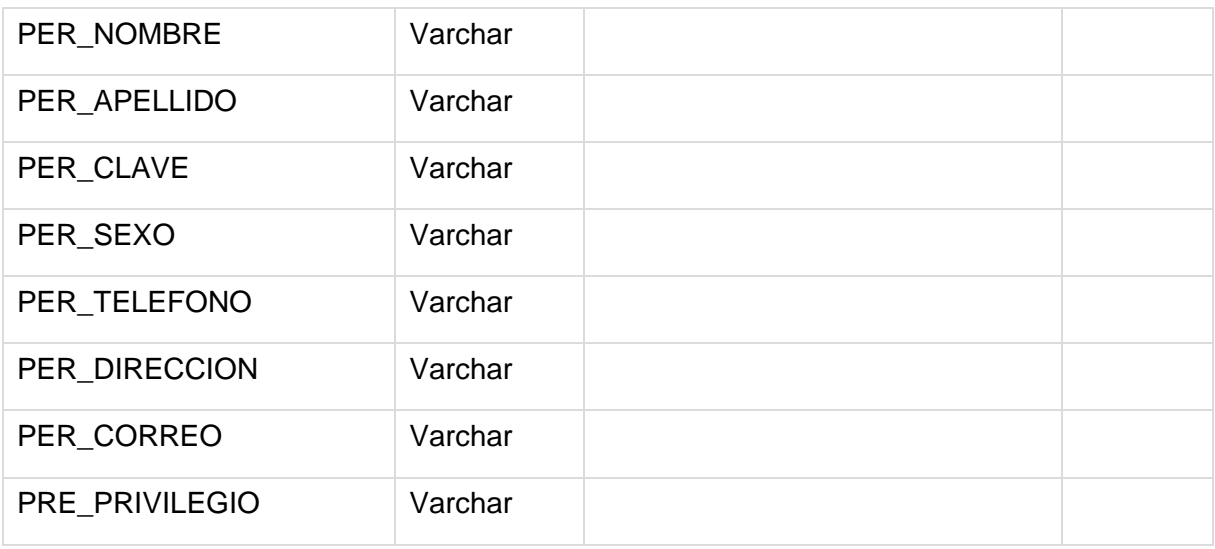

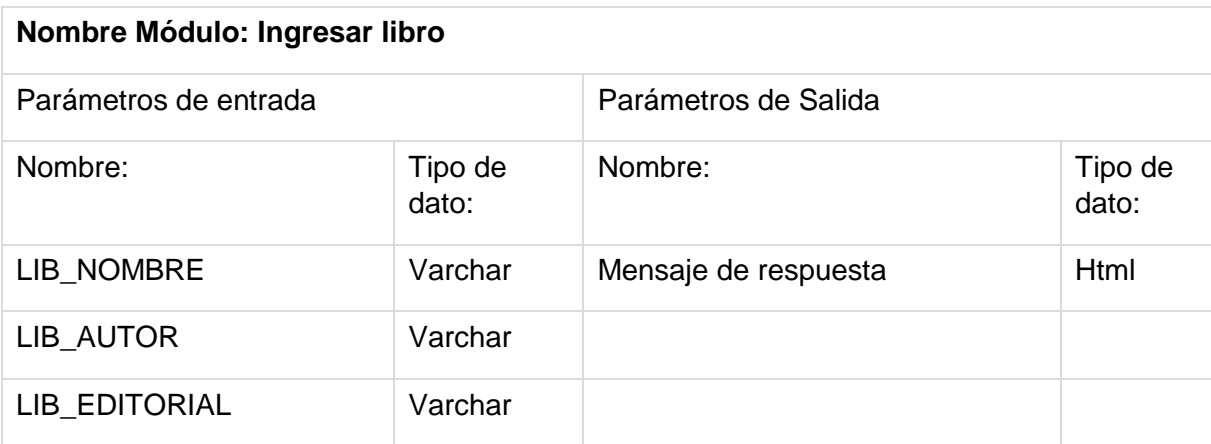

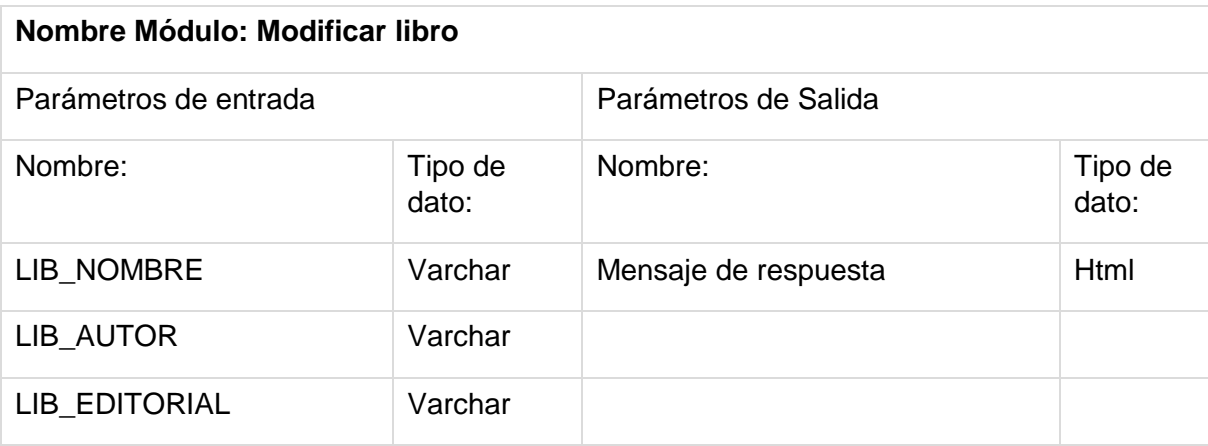

**Nombre Módulo: Ingresar plan lector**

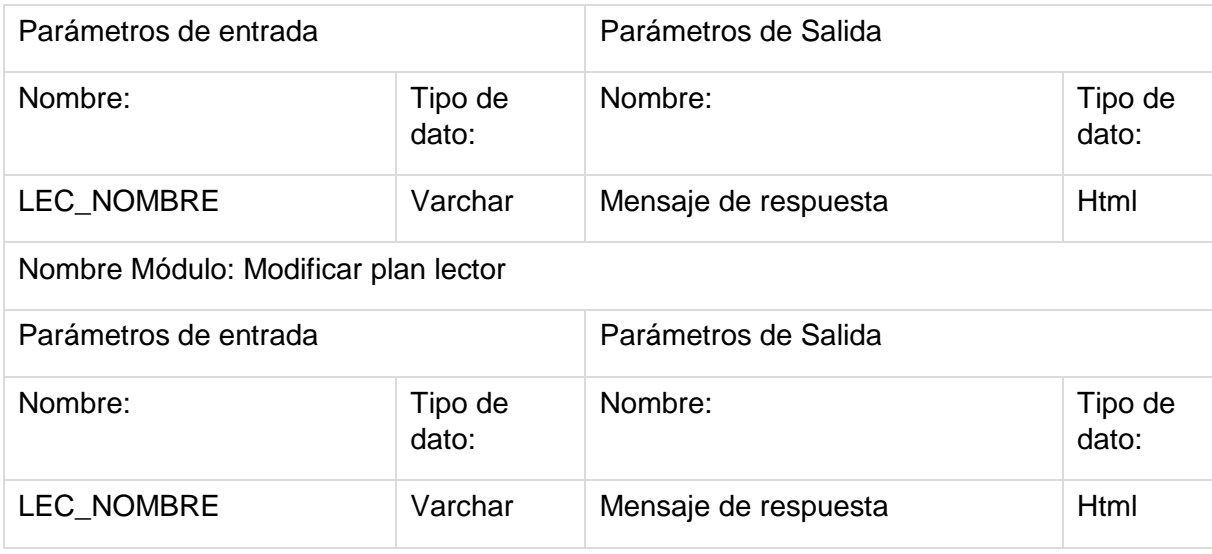

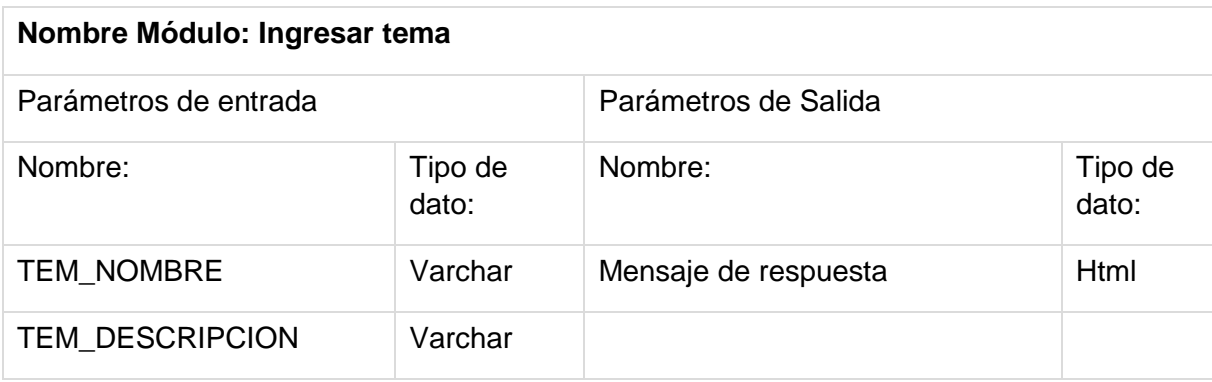

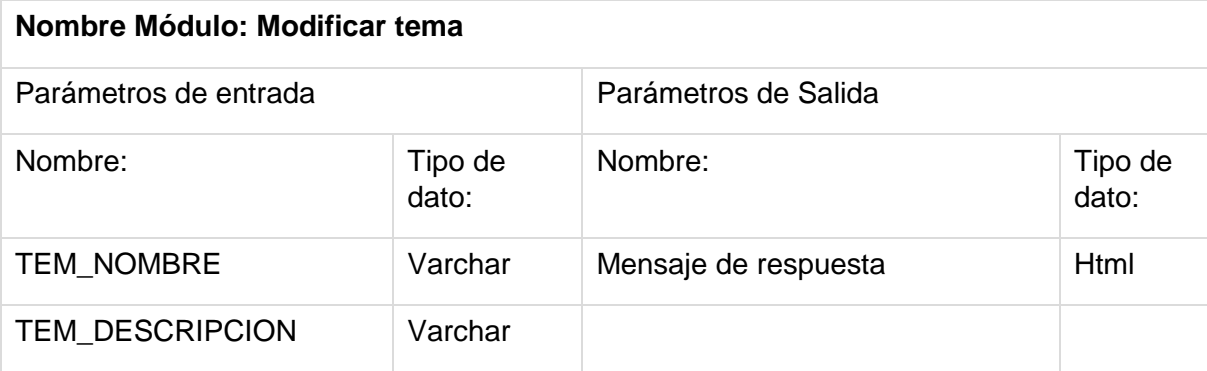

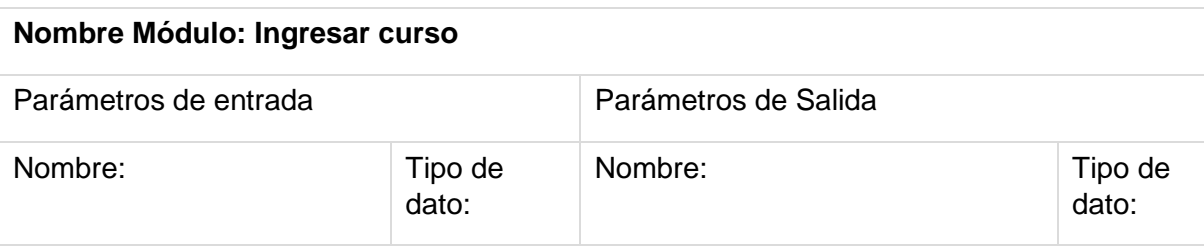

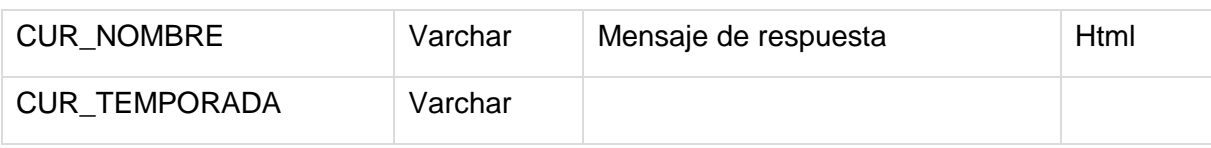

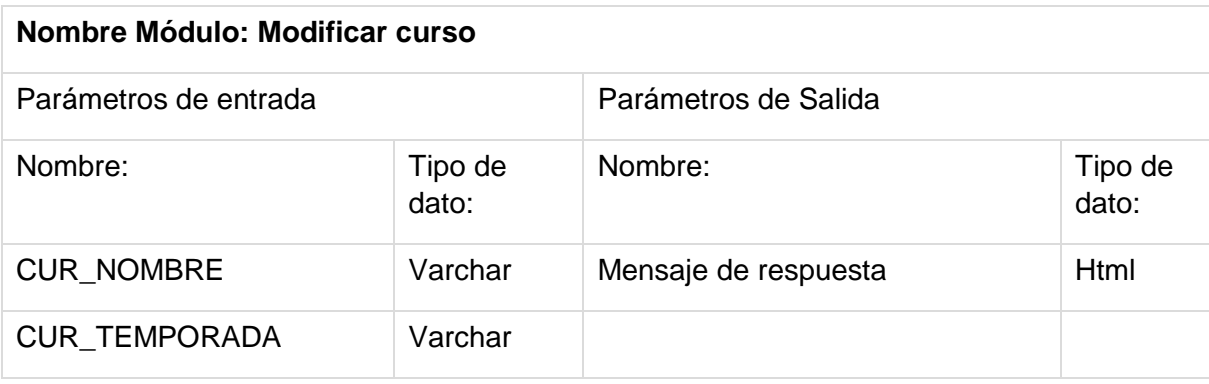

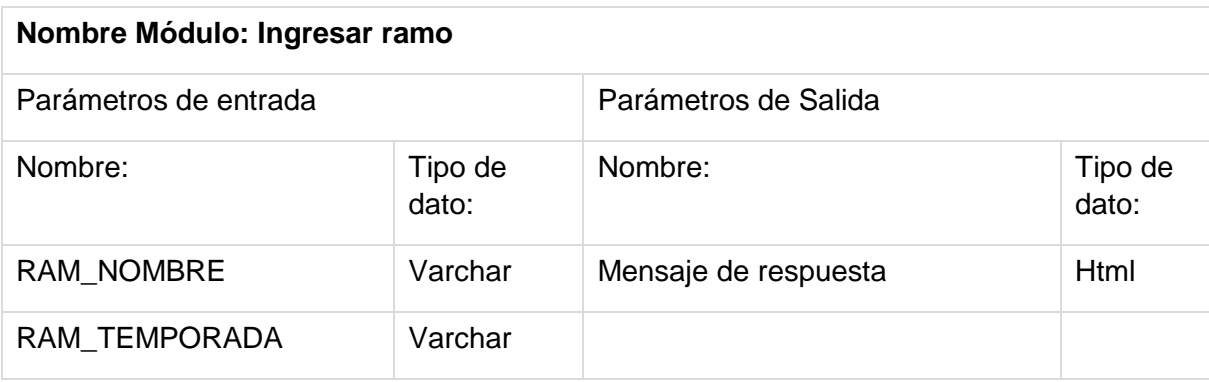

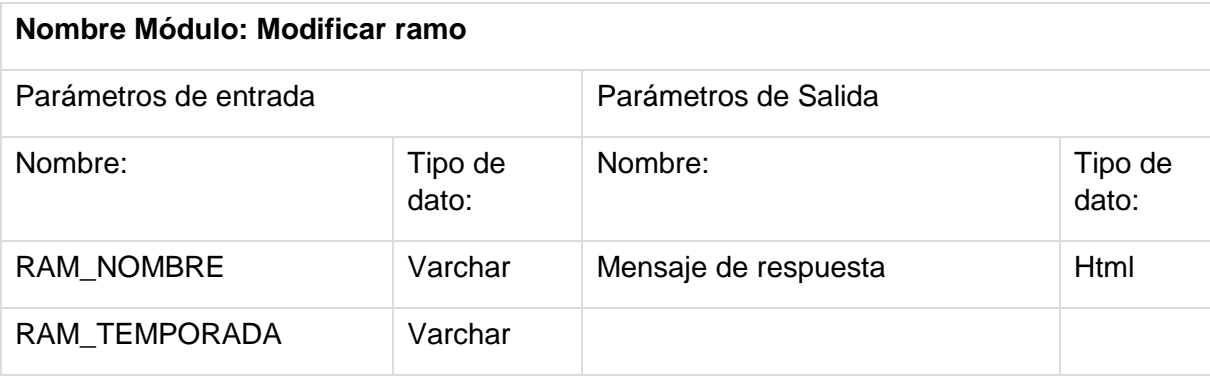

Nombre Módulo: Ingresar planificación

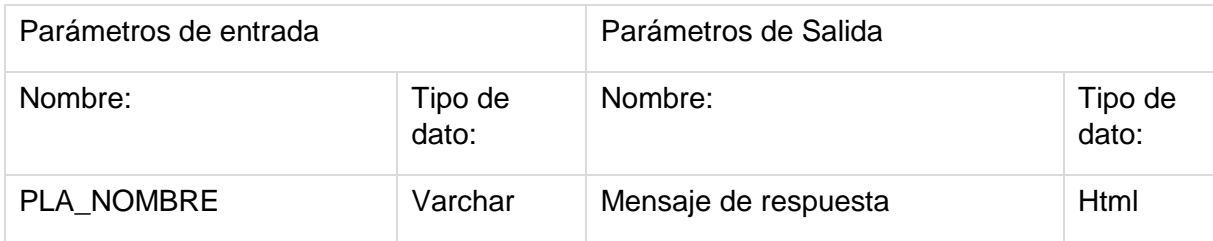

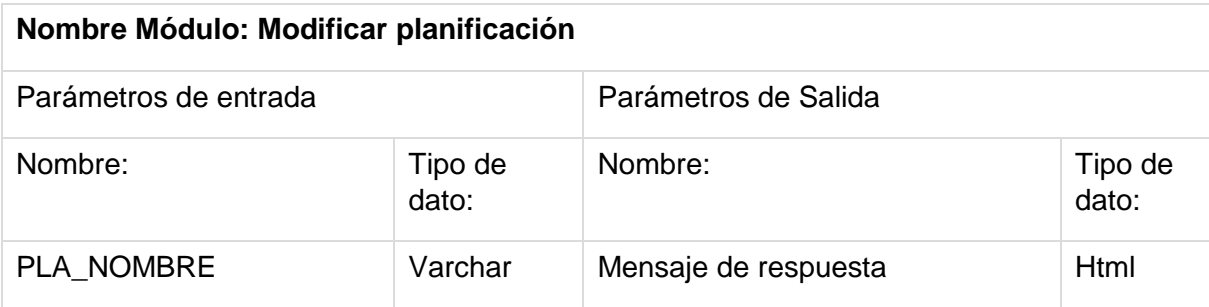

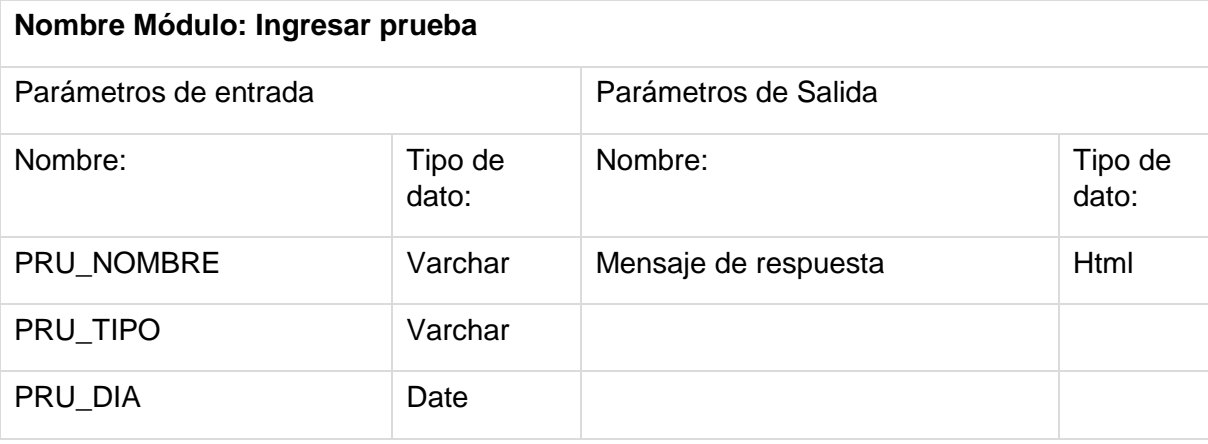

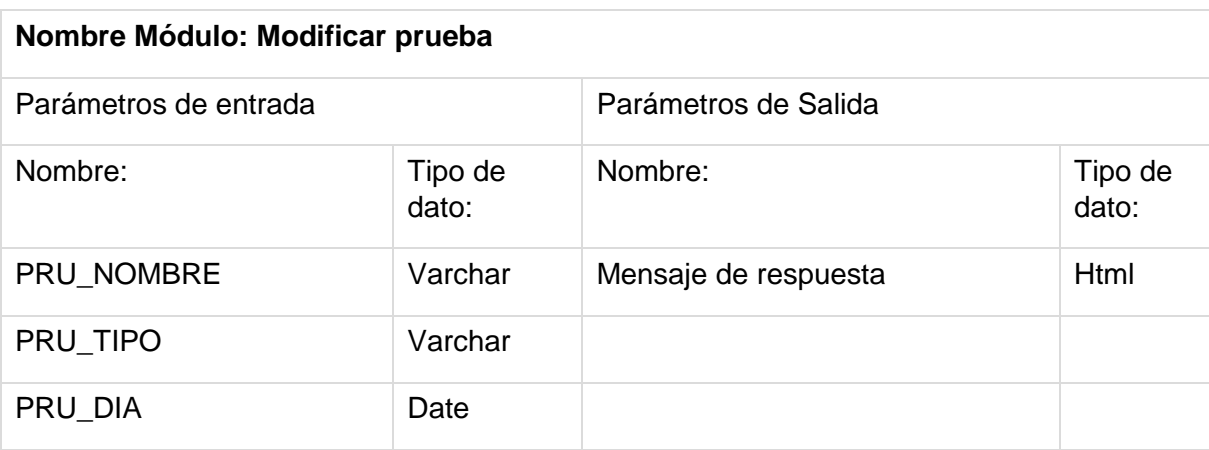

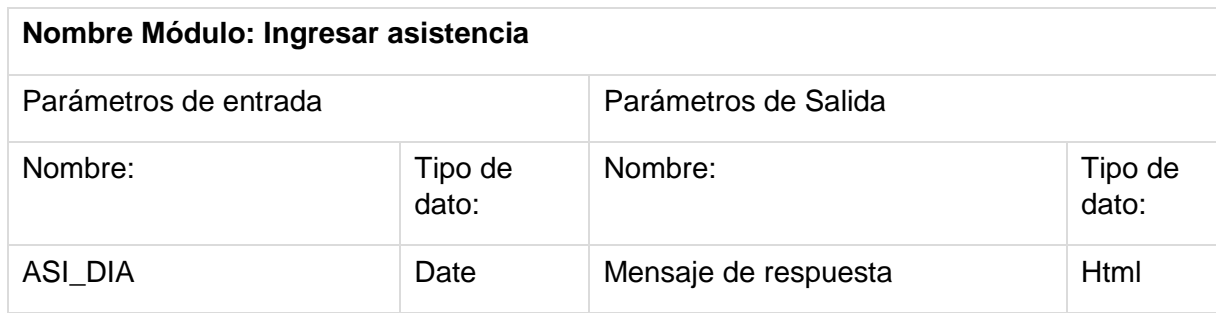

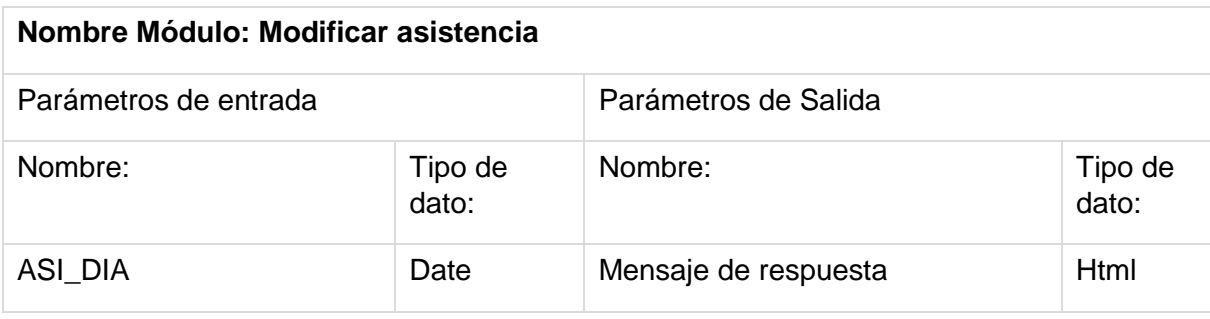

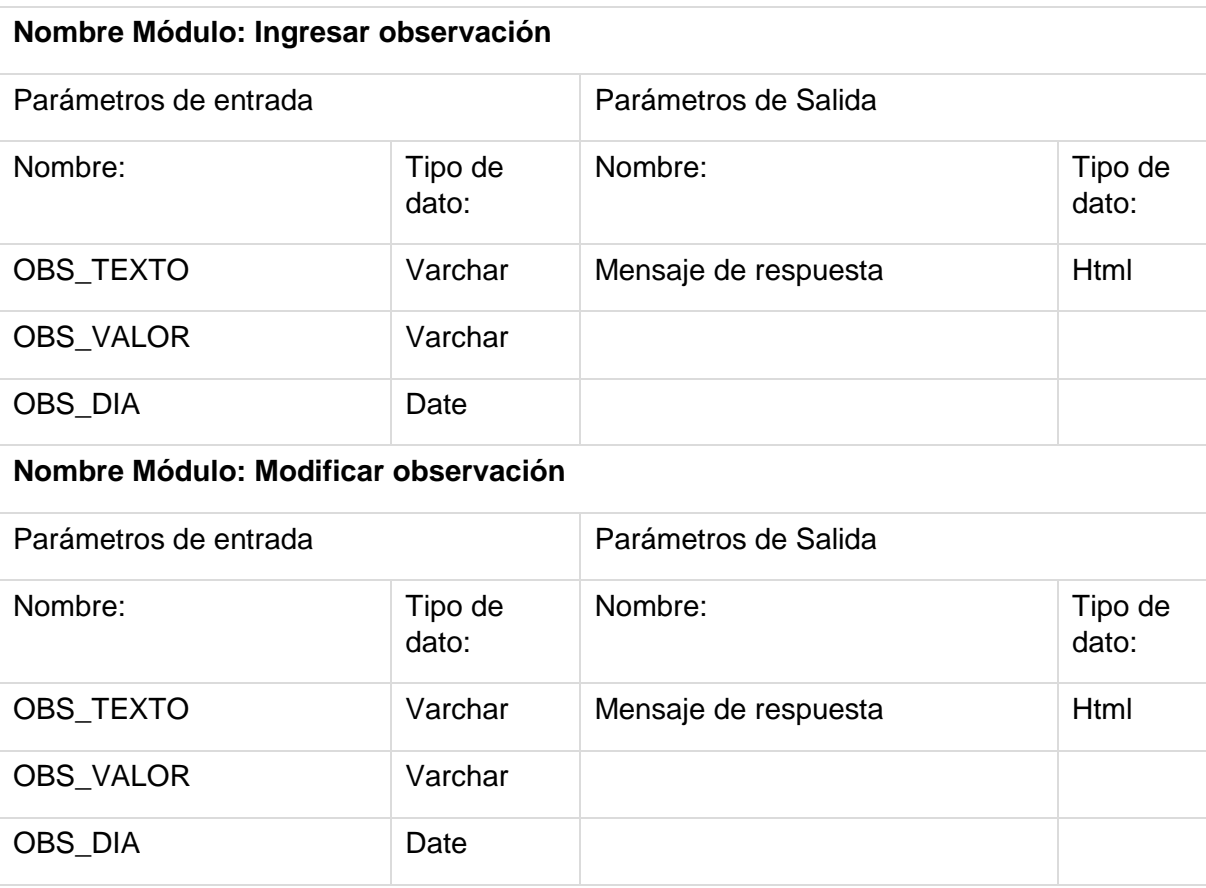

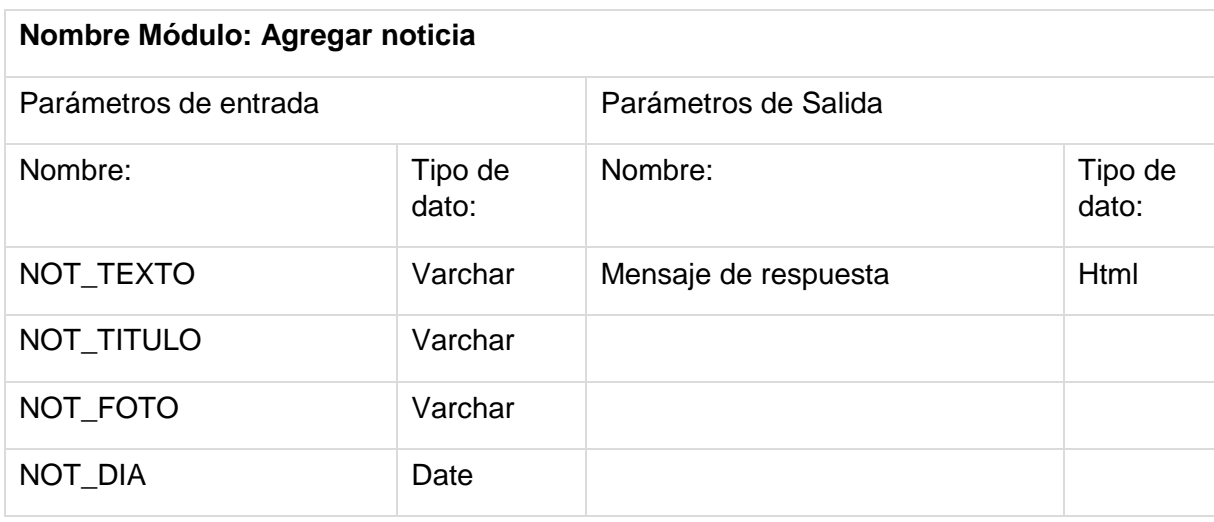

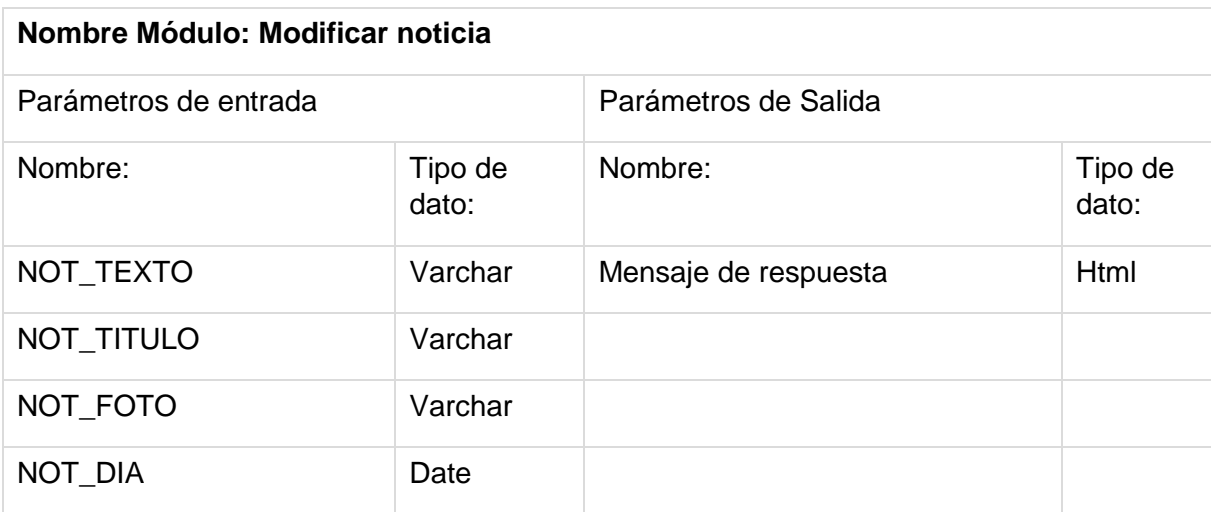

### 8 PRUEBAS

#### **8.1** ELEMENTOS DE PRUEBA

A continuación se enumeran y se explican de manera superficial las pruebas realizadas en el sistema web y una breve descripción de lo que se espera de resultado.

1.- Crear al gestor de base de datos con perfil de administrador.

Se ingresan correctamente los datos a la base de datos a través del administrador de base de datos de Phpmydmin.

2.- Ejecutar script de creación de base de datos.

Se registran de manera correcta los datos contenidos en el script en la base de datos.

3.- Ingresa como usuario (administrador) al sistema web.

Se logra ingresar al sistema a través del login del sistema.

4.- Crear un usuario en el sistema a través de la interfaz web.

Se registra en la base de datos el usuario ingresado.

5.- Crear un curso en el sistema a través de la interfaz web.

Se registra en la base de datos el curso ingresado.

6.- Crear una asignatura en el sistema a través de la interfaz web.

Se registra en la base de datos la asignatura ingresada.

7.- Crear un plan lector en el sistema a través de la interfaz web.

Se registra en la base de datos el plan lector ingresado.

8.- Crear un libro en el sistema a través de la interfaz web.

Se registra en la base de datos del libro ingresado.

9.- Crear una planificación en el sistema a través de la interfaz web.

Se registra en la base de datos la planificación ingresada.

10.- Crear un tema en el sistema a través de la interfaz web.

Se registra en la base de datos el tema ingresado.

11.- Crear una noticia en el sistema a través de la interfaz web.

Se registra en la base de datos la noticia ingresada y se visualiza en el inicio del sistema y la sección de noticias.

12.- Editar un usuario en el sistema a través de la interfaz web.

Cambian correctamente los datos del usuario seleccionado.

13.- Editar un curso en el sistema a través de la interfaz web.

Cambian correctamente los datos del curso seleccionado.

14.- Editar una asignatura en el sistema a través de la interfaz web. Cambian correctamente los datos da la asignatura seleccionada. 15.- Editar un plan lector en el sistema a través de la interfaz web. Cambian correctamente los datos del plan lector seleccionado. 16.- Editar un libro en el sistema a través de la interfaz web. Cambian correctamente los datos del libro seleccionado. 17.- Editar una planificación en el sistema a través de la interfaz web. Cambian correctamente los datos de la planificación seleccionada. 18.- Editar un tema en el sistema a través de la interfaz web. Cambian correctamente los datos del tema seleccionado. 19.- Editar una noticia en el sistema a través de la interfaz web. Cambian correctamente los datos de la noticia seleccionada. 20.- Eliminar un usuario en el sistema a través de la interfaz web. Se elimina de manera lógica el usuario seleccionado. 21.- Eliminar un curso en el sistema a través de la interfaz web. Se elimina de manera lógica el curso seleccionado. 22.- Eliminar una asignatura en el sistema a través de la interfaz web. Se elimina de manera lógica la asignatura seleccionada. 23.- Eliminar un plan lector en el sistema a través de la interfaz web. Se eliminar correctamente el plan lector seleccionado. 24.- Eliminar un libro en el sistema a través de la interfaz web. Se eliminar correctamente el libro seleccionado. 25.- Eliminar una planificación en el sistema a través de la interfaz web. Se eliminar correctamente la planificación seleccionada. 26.- Eliminar un tema en el sistema a través de la interfaz web.

Se eliminar correctamente el tema seleccionado.

27.- Eliminar una noticia en el sistema a través de la interfaz web.

Se eliminar correctamente la noticia seleccionada.

28.- Asignar un alumno a un curso en el sistema a través de la interfaz web.

Se agrega alumno al curso en la base de datos.

29.- Asignar un ramo a un curso en el sistema a través de la interfaz web.

Se agrega el ramo al curso en la base de datos.

30.- Asignar un libro a un plan lector en el sistema a través de la interfaz web.

Se agrega el libro al plan lector seleccionado en la base de datos.

31.- Asignar un tema a una planificación en el sistema a través de la interfaz web.

Se agrega el tema a la planificación en la base de datos.

32.- Agregar una evaluación a un ramo en el sistema a través de la interfaz web.

Se agrega correctamente la evaluación al ramo correspondiente en la base de datos.

33.- Asignar un horario a un ramo en el sistema a través de la interfaz web.

Se agrega correctamente el horario al ramo correspondiente en la base de datos

34.- Agregar asistencia de un alumno en el sistema a través de la interfaz web.

Se agrega correctamente en la base de datos.

35.- Agregar calificación de alumno a una prueba a la base de datos a través de la interfaz web.

Se agrega correctamente en la base de datos.

36.- Agregar observación a un alumno a la base de datos a través de la interfaz web.

Se ingresa una observación al alumno.

37.- Cambiar clave de cuenta mediante la interfaz web.

Se actualiza la clave de ingreso al sistema.

# **8.2** ESPECIFICACIÓN DE LAS PRUEBAS

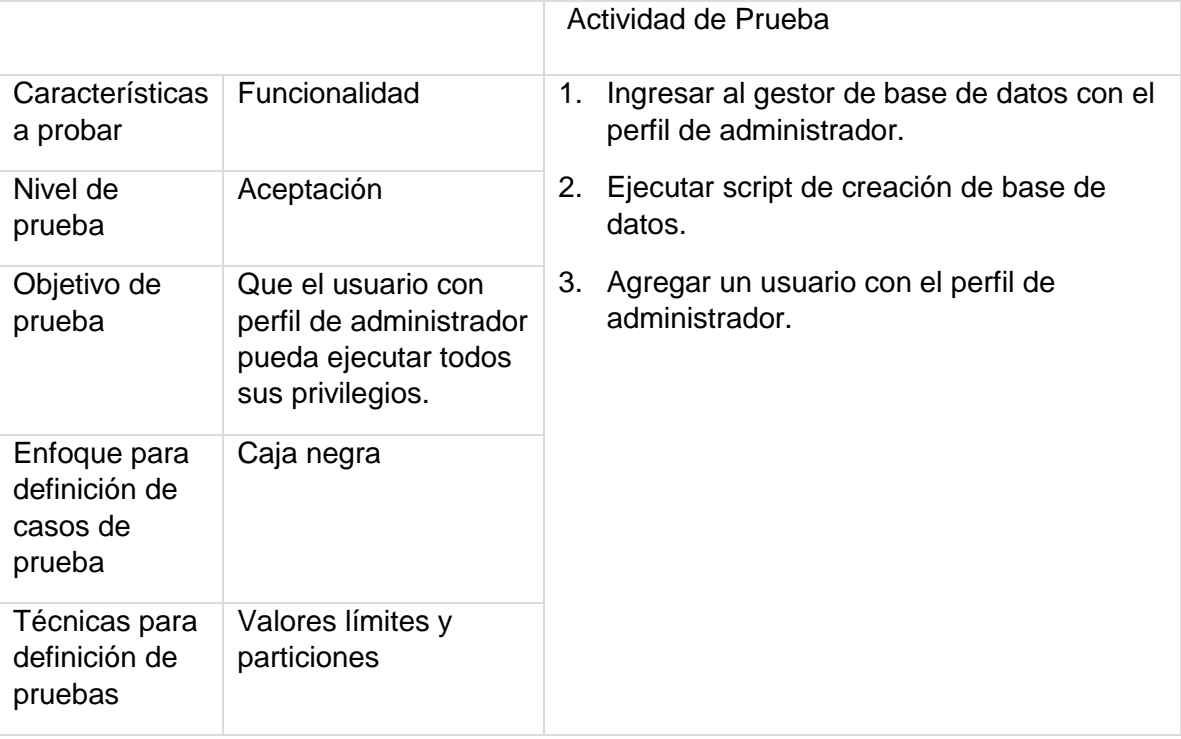

Actividades de prueba: Administrador de la base de datos.

## Actividades de prueba: Sesión de administrador

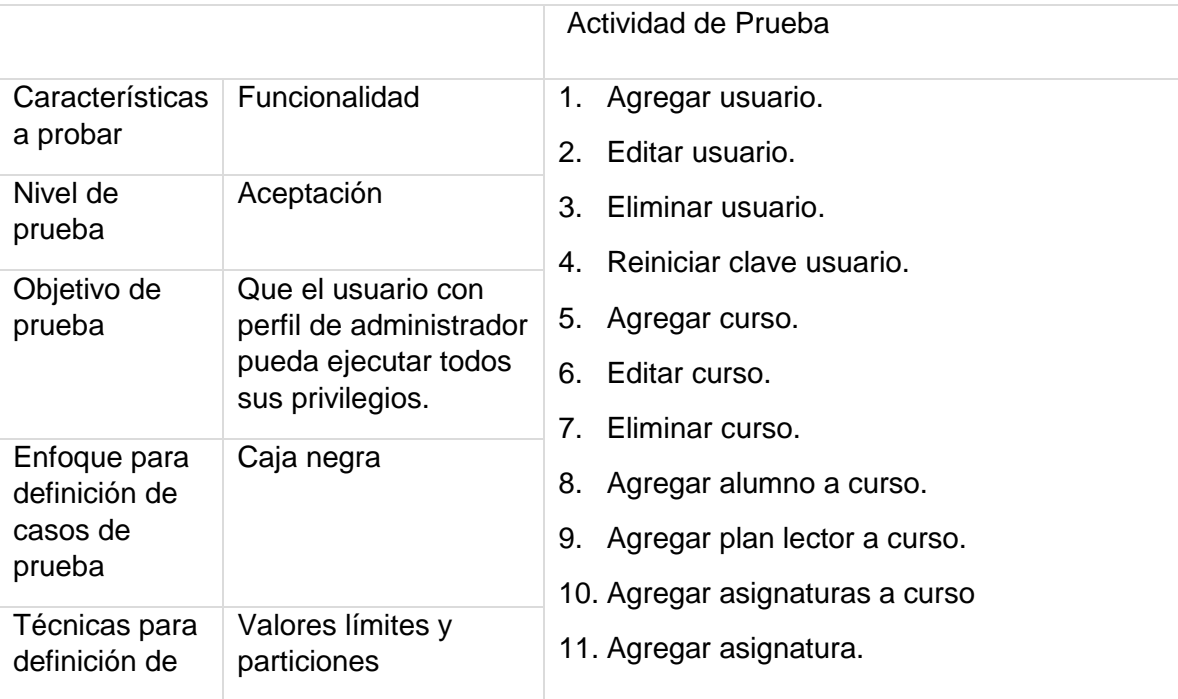

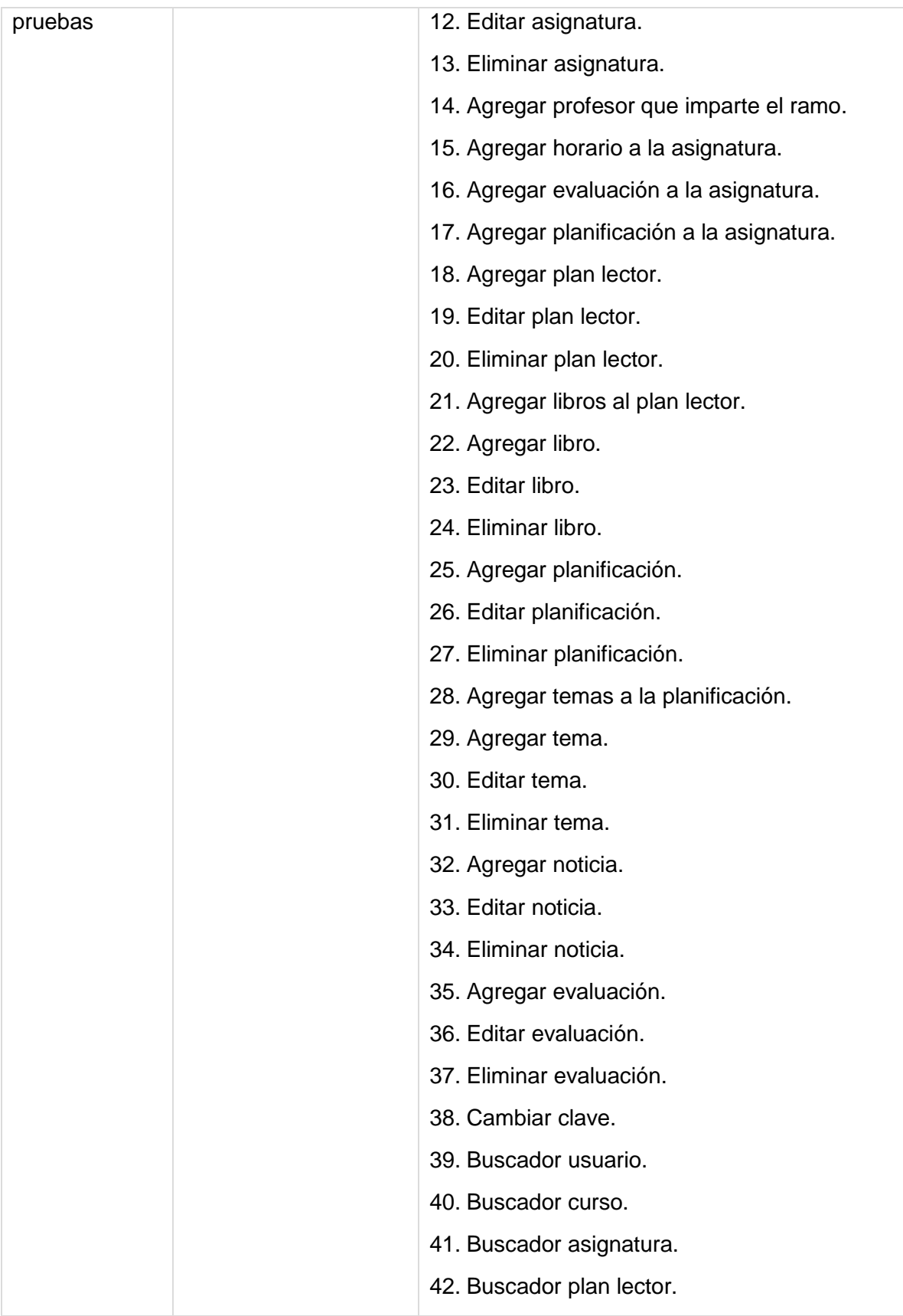

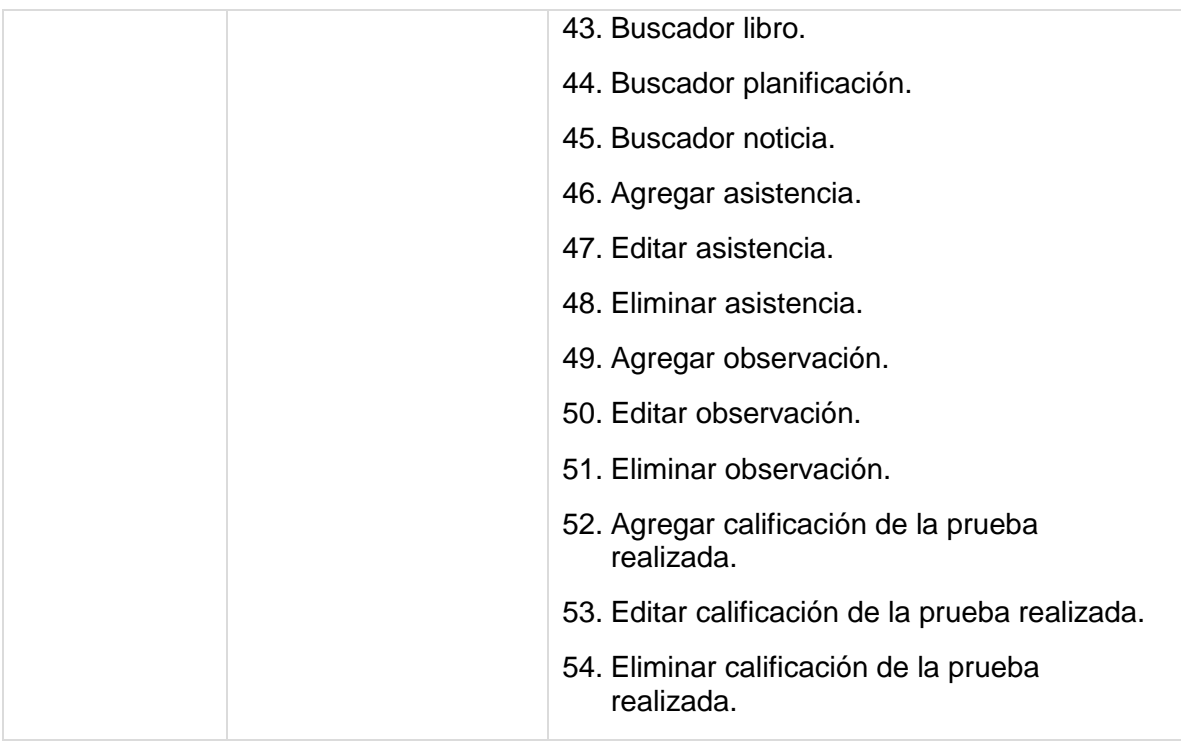

Actividades de prueba: Sesión Profesor.

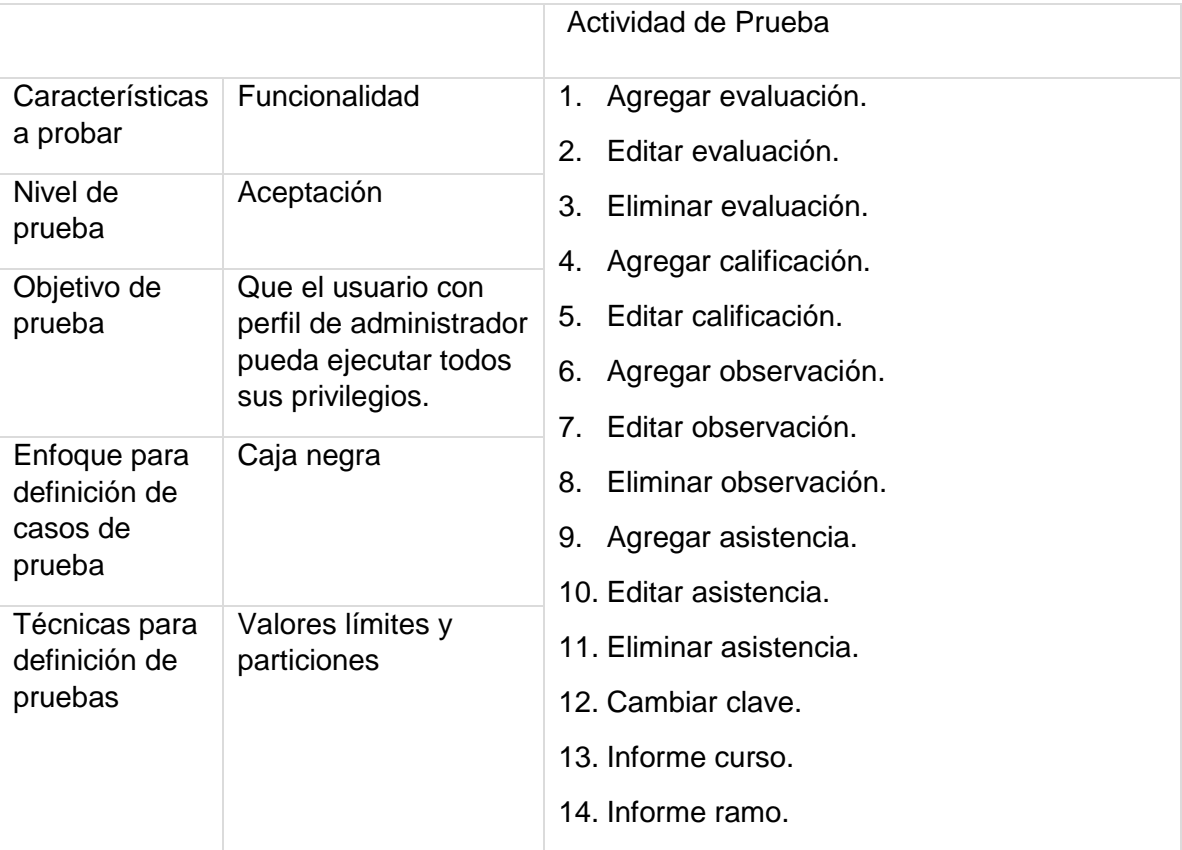

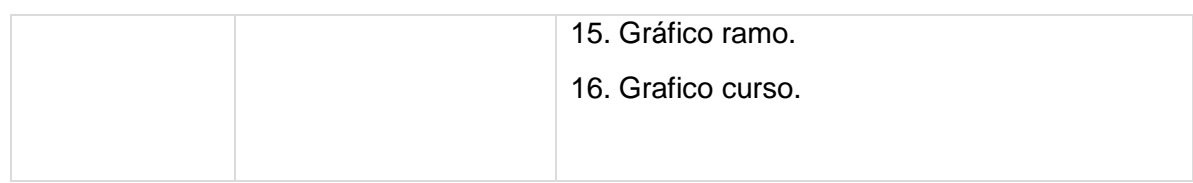

# Actividades de prueba: Sesión Rector.

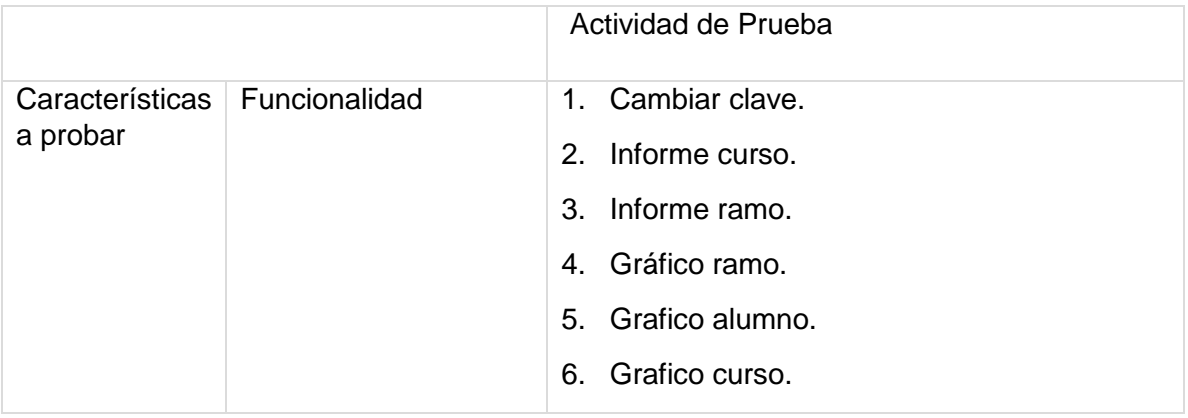

# Actividades de prueba: Sesión Social.

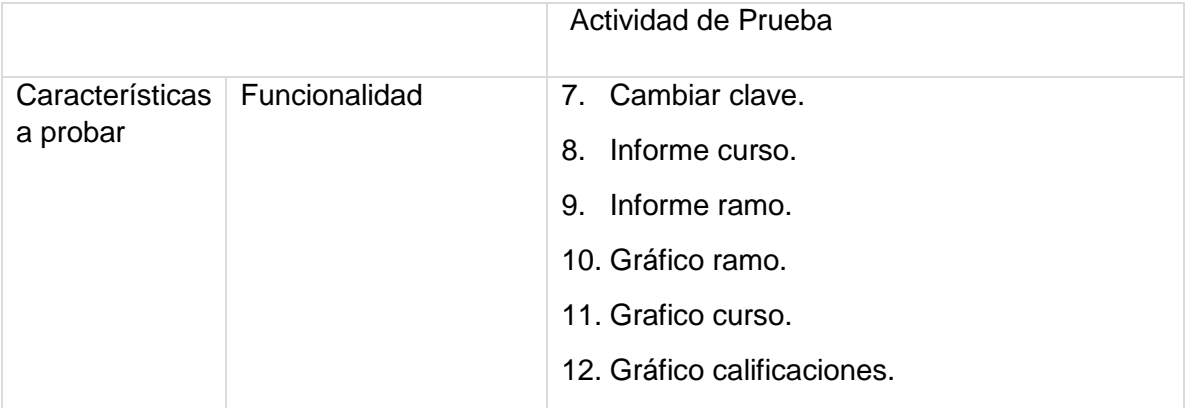

Actividades de prueba: Sesión Apoderado.

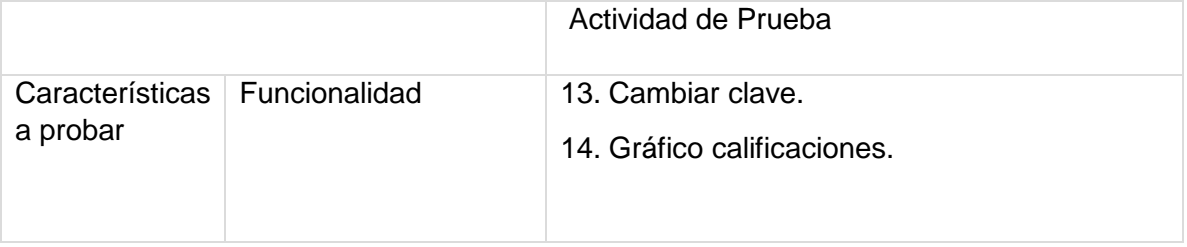

## **8.3** RESPONSABLES DE LAS PRUEBAS

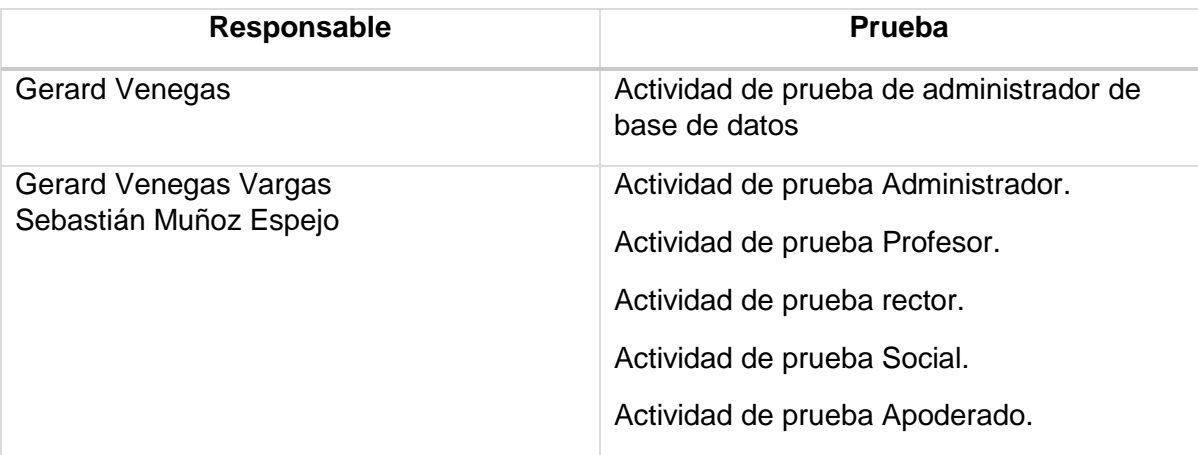

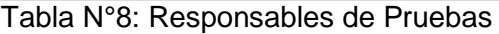

## **8.4** CALENDARIO DE PRUEBAS

Las fechas para el desarrollo de las pruebas son las expuestas en la siguiente tabla.

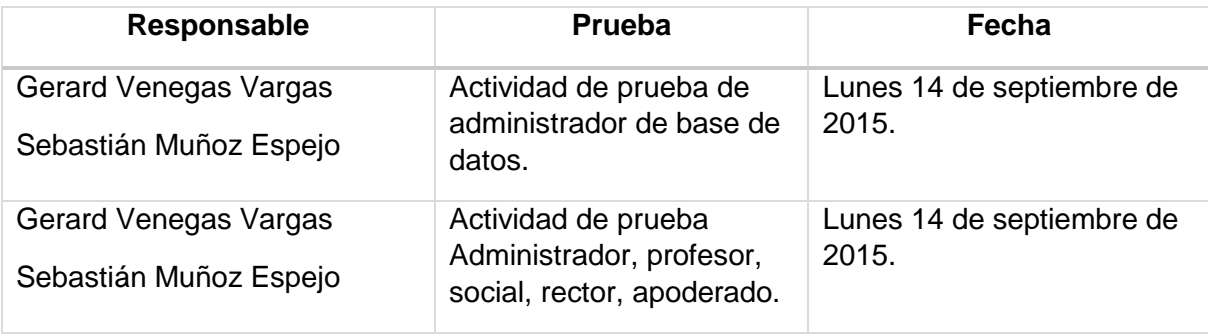

Tabla N°9: Calendario de Pruebas

### **8.5** DETALLE DE LAS PRUEBAS

8.5.1 Ingresar al gestor de base de datos con perfil de administrador

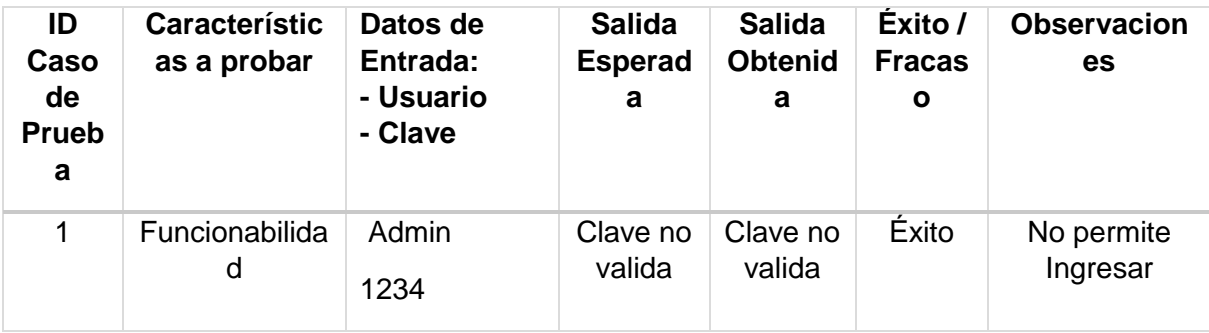

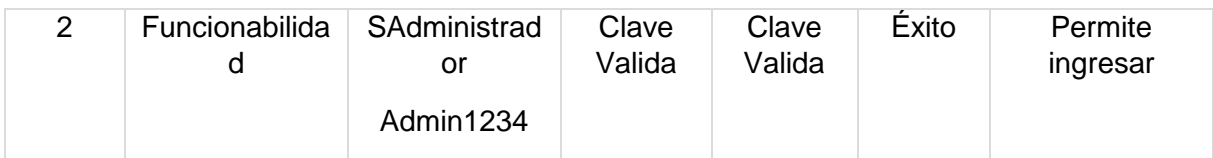

# 8.5.2 Ejecutar script de creación de la base de datos

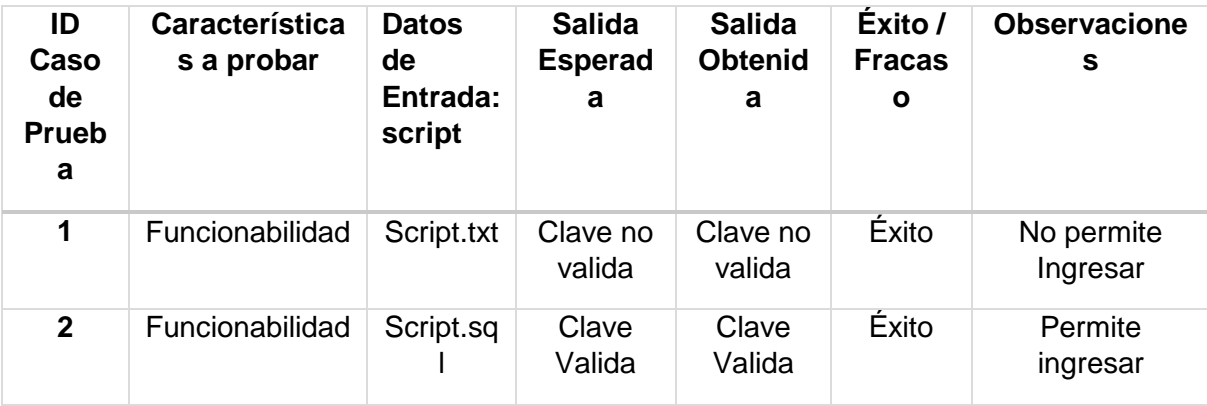

8.5.3 Ingresa como usuario (administrador) al sistema web

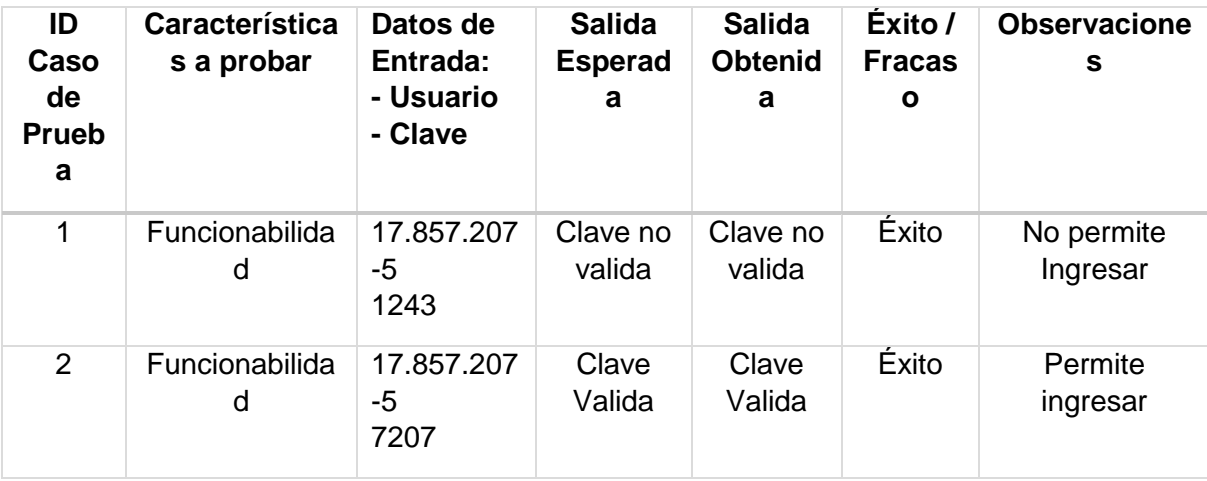

8.5.4 Crear un usuario en el sistema a través de la interfaz web.

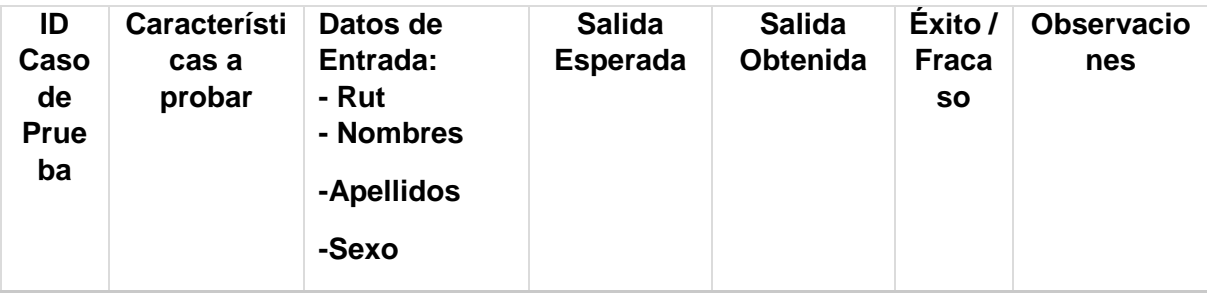

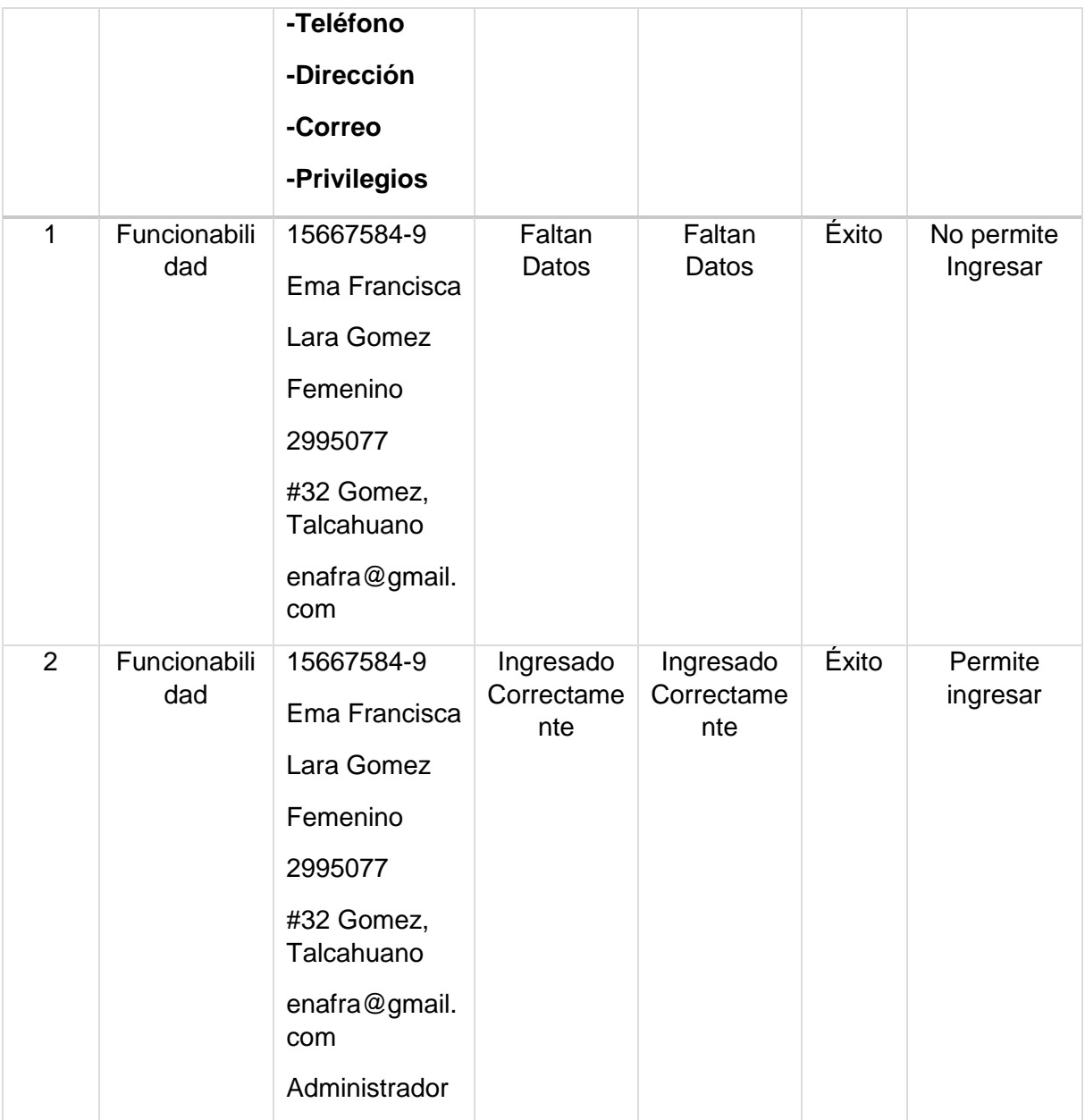

8.5.5 Crear un curso en el sistema a través de la interfaz web.

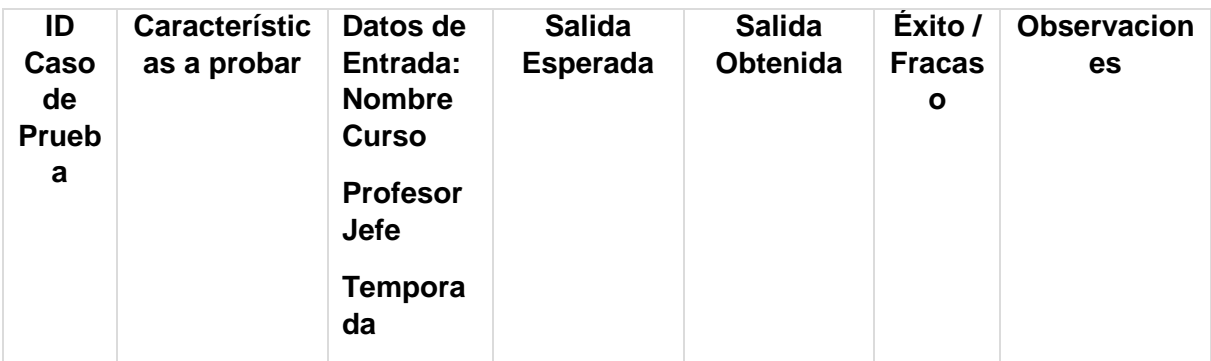
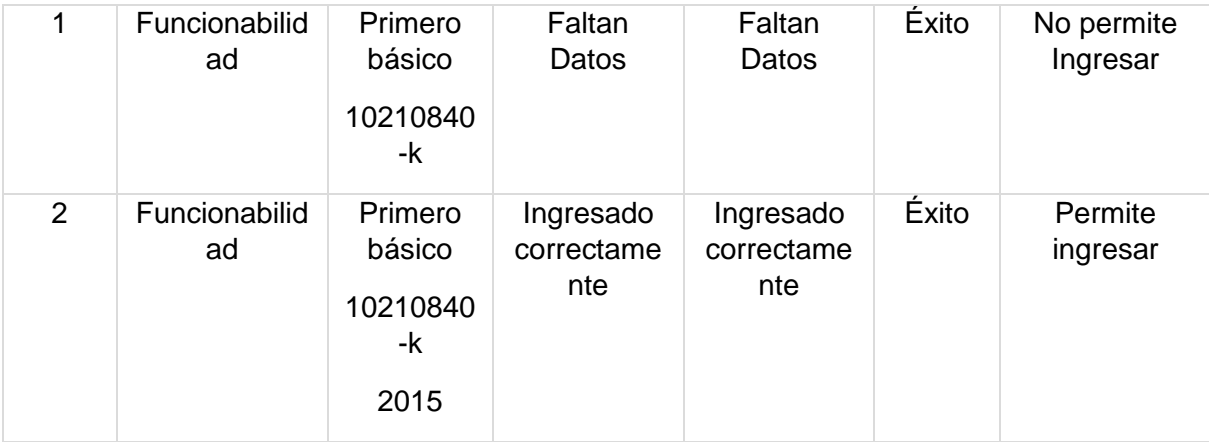

8.5.6 Crear una asignatura en el sistema a través de la interfaz web.

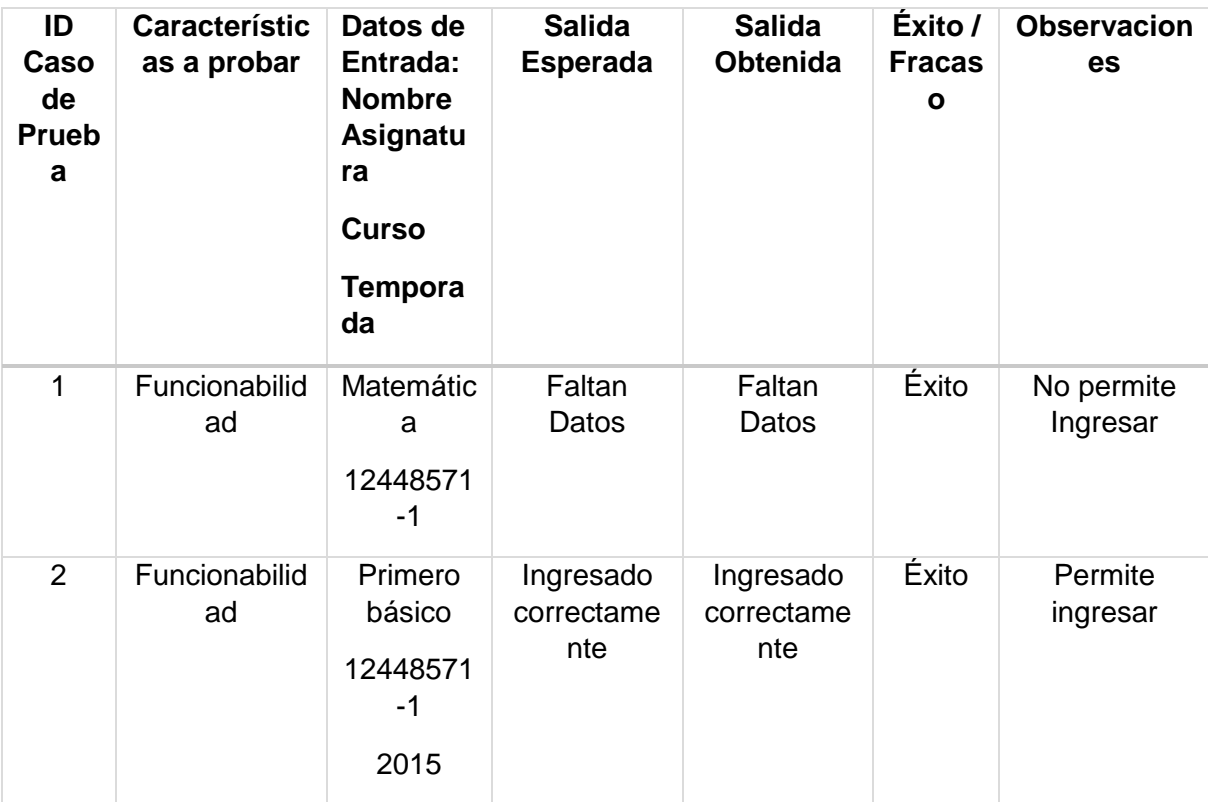

8.5.7 Crear un plan lector en el sistema a través de la interfaz web.

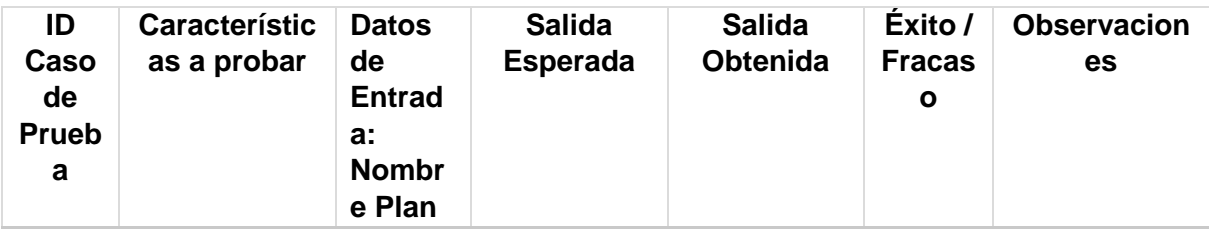

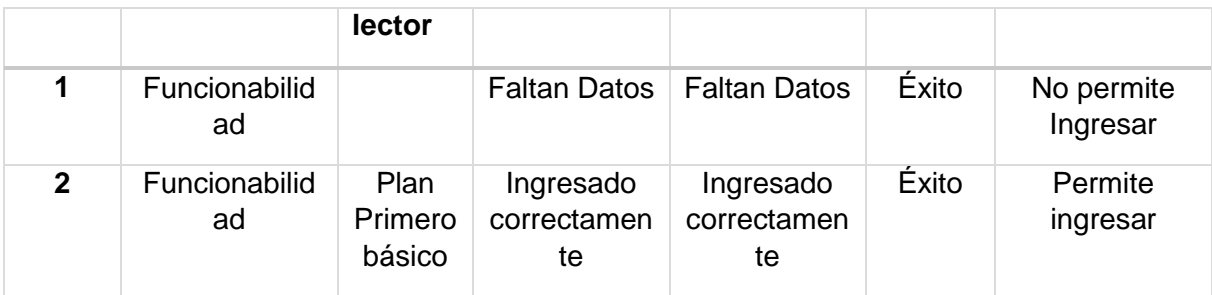

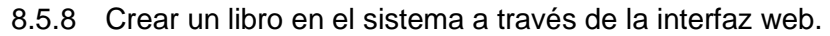

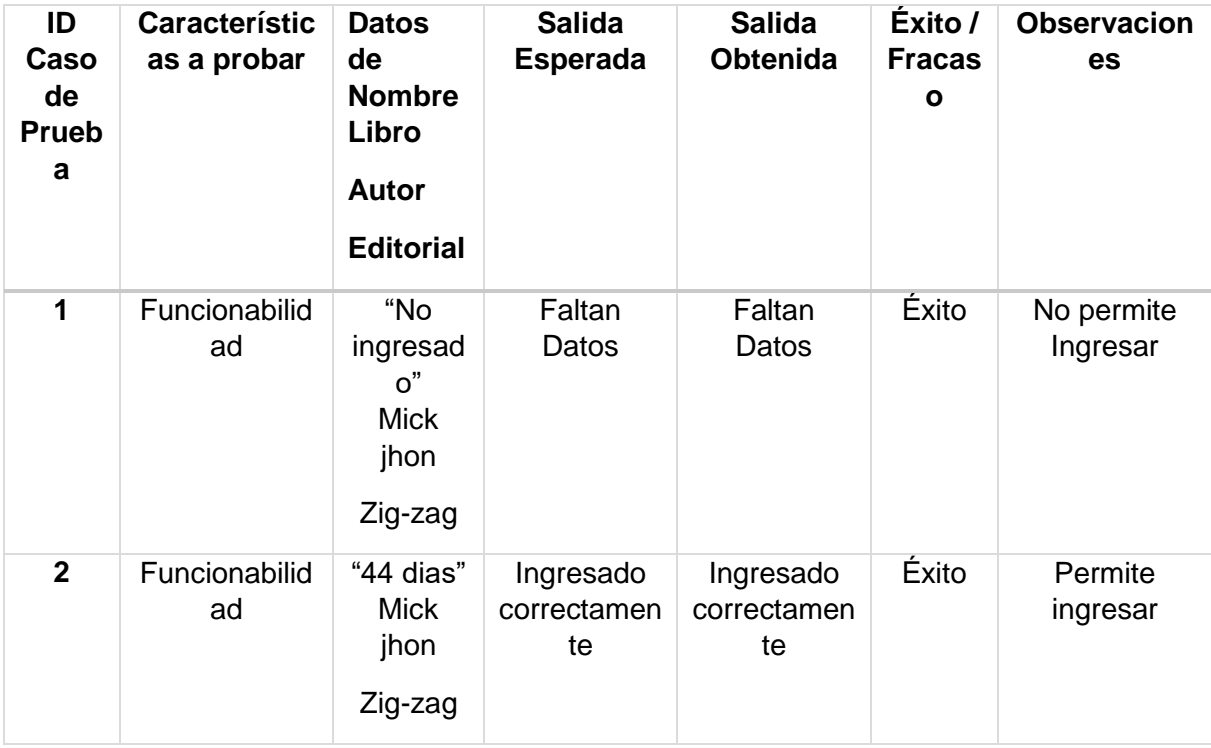

8.5.9 Crear una planificación en el sistema a través de la interfaz web.

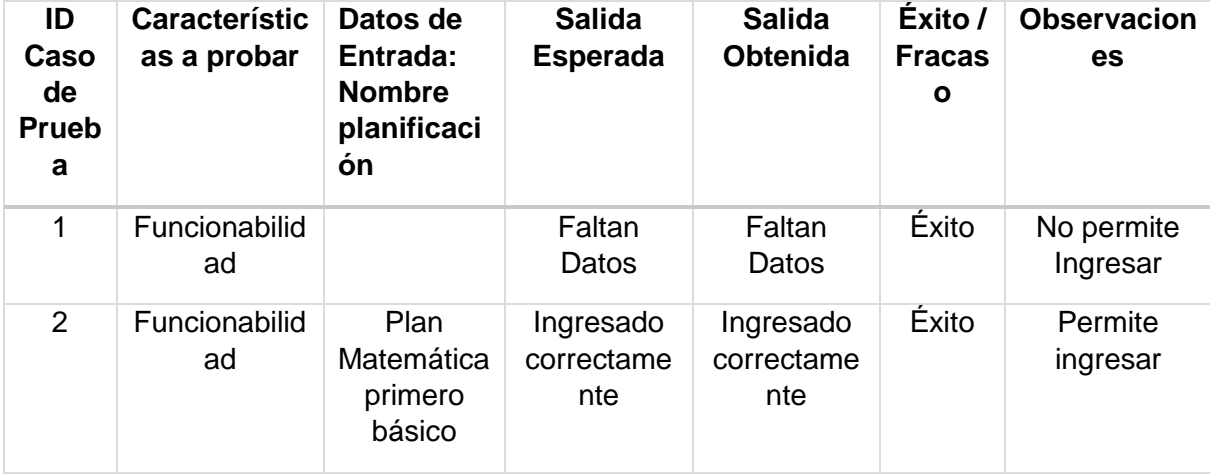

8.5.10 Crear un tema en el sistema a través de la interfaz web.

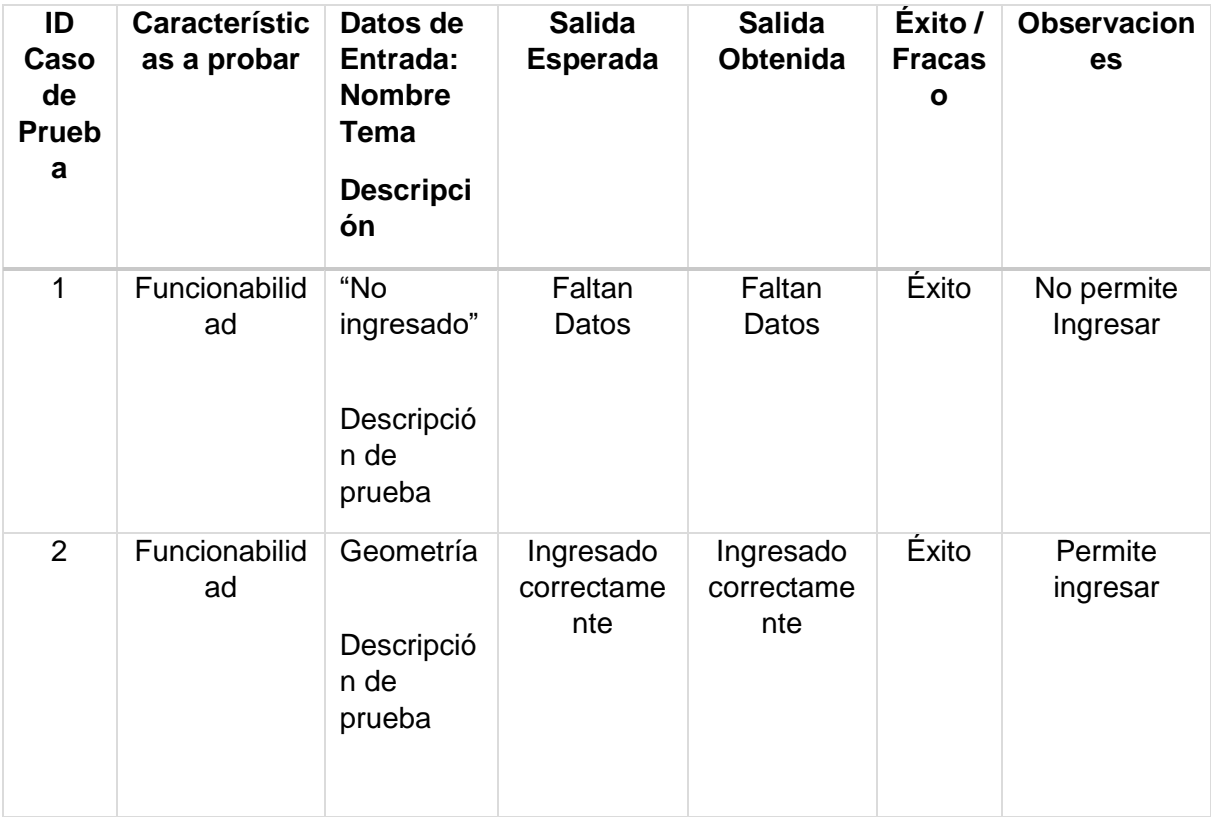

8.5.11 Crear una noticia en el sistema a través de la interfaz web.

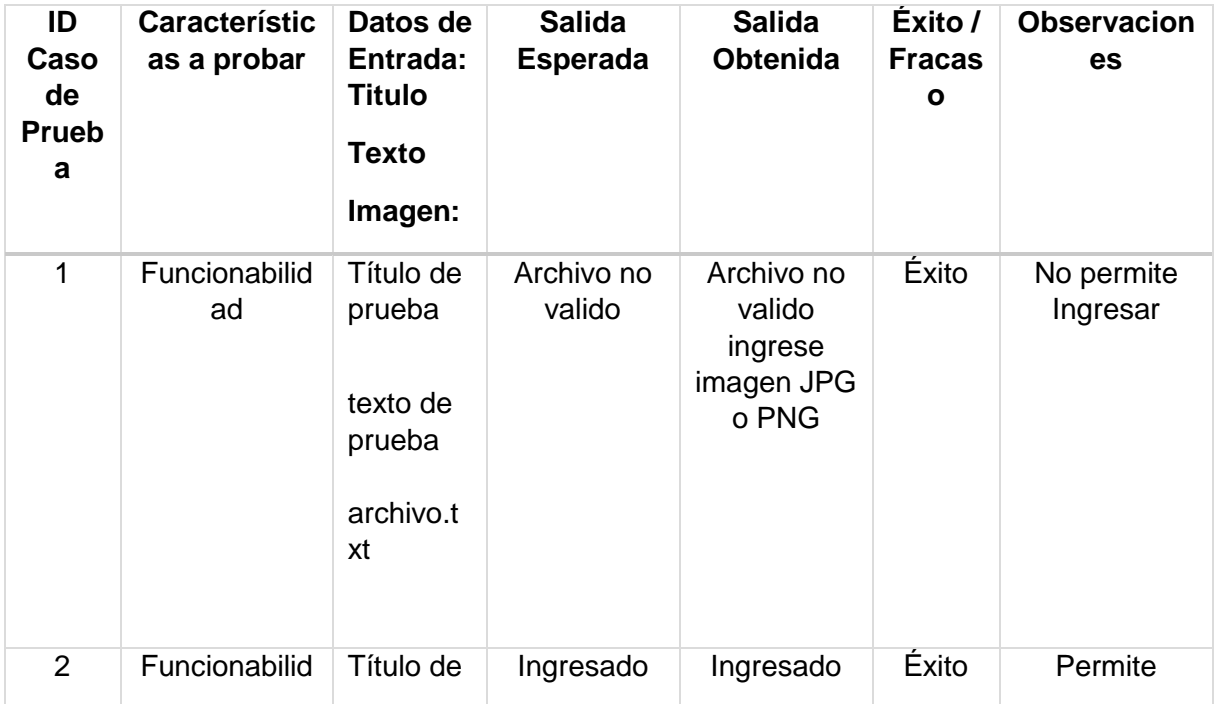

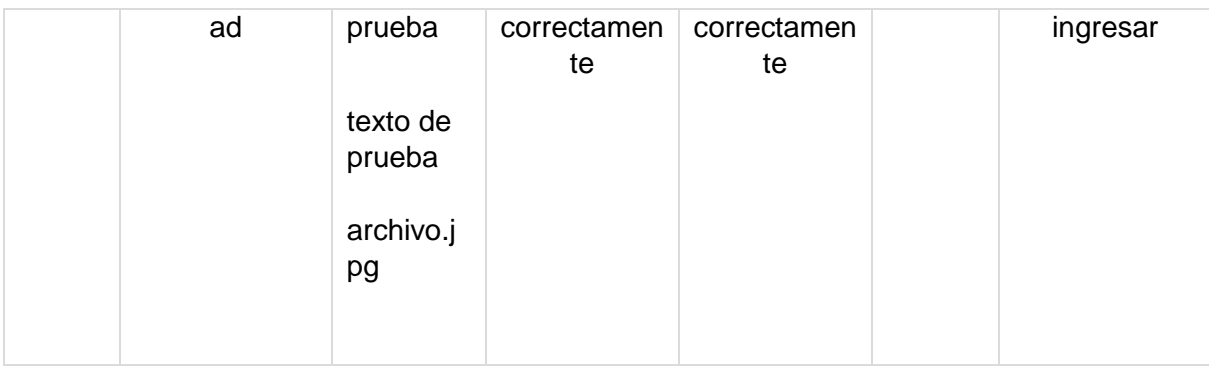

8.5.12 Editar un usuario en el sistema a través de la interfaz web.

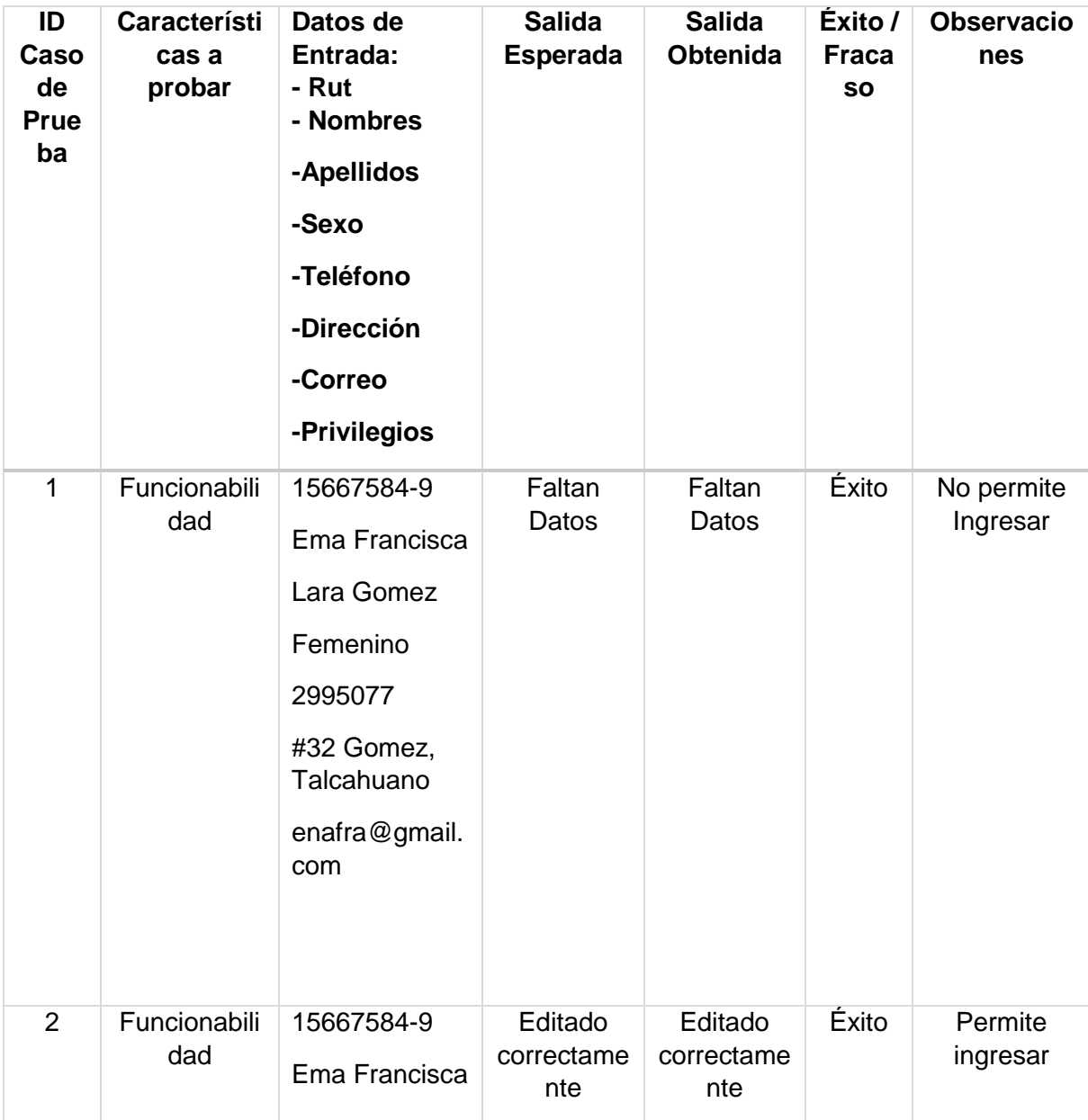

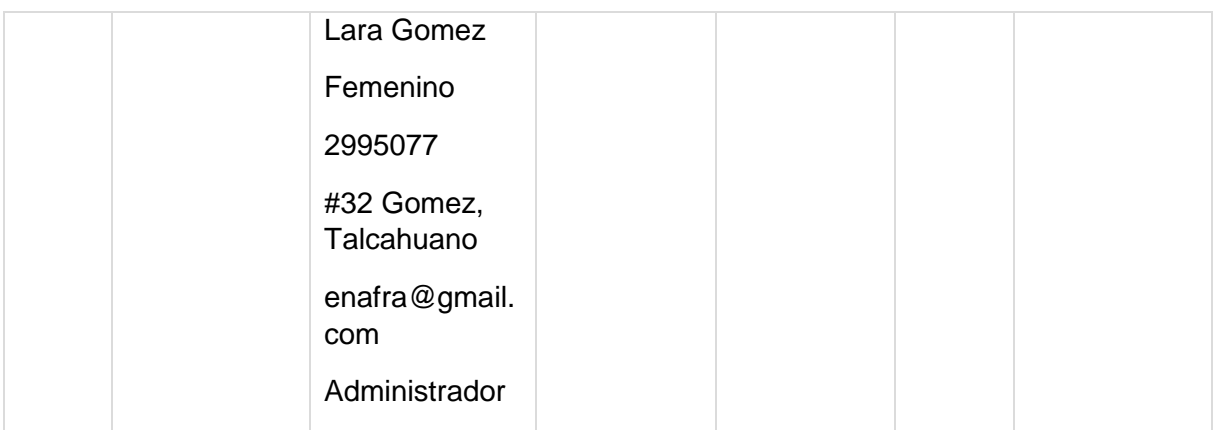

8.5.13 Editar un curso en el sistema a través de la interfaz web

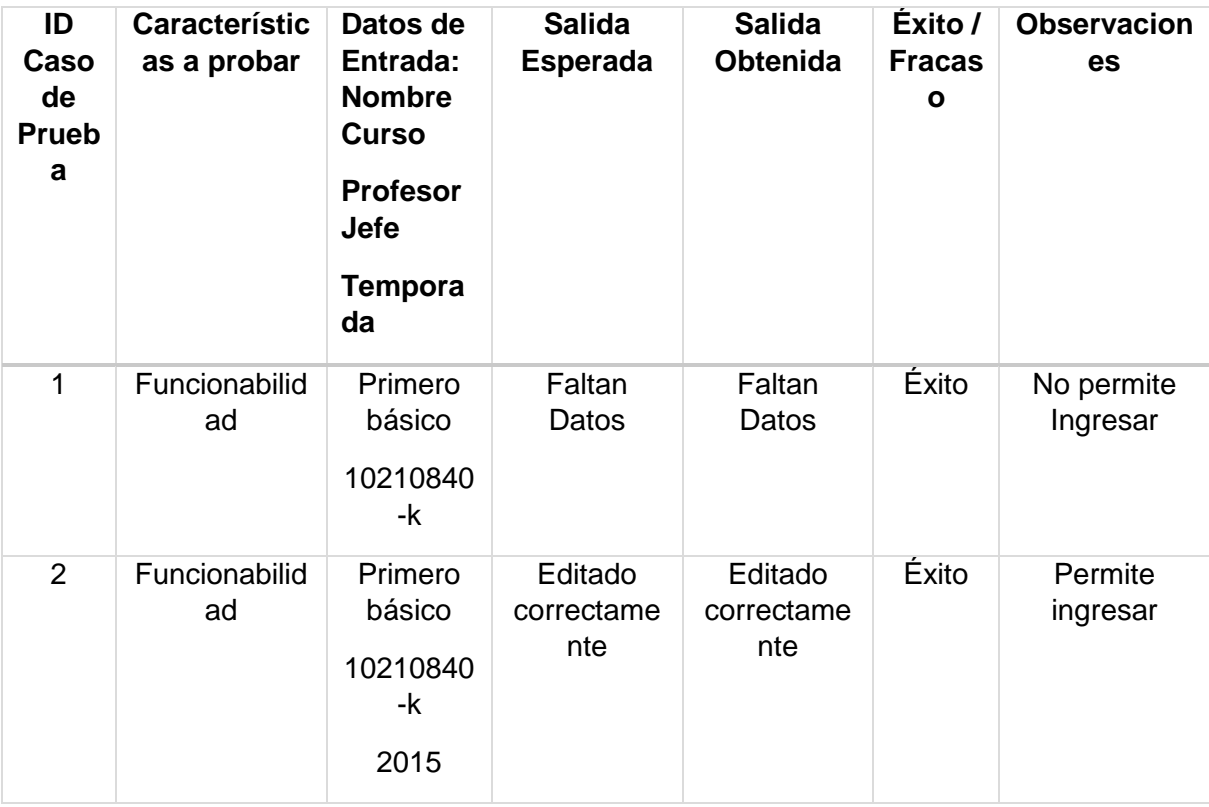

8.5.14 Editar una asignatura en el sistema a través de la interfaz web.

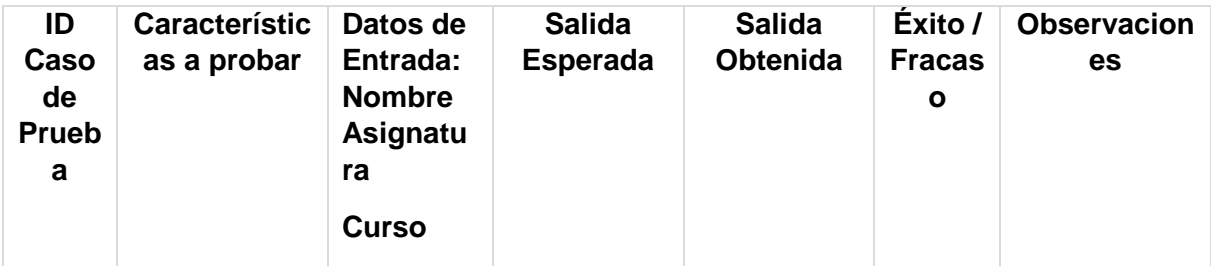

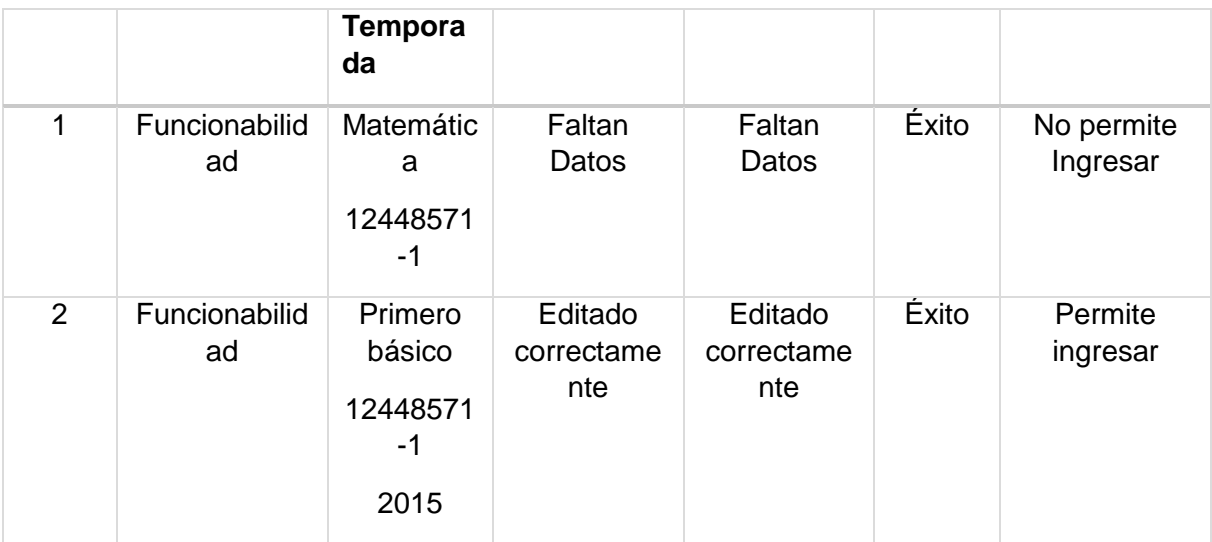

8.5.15 Editar un plan lector en el sistema a través de la interfaz web.

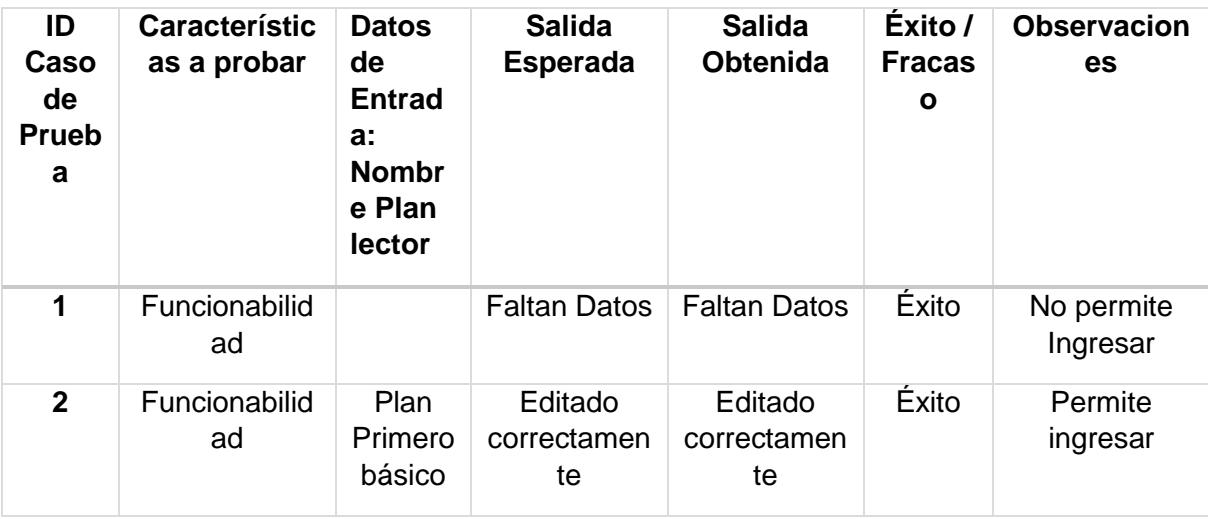

8.5.16 Editar un libro en el sistema a través de la interfaz web.

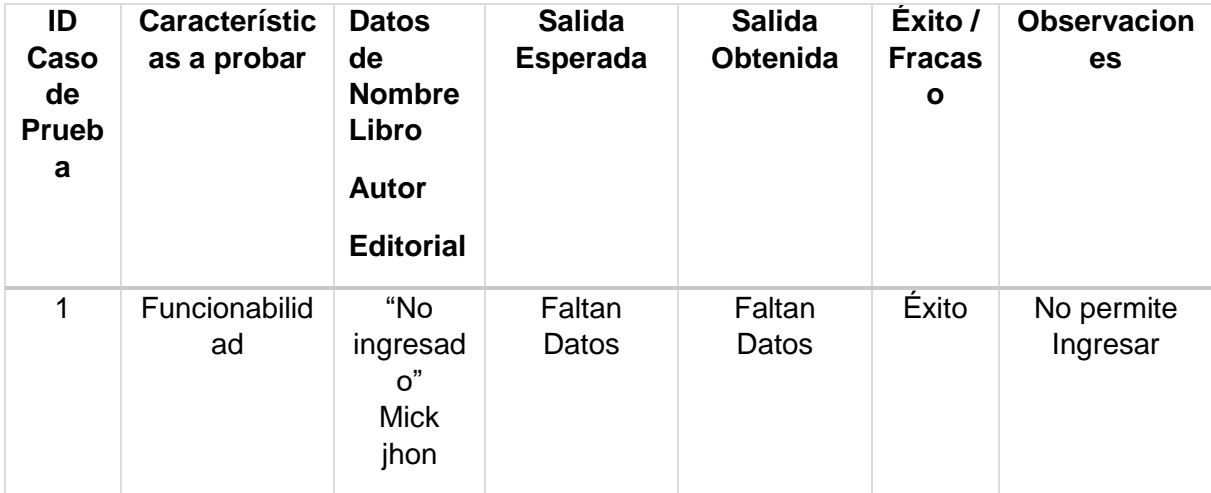

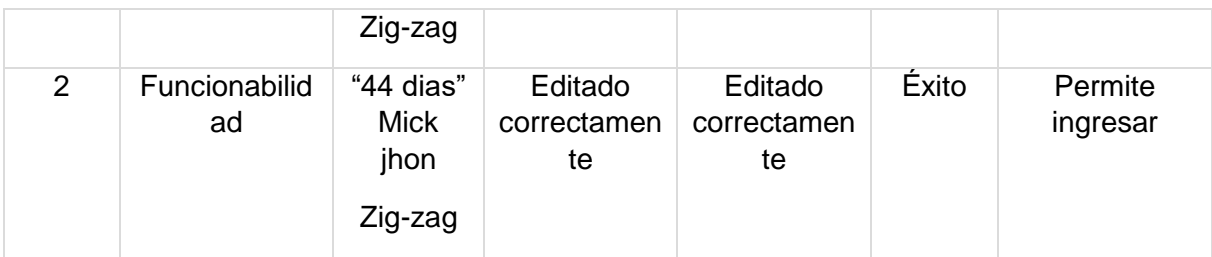

8.5.17 Editar una planificación en el sistema a través de la interfaz web.

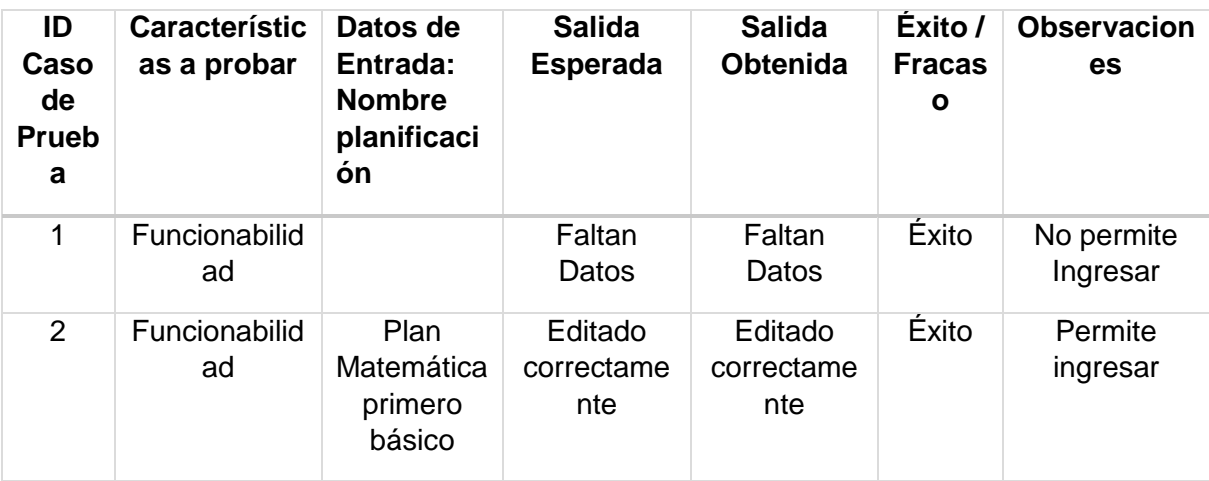

8.5.18 Editar un tema en el sistema a través de la interfaz web.

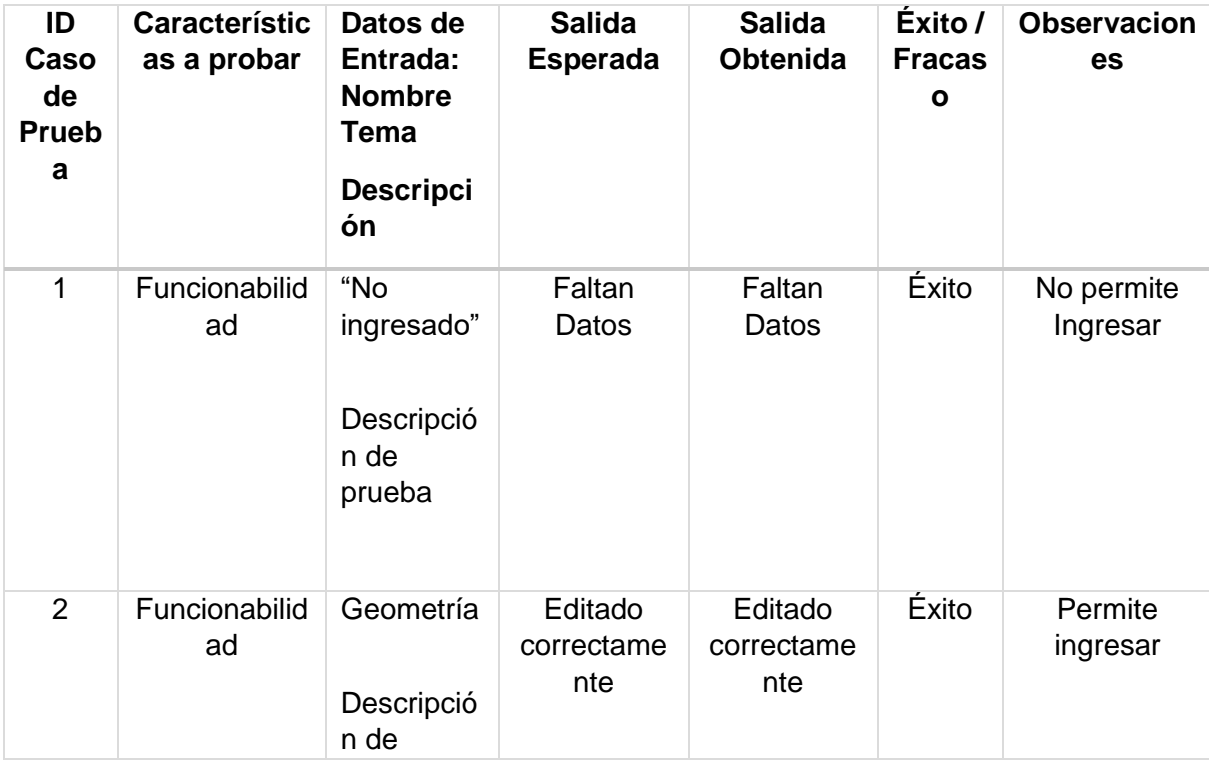

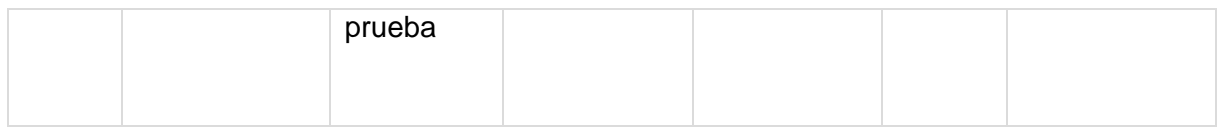

8.5.19 Editar una noticia en el sistema a través de la interfaz web.

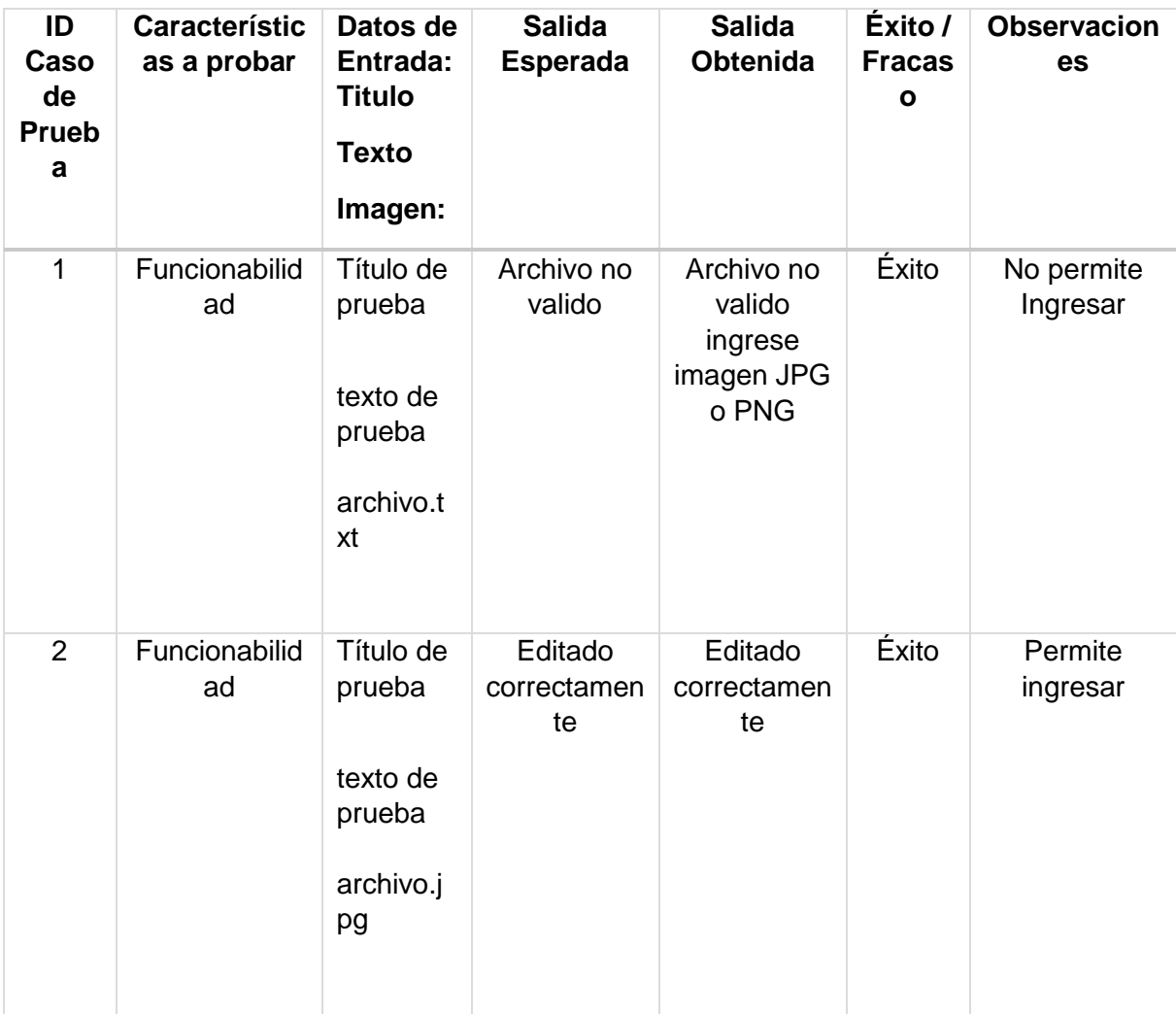

8.5.20 Eliminar un usuario en el sistema a través de la interfaz web.

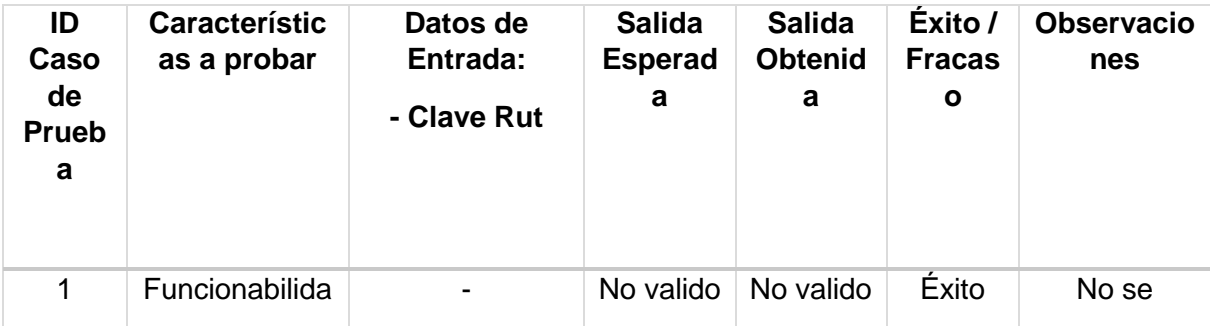

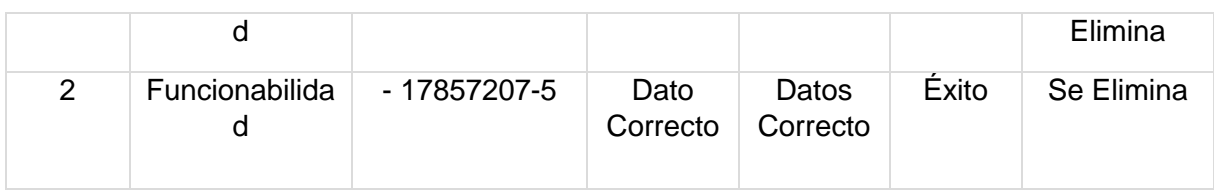

8.5.21 Eliminar un curso en el sistema a través de la interfaz web.

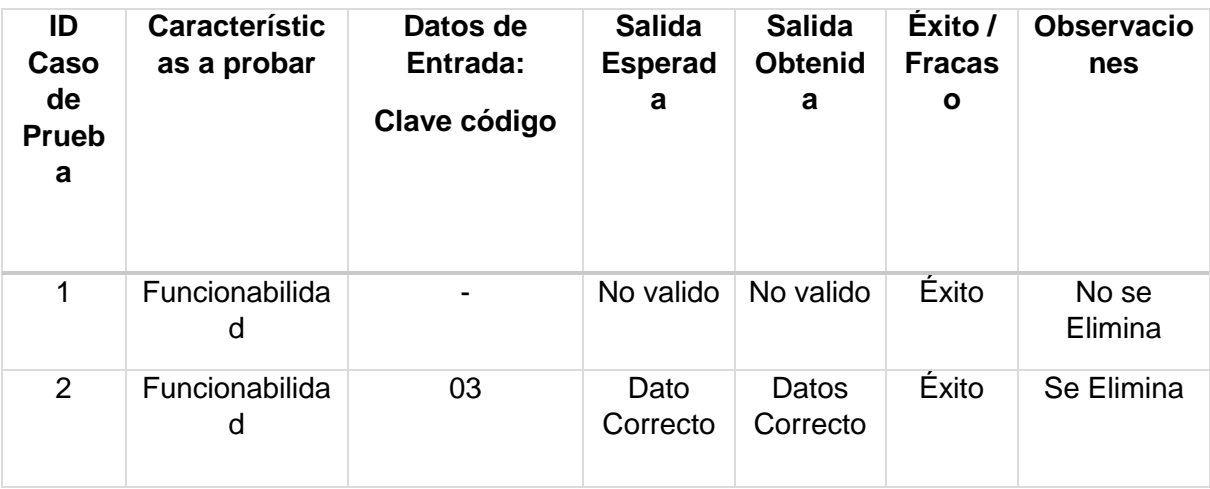

8.5.22 Eliminar una asignatura en el sistema a través de la interfaz web.

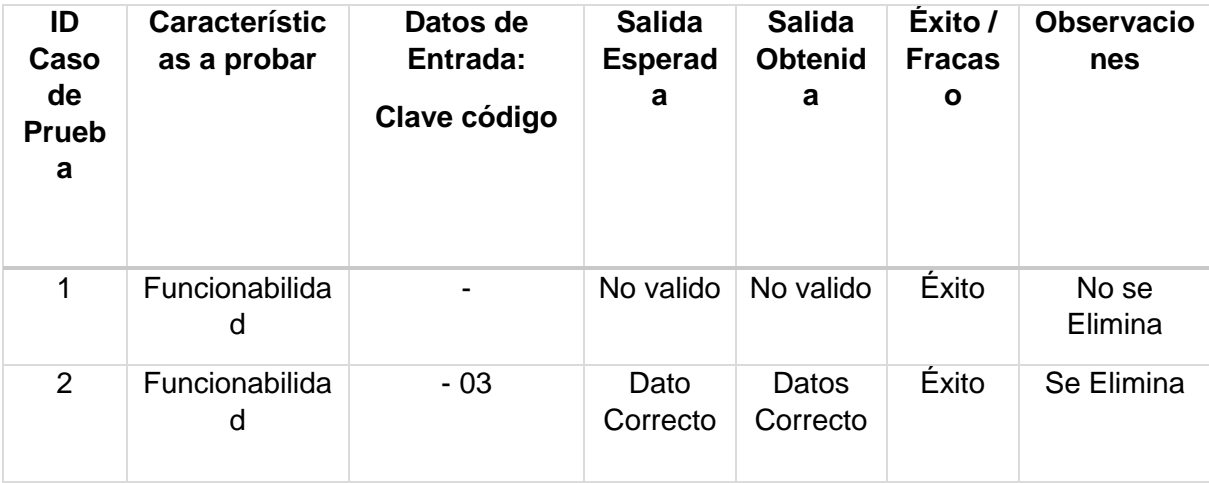

8.5.23 Eliminar un plan lector en el sistema a través de la interfaz web.

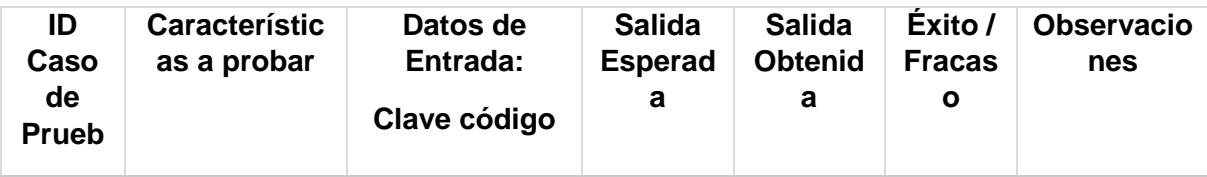

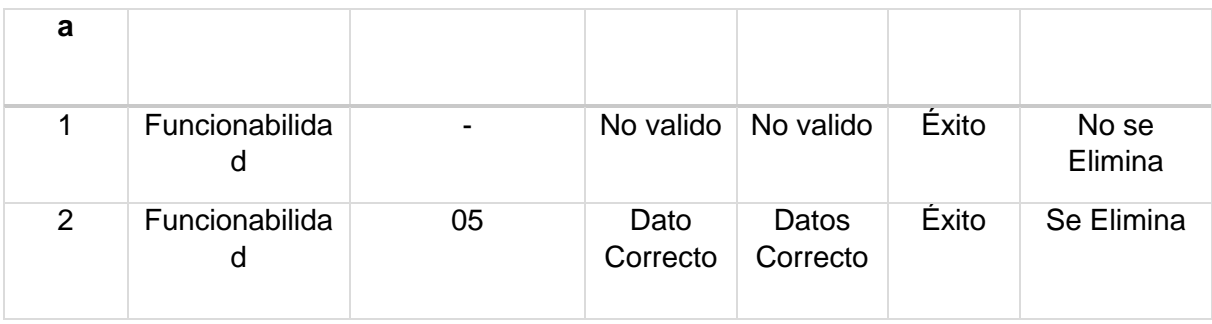

8.5.24 Eliminar un libro en el sistema a través de la interfaz web.

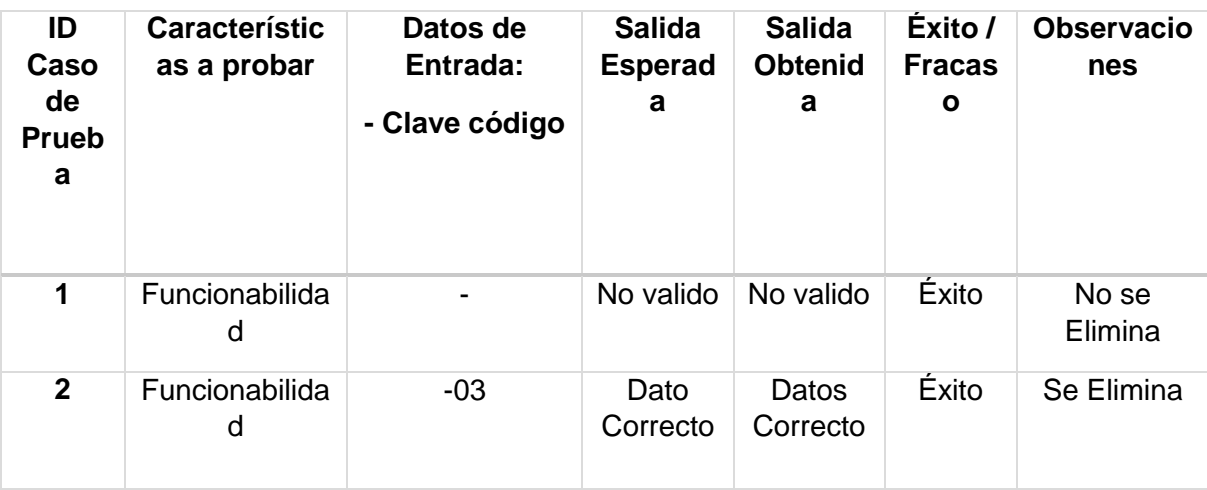

8.5.25 Eliminar una planificación en el sistema a través de la interfaz web.

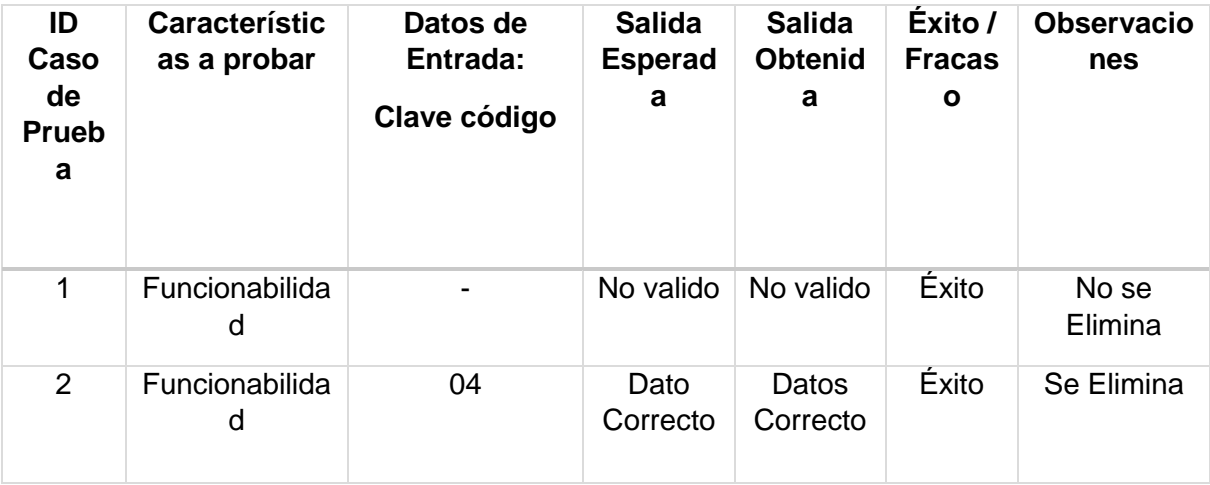

8.5.26 Eliminar un tema en el sistema a través de la interfaz web.

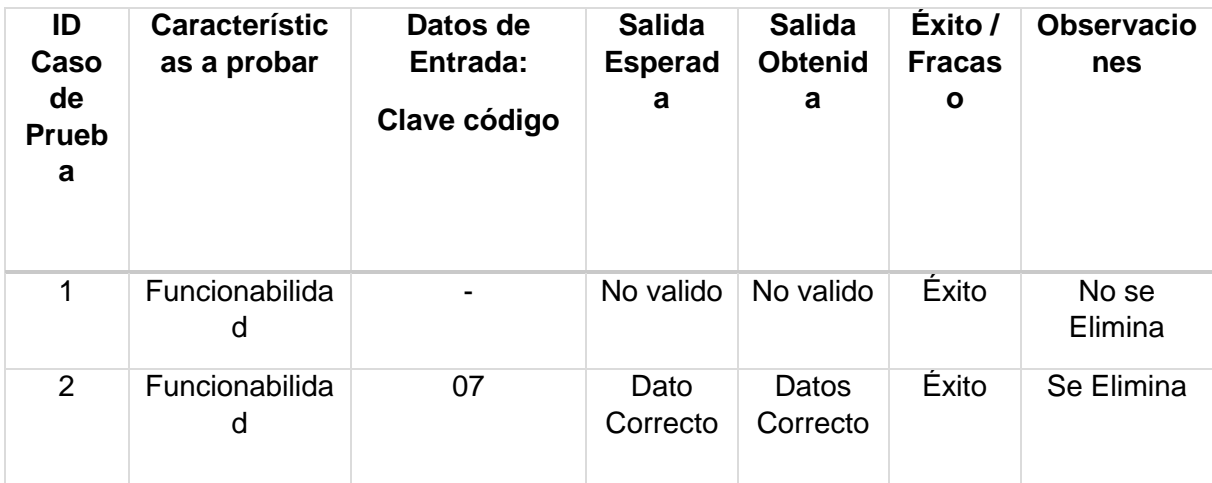

8.5.27 Eliminar una noticia en el sistema a través de la interfaz web.

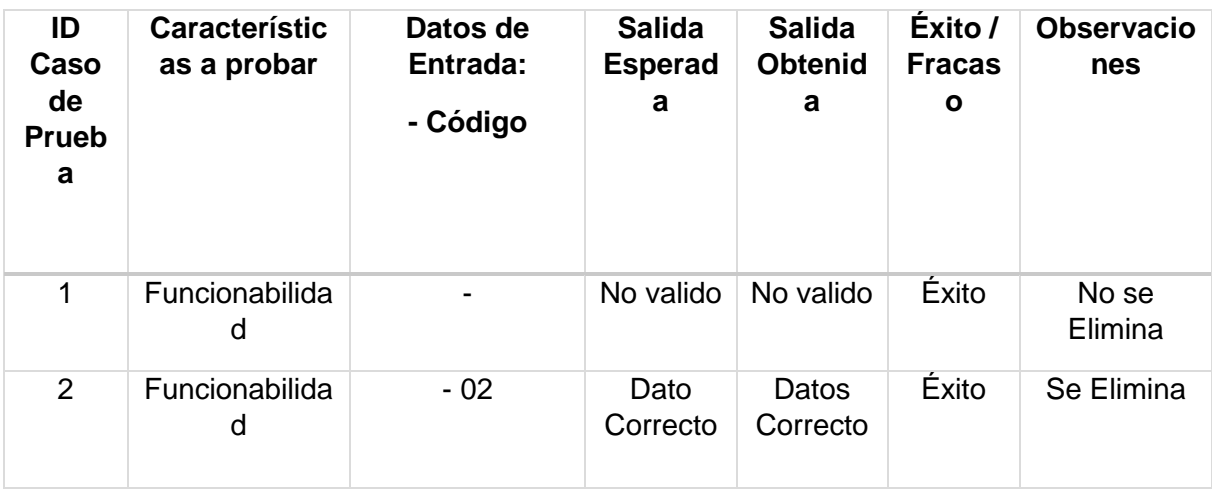

8.5.28 Asignar un alumno a un curso en el sistema a través de la interfaz web.

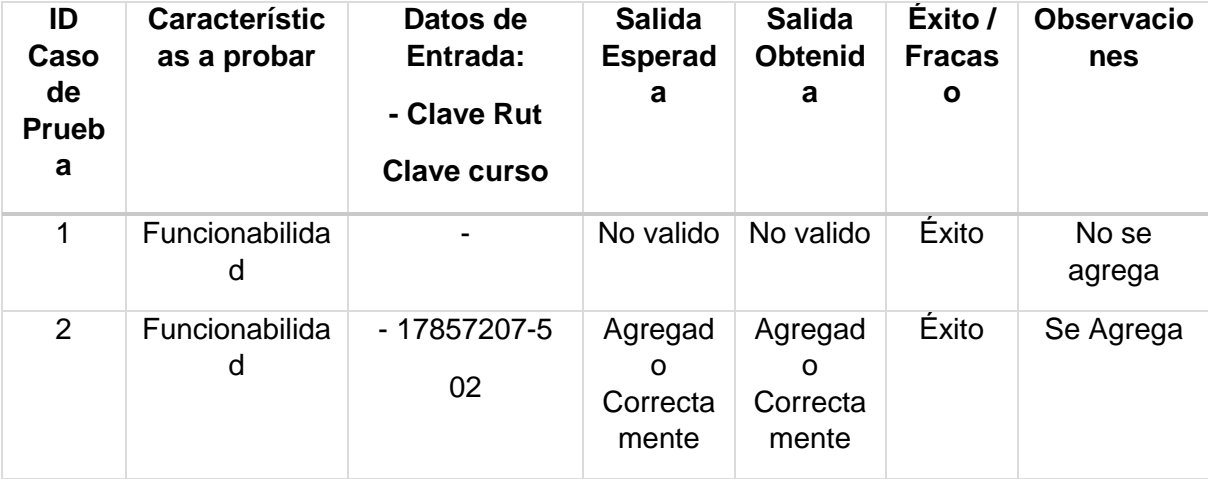

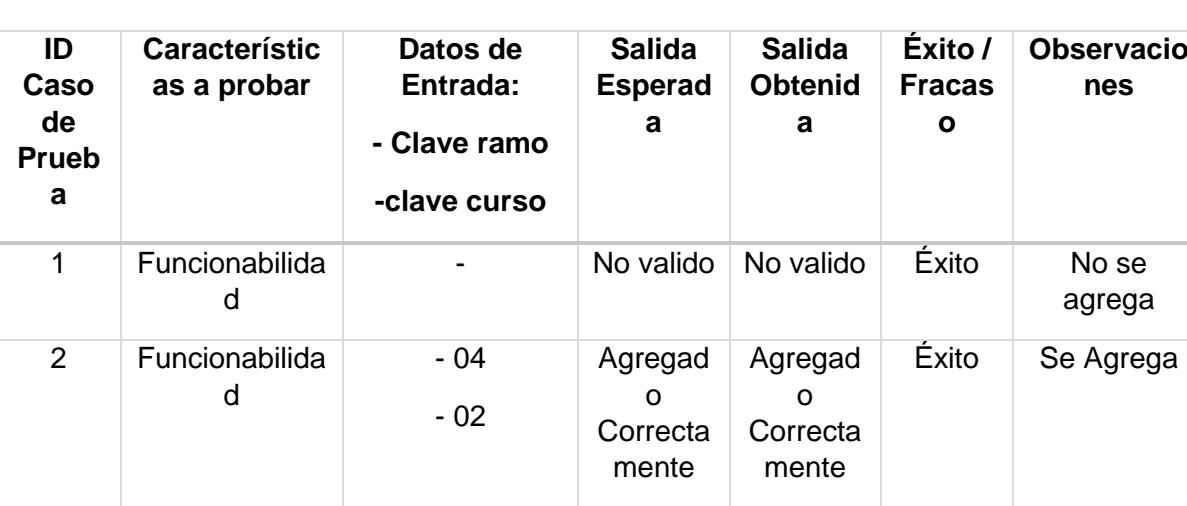

8.5.29 Asignar un ramo a un curso en el sistema a través de la interfaz web.

8.5.30 Asignar un libro a un plan lector en el sistema a través de la interfaz web.

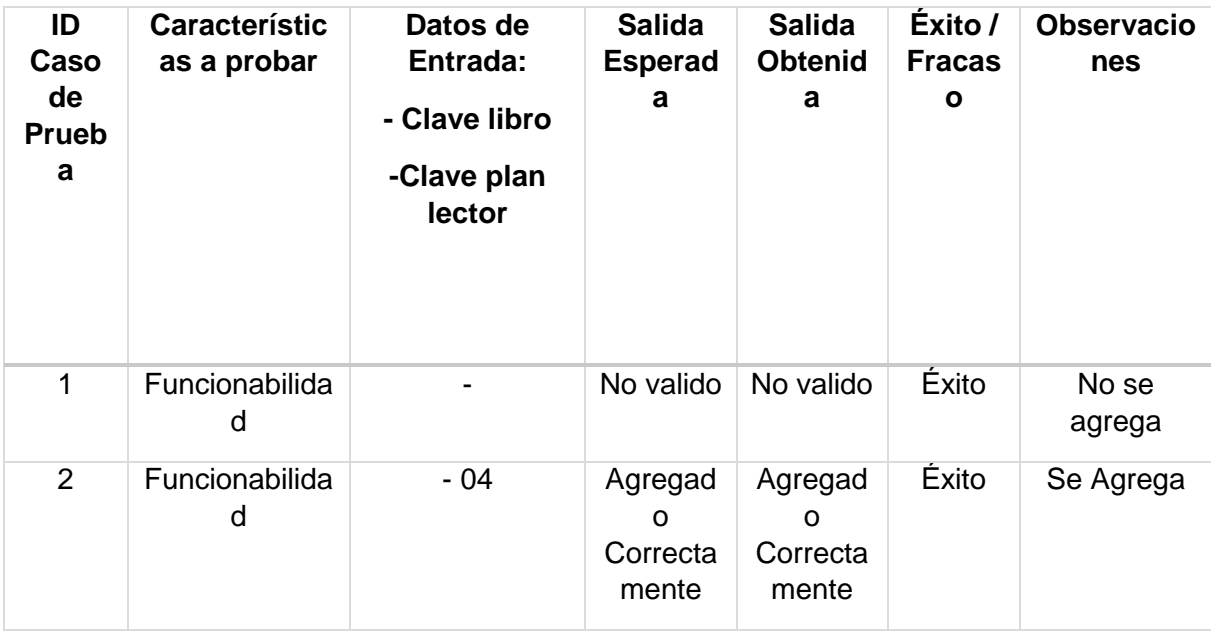

8.5.31 Asignar un tema a una planificación en el sistema a través de la interfaz web.

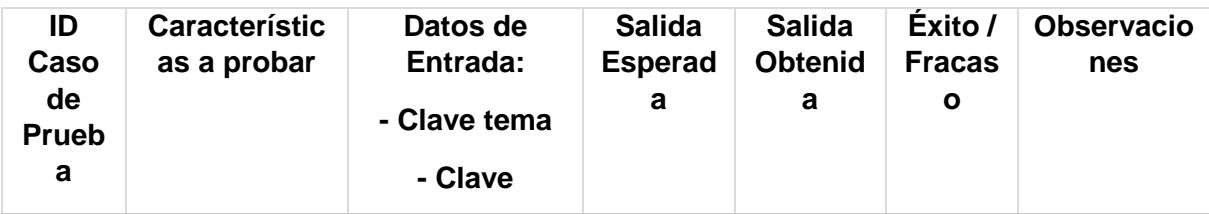

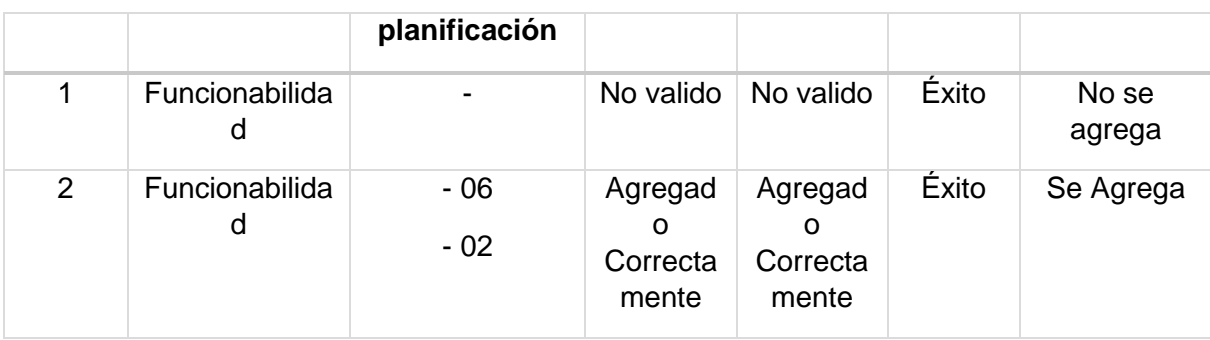

8.5.32 Agregar una evaluación a un ramo en el sistema a través de la interfaz web.

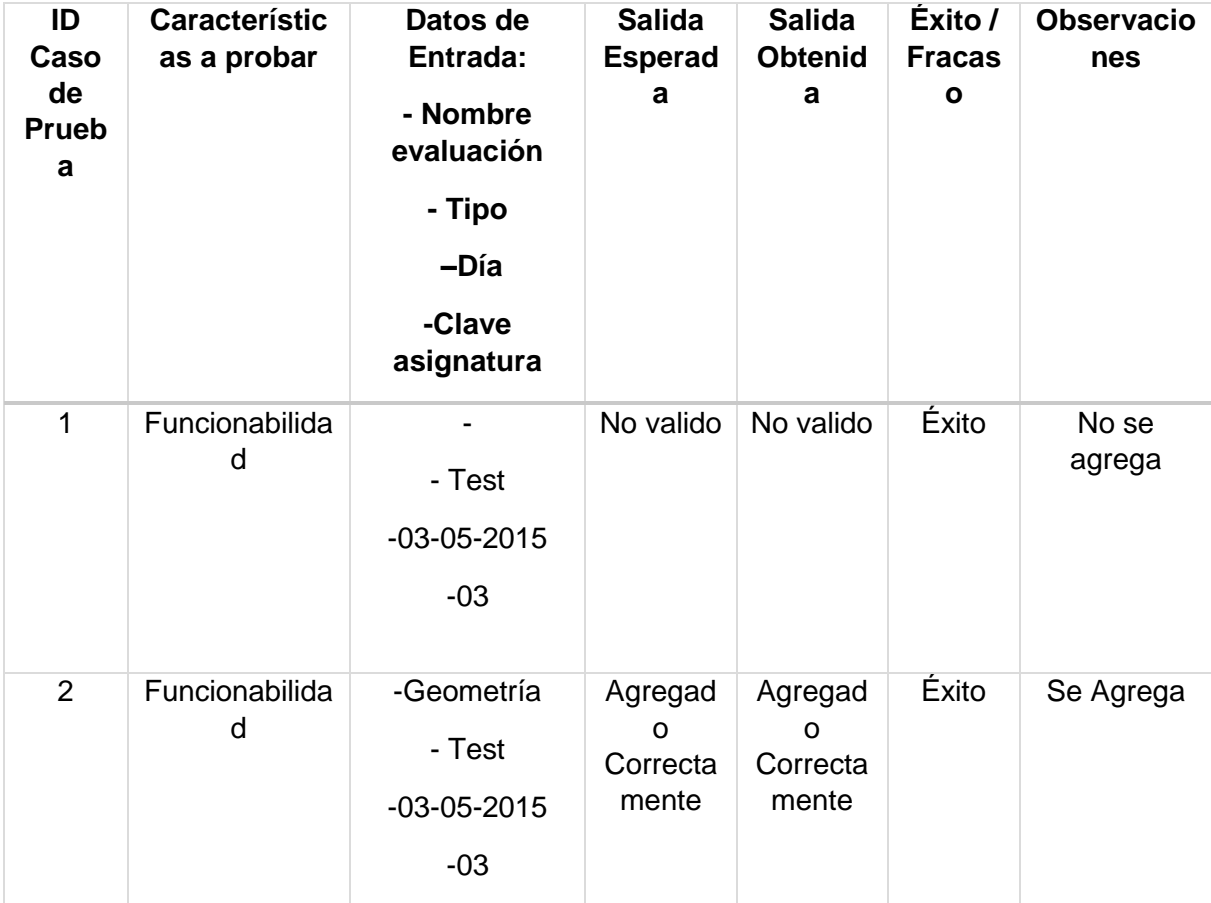

8.5.33 Asignar un horario a un ramo en el sistema a través de la interfaz web.

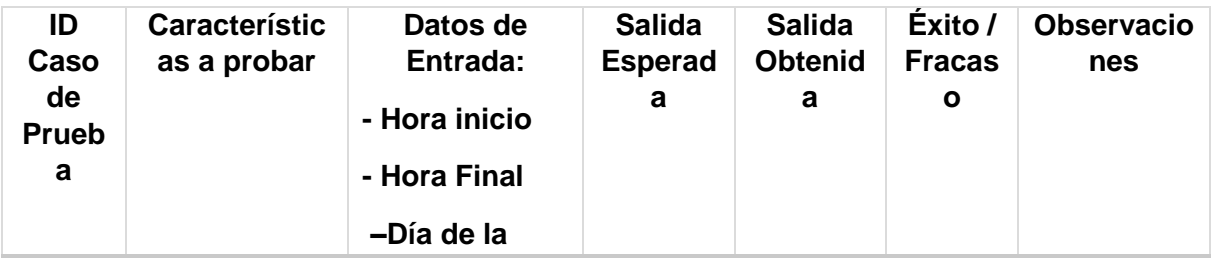

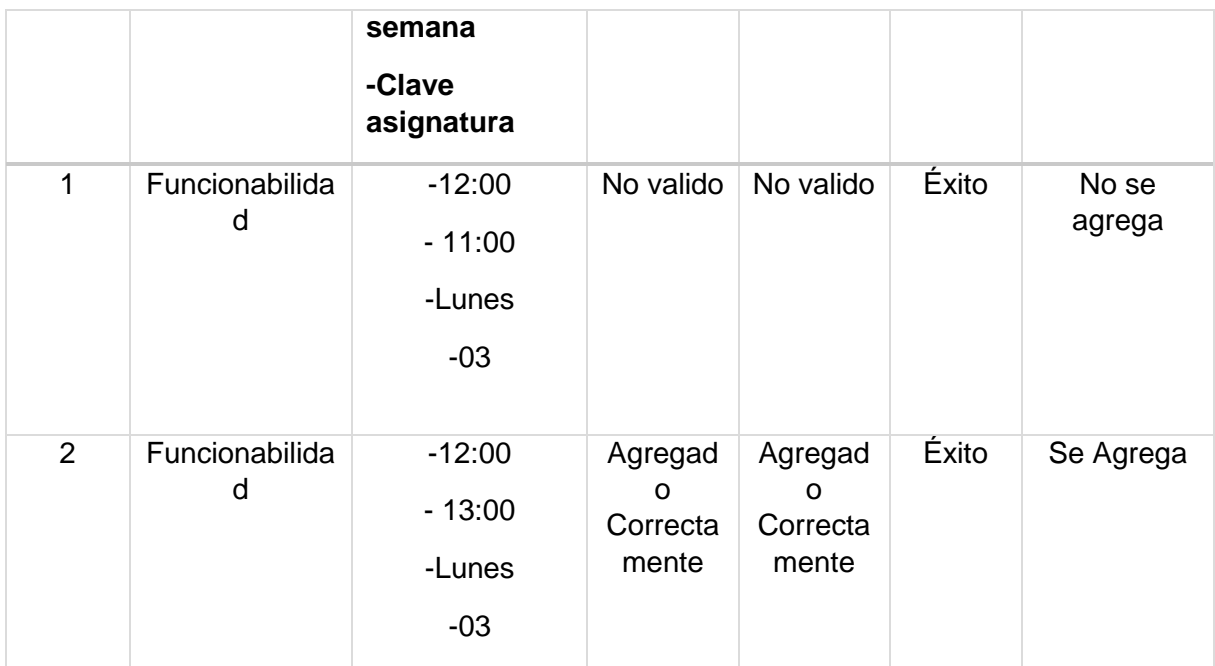

8.5.34 Agregar asistencia de un alumno en el sistema a través de la interfaz web.

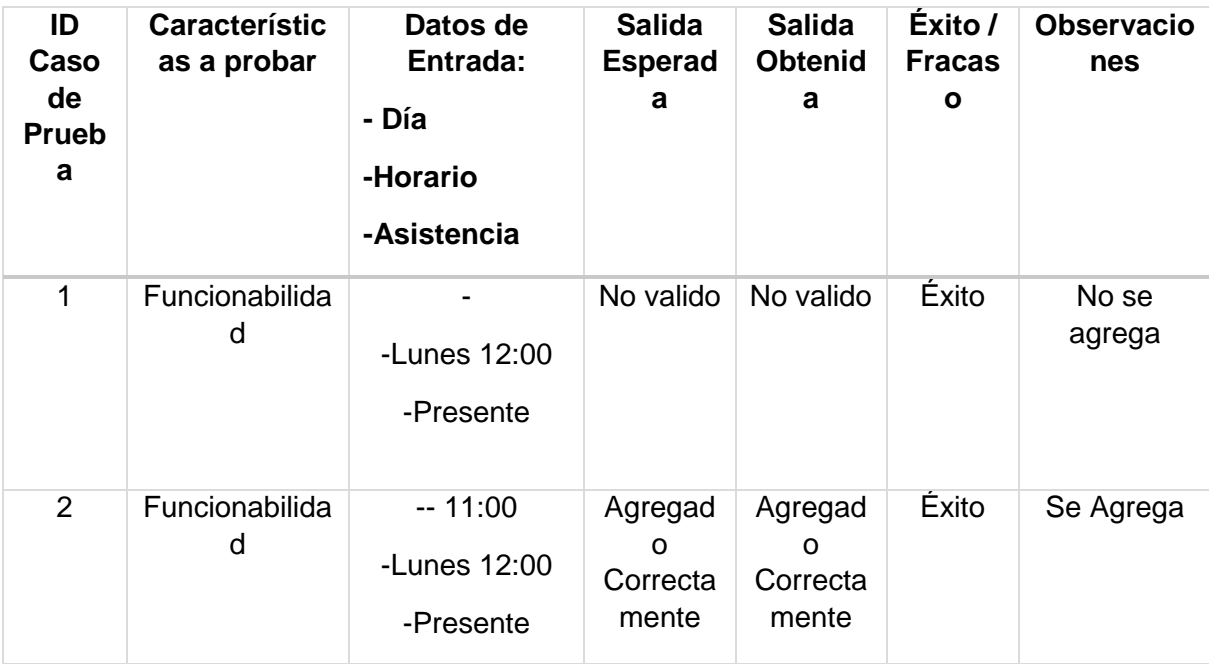

8.5.35 Agregar calificación de un alumno en el sistema a través de la interfaz web.

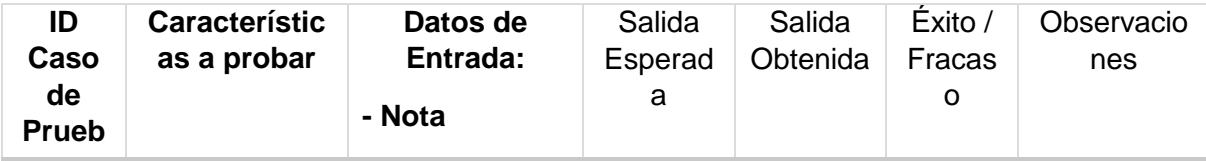

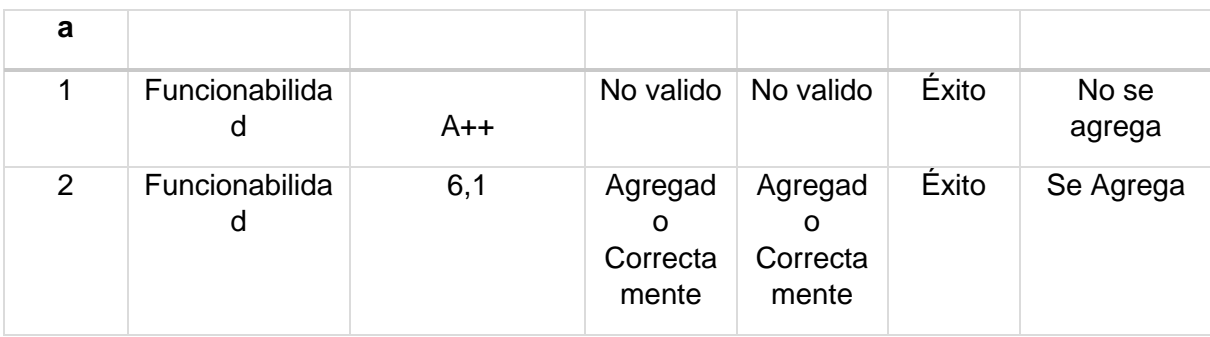

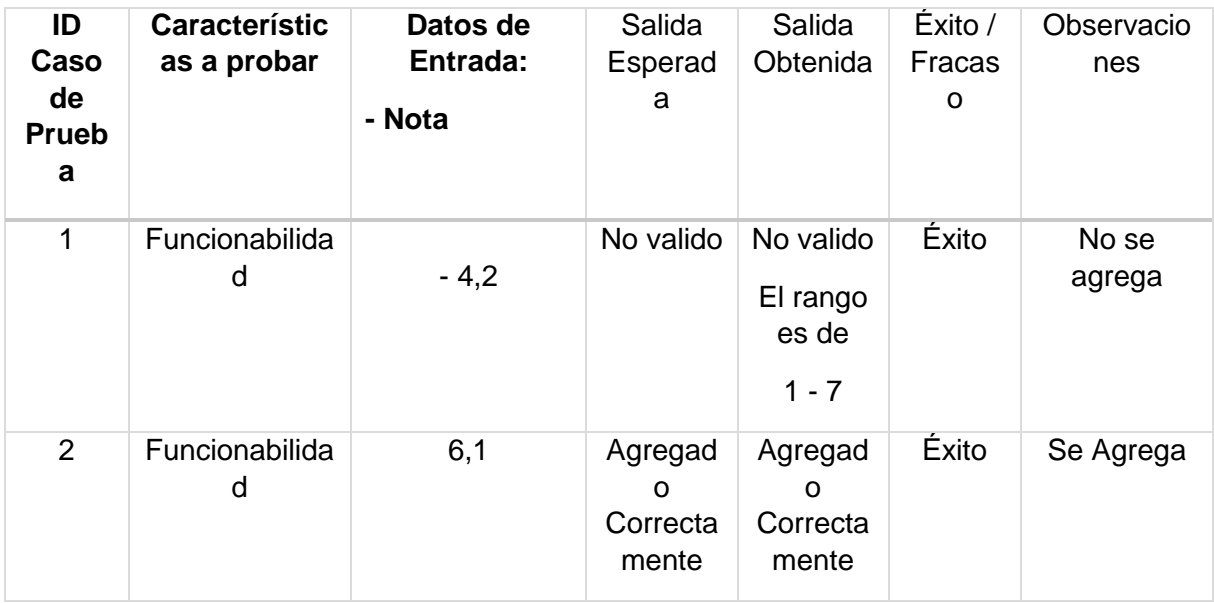

8.5.36 Agregar observación a un alumno en el sistema a través de la interfaz web.

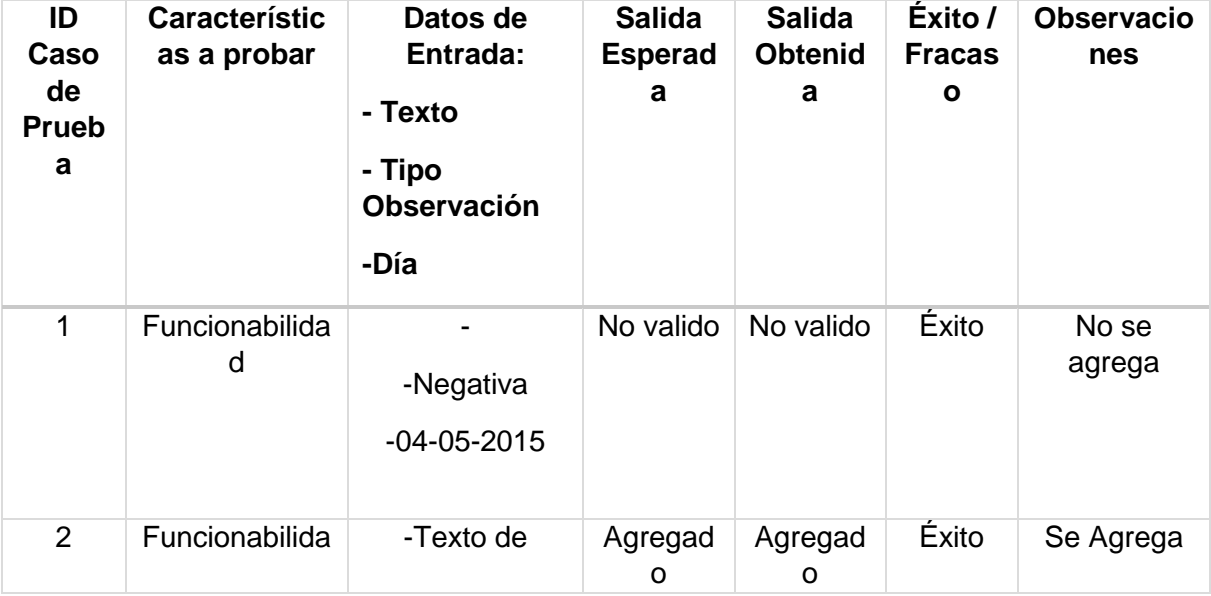

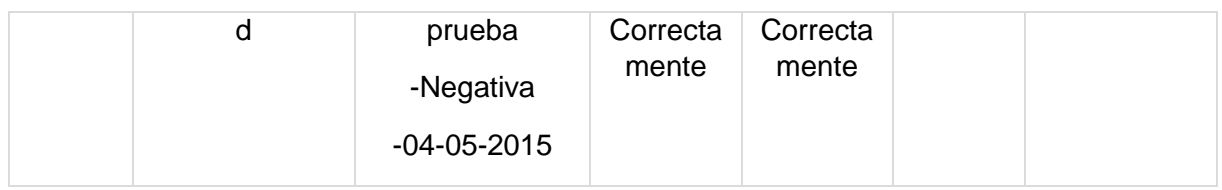

8.5.37 Cambiar clave de cuenta mediante la interfaz web.

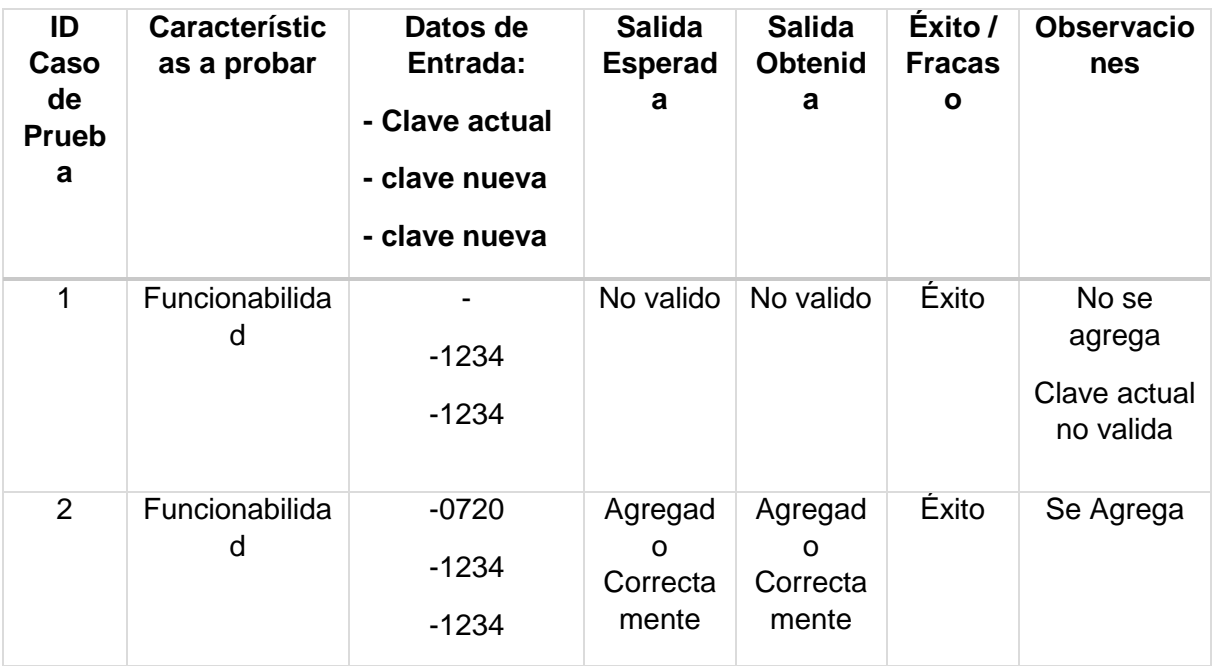

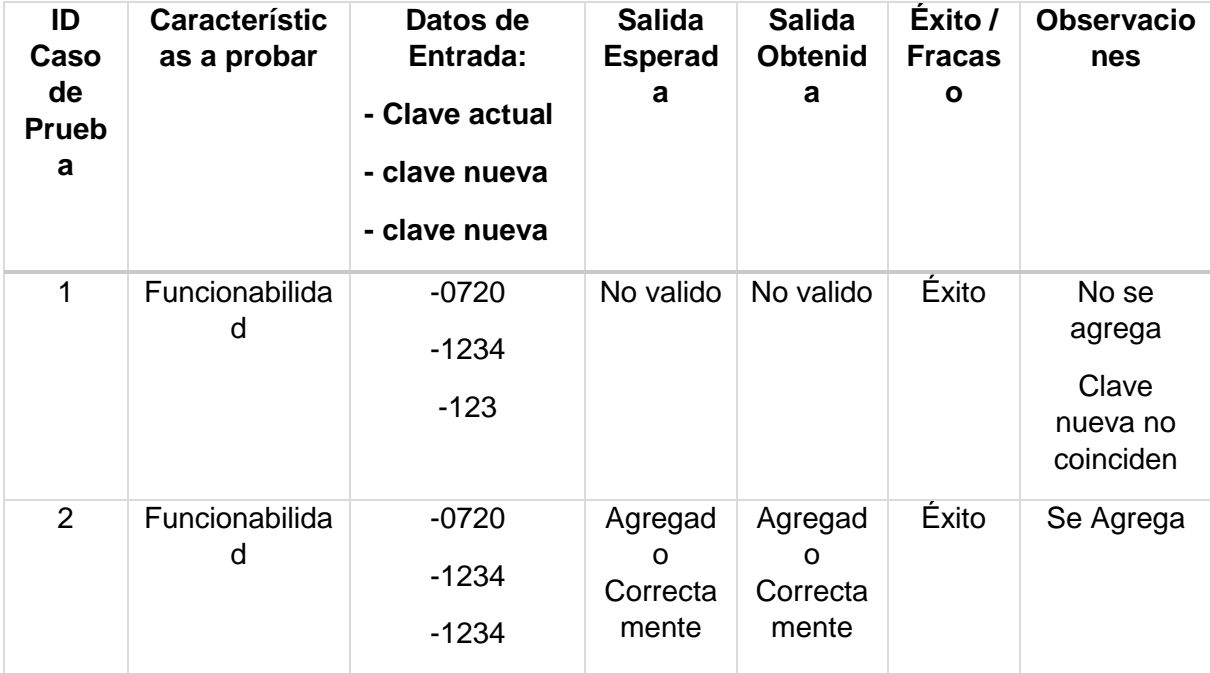

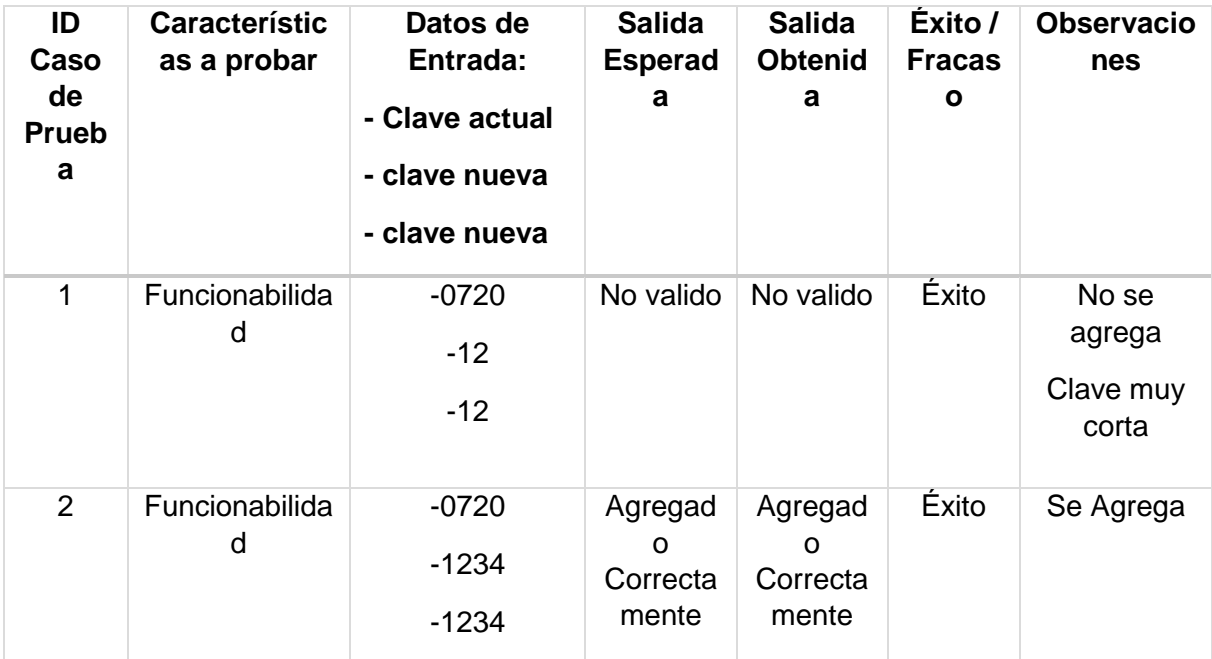

### **8.6** CONCLUSIONES DE PRUEBA

Después de realizar las pruebas tanto en el sistema de phpmyadmin como en el sistema web, se puede decir que los resultados son positivos pues se cumplen los objetivos esperados para cada uno de los formularios.

### 9 PLAN DE CAPACITACIÓN Y ENTRENAMIENTO

Se presenta el plan de capacitación realizado para el correcto uso del software realizado del proyecto

- Se capacitara al administrador a dos personas para administrar el sistema.
- Se mediante una presentación mostraremos el sistema web, sus interfaces y salidas, para dar a conocer las funcionalidades y correcto uso de este.
- El tiempo estimado para la capacitación son 2 horas.
- La presentación será dirigida por nosotros, los desarrolladores del sistema web.

## 10 PLAN DE IMPLANTACIÓN Y PUESTA EN MARCHA

A continuación se presenta el plan de implantación y puesta en marcha del proyecto:

Para la implementación del proyecto se contempla un periodo de una semana en donde se montara el sistema en un servicio de hosting contratado, en la primera semana y en la segunda se so capacitaran a dos personas para aprender el uso del sistema web.

En cuanto a los respaldo de la información que se genere diariamente en la base de datos del sistema, este se realizará contando 3 sábados a partir de la fecha del primer registro de respaldo. Esto sería de la siguiente manera:

Fecha del primer respaldo de la base de datos gracias al servicio de hosting.

- Hoy.
- Ayer.
- Sábado reciente.
- Sábado anterior.
- Sábado antepenúltimo.

# 11 RESUMEN ESFUERZO REQUERIDO

# A continuación se muestra la tabla de escuerzo para Gerard Venegas Vargas

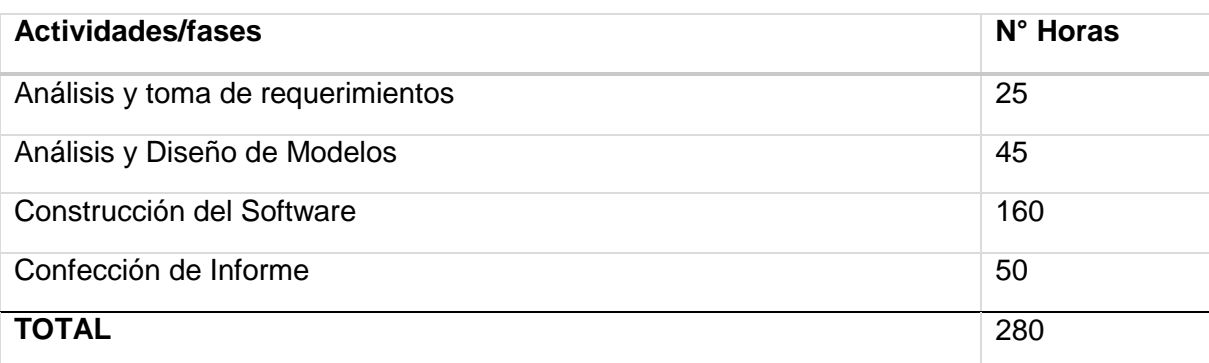

A continuación se muestra la tabla de escuerzo para Sebastián Muñoz Espejo

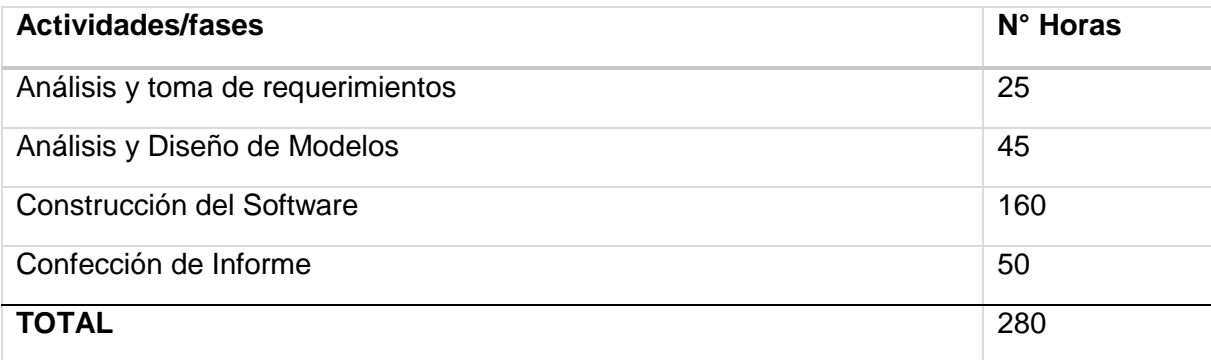

La sumatoria total de todas las horas invertidas en el proyecto son 560.

## 12 CONCLUSIÓN

Desde que se inició este proyecto ha sido muy desafiante poder realizar a cabalidad las exigencias que cada requerimiento exige, pues todas las partes de estas son muy importantes y de gran utilidad para la escuela.

De los objetivos:

Al comienzo de este proyecto se planteó como propuesta, el desarrollo de un sistema informático que permitiera a la escuela Buena vista F-493, fácil acceso a la información académica y personal, tanto de alumnos como profesores, además de agilizar y potenciar sus procesos cotidianos de toma de decisiones. Como conclusión a estos puntos, podemos decir que se han completado a cabalidad los requerimientos, dado que el sistema final desarrollado para la escuela, cumple con todo los estipulado durante las reuniones con la directiva de la institución, desde aspectos gráficos como la interfaz, hasta los aspectos funcionales más complejos.

De las metodologías:

#### Programación extrema

Con respecto a la metodología empleada para la planificación y posterior desarrollo del sistema, podemos concluir que fue una acertada decisión del equipo de trabajo, ya que nos permitió una constante comunicación con los directivos de la escuela, debido a los propios métodos que sugiere esta metodología, lo cual fue primordial para darnos conocimiento sobre el rumbo que debíamos seguir en el desarrollo. Sin embargo se tuvo gran complejidad en lograr las reuniones correspondientes y sugeridas por el método, pero se llevaron a cabo a pesar de diferir, en ciertas ocasiones, a las fechas programadas en un principio.

Finalmente agradecer a la escuela Buena vista F-493 que permitió realizar este sistema web y también a la universidad que nos entregó los conocimientos requeridos para poder realizar todas las etapas de desarrollo del sistema.

# 13 BIBLIOGRAFÍA

A continuación se enumera la documentación revisada a lo largo de los procesos de planificación y desarrollo del sistema, en forma de links directos a páginas web, al igual que en nombres de libros o cualquiera sea el documento incluido en el presente trabajo.

Documentación Metodología:

- http://programacionextrema.tripod.com/fases.htm
- http://www.scielo.br/scielo.php?pid=S1807-17752011000200008&script=sci\_arttext

Documentación framework de desarrollo

- https://librosweb.es/libro/bootstrap\_3/
- https://api.jquery.com/
- http://www.highcharts.com/docs

# 14 ANEXO: PLANIFICACION INICIAL DEL PROYECTO

# **14.1** CARTA GANTT.

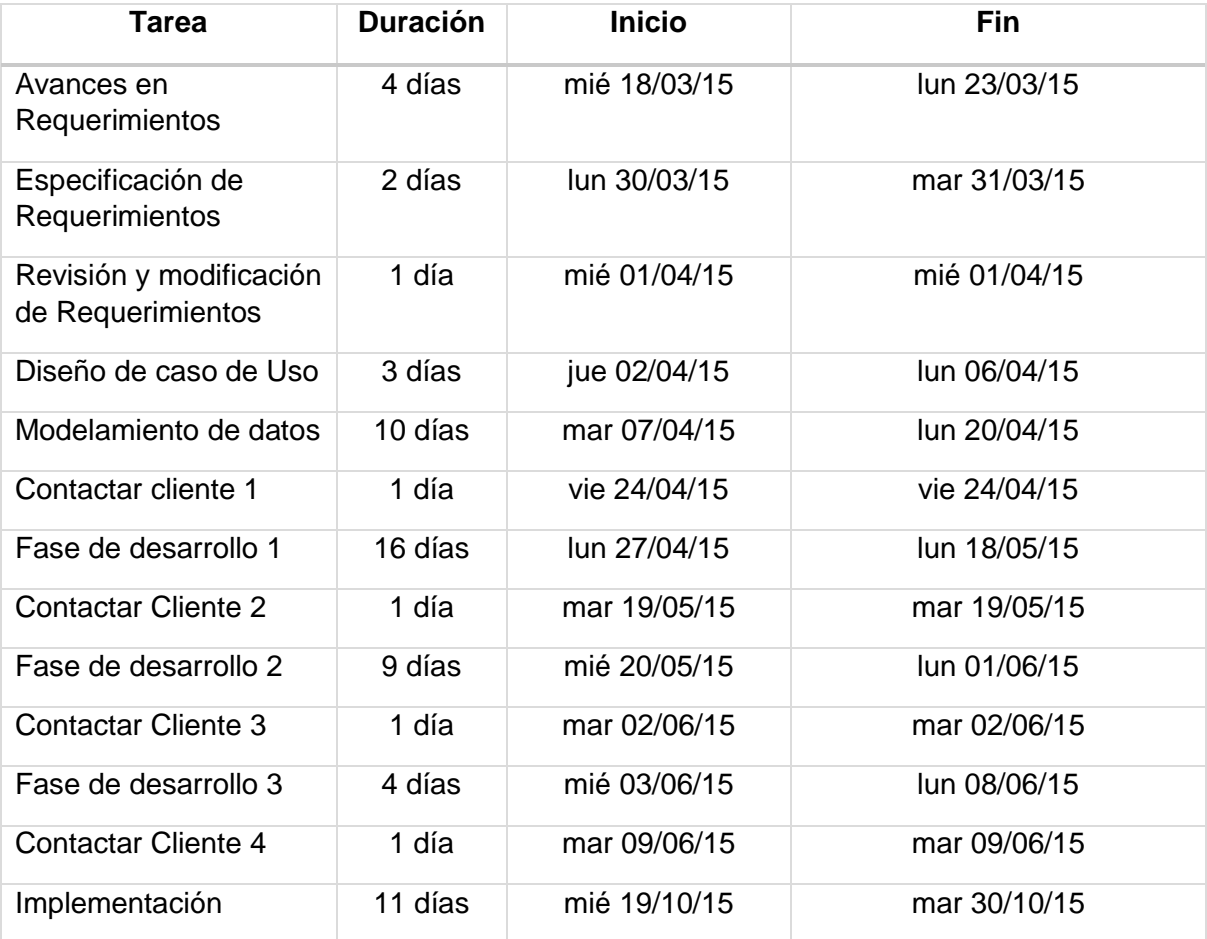

# **14.2** ESTIMACIONES.

Para la estimación de tamaño tiempo y costo del software.

El primer paso que se realiza para calcular los puntos de casos de uso sin ajustar se realiza la siguiente ecuación.

UUCP = UAW + UUCW

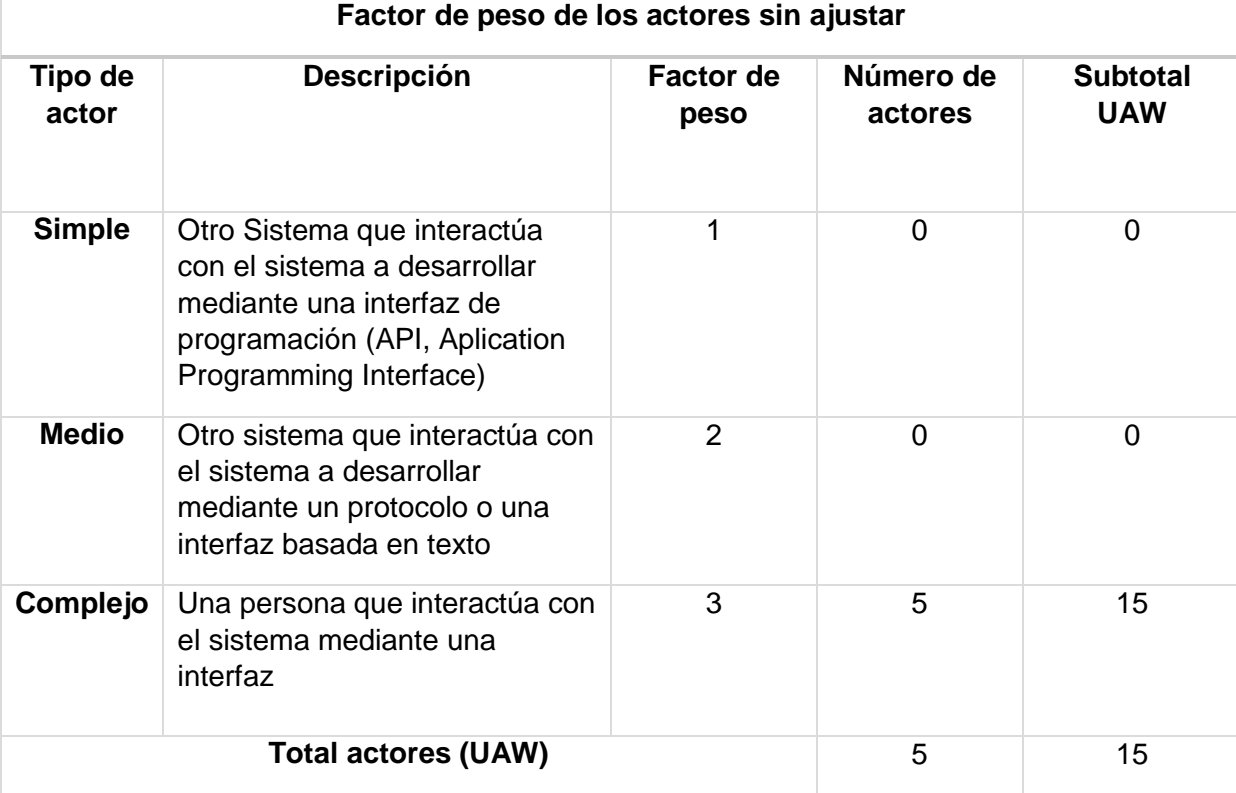

A continuación se calcula los factores de peso de los actores.

Los 5 usuarios son: Administrador, Profesor, Social, Apoderado, Rector

A continuación se calculan los factores de peso de los casos de uso.

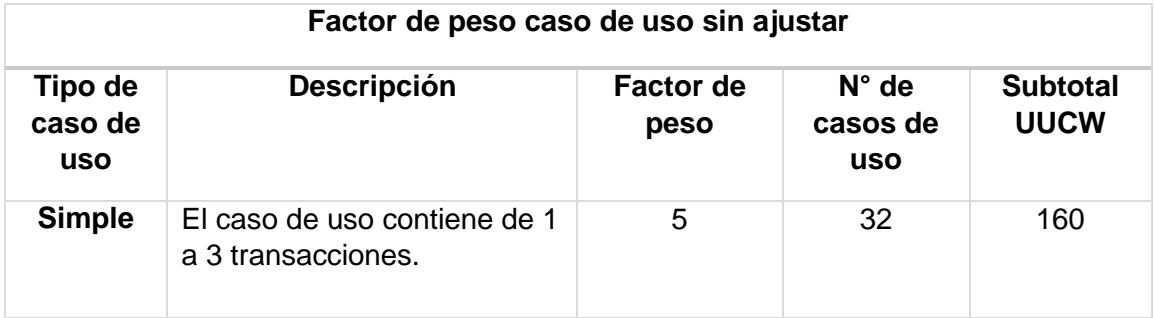

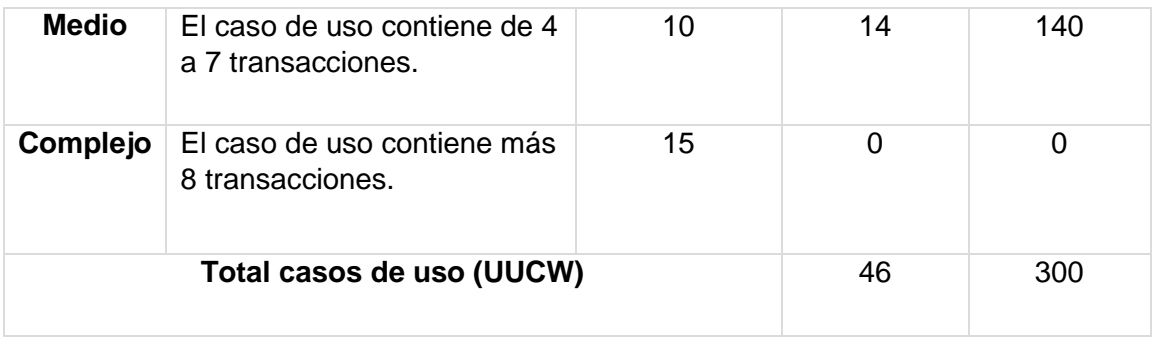

**UUCP = UAW + UUCW**

**UUCP = 46 + 300**

**UUCP = 346**

A continuación calculamos los factores de complejidad técnica.

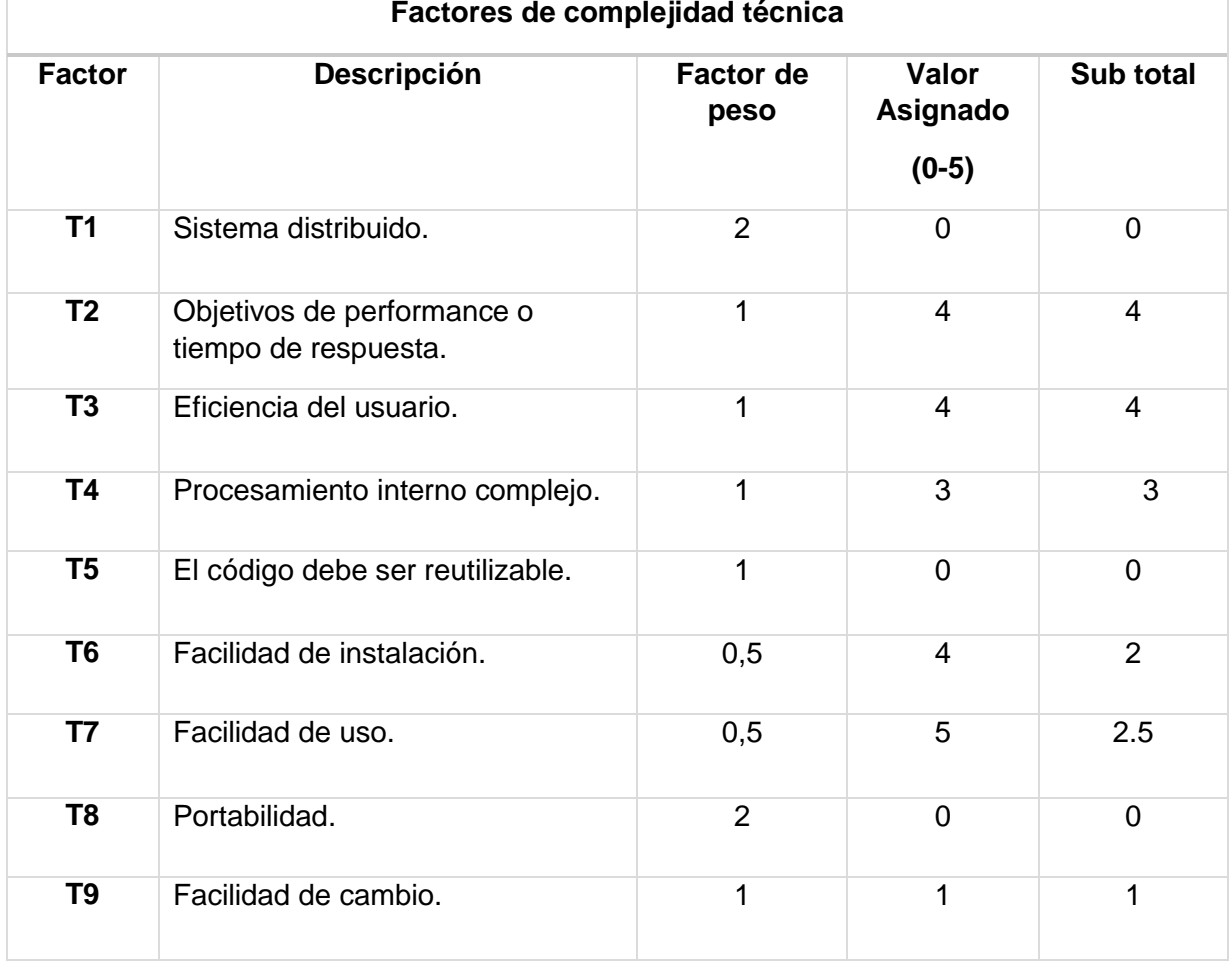

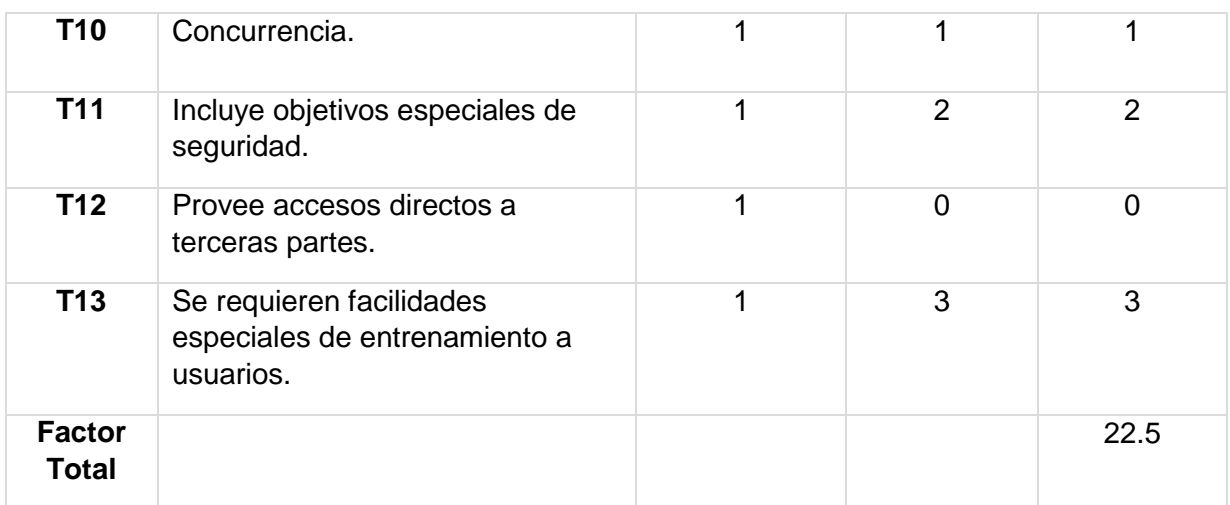

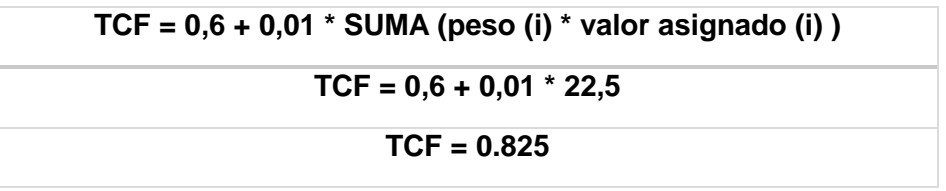

Calculamos los factores de ambiente.

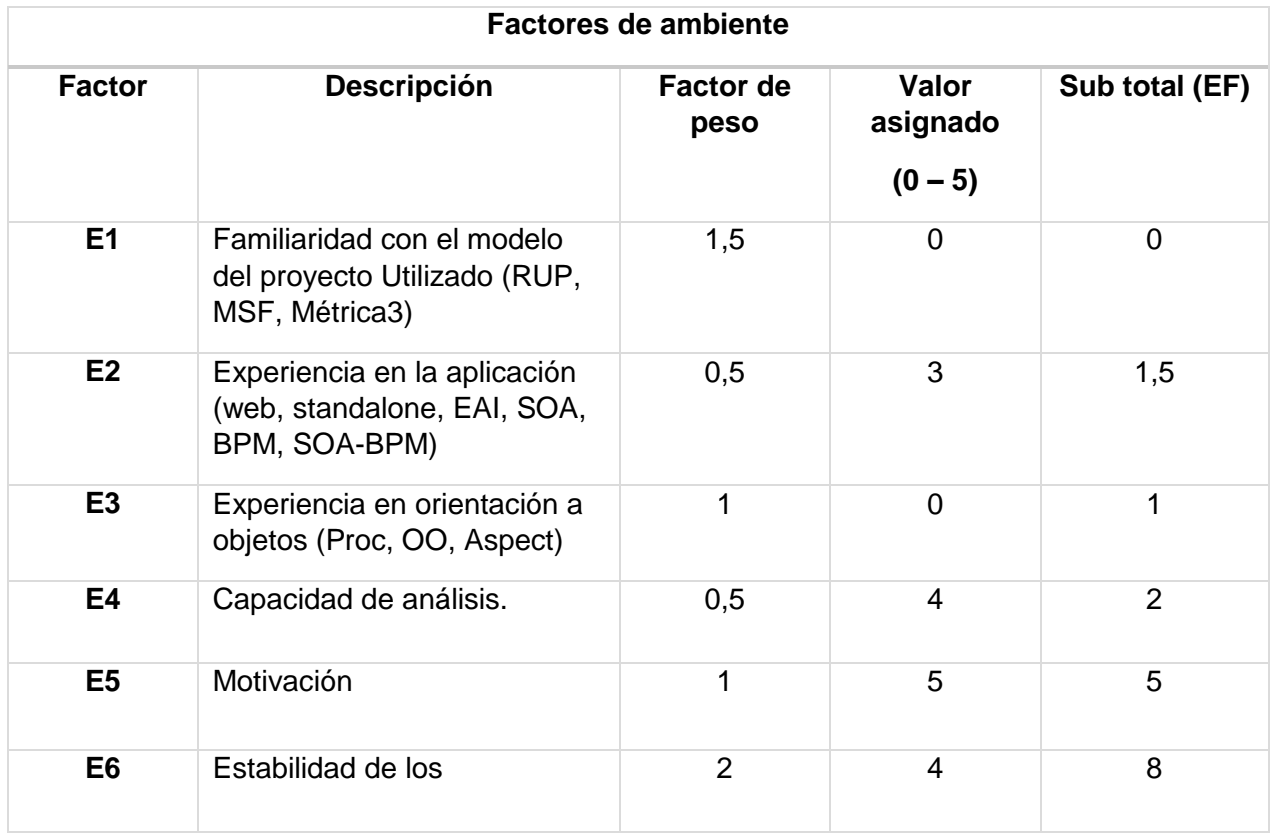

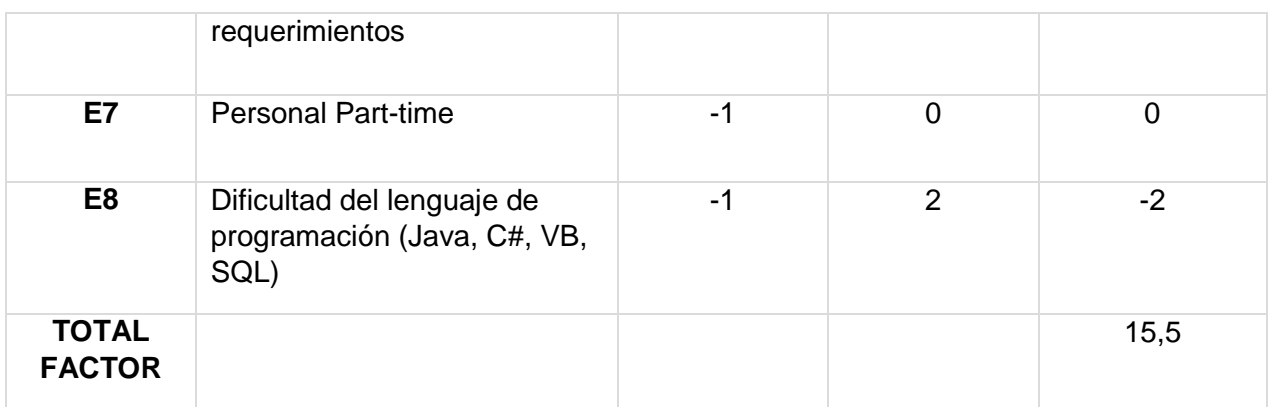

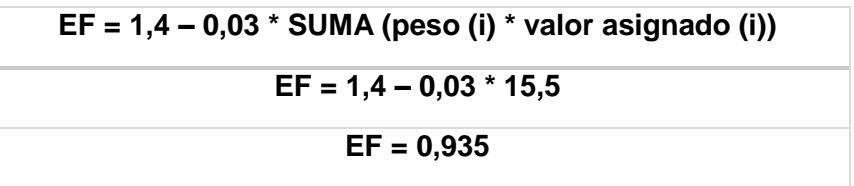

\*A continuación calculamos puntos de casos de uso ajustados (UCP = UUCP \* TCF \* EF).

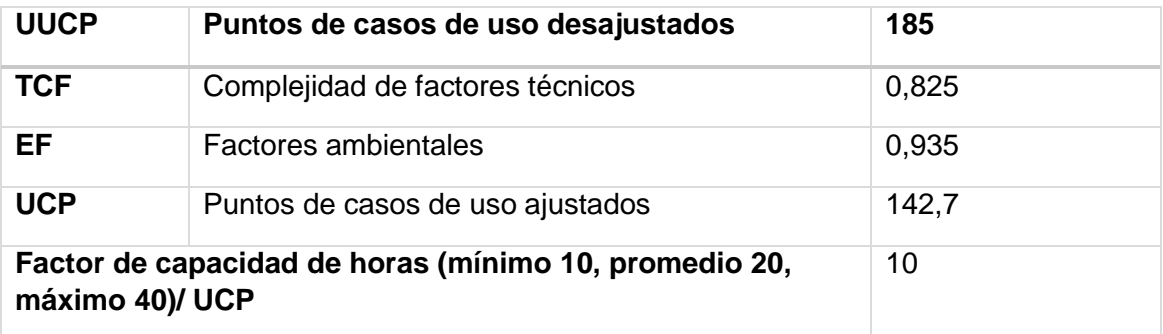

*Por cada punto de caso de uso son necesarias 10 horas hombre*

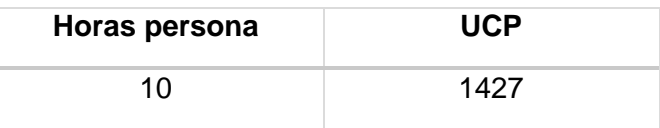